# **PRESENTATION D'ADOBE® LIVECYCLE® ES3**

### **Informations juridiques**

Pour les informations juridiques, voir [http://help.adobe.com/fr\\_FR/legalnotices/index.html](http://help.adobe.com/fr_FR/legalnotices/index.html).

# Sommaire

#### Chapitre 1 : A propos de ce document

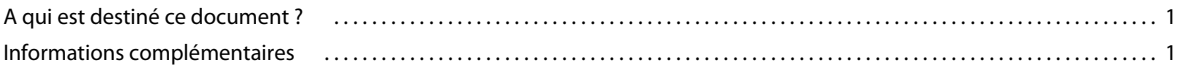

#### Chapitre 2 : A propos d'Adobe LiveCycle Enterprise Suite 3

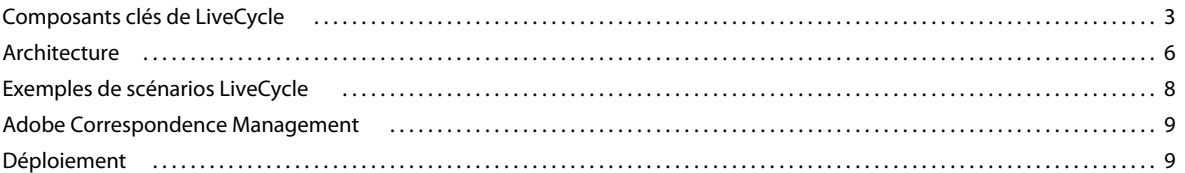

#### **Chapitre 3 : Foundation**

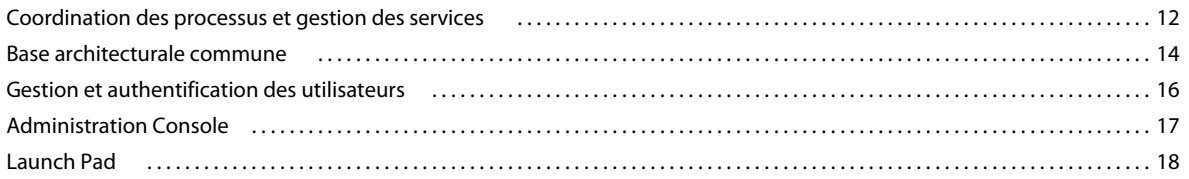

#### Chapitre 4 : Outils de développement LiveCycle

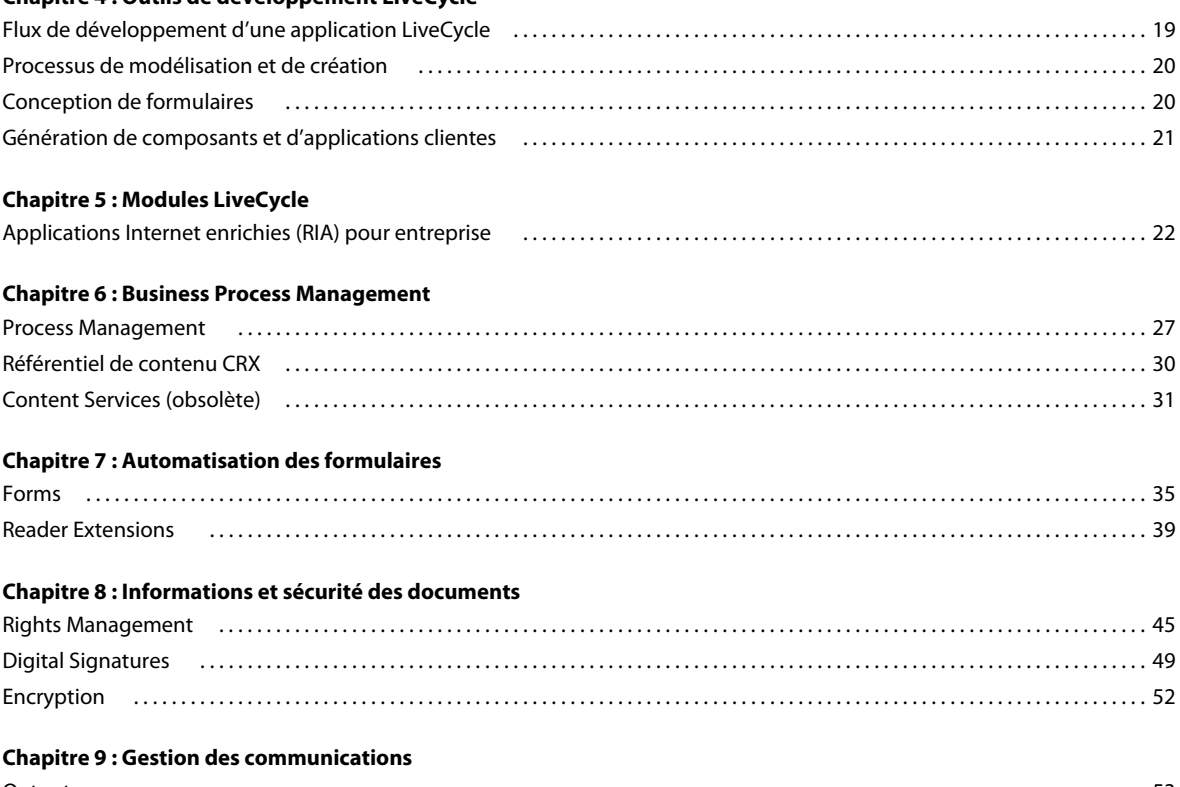

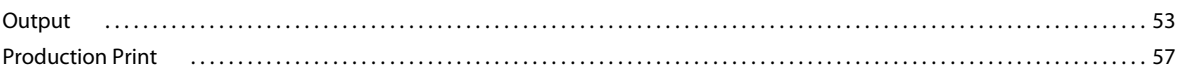

#### PRÉSENTATION DE LIVECYCLE ES3 Sommaire

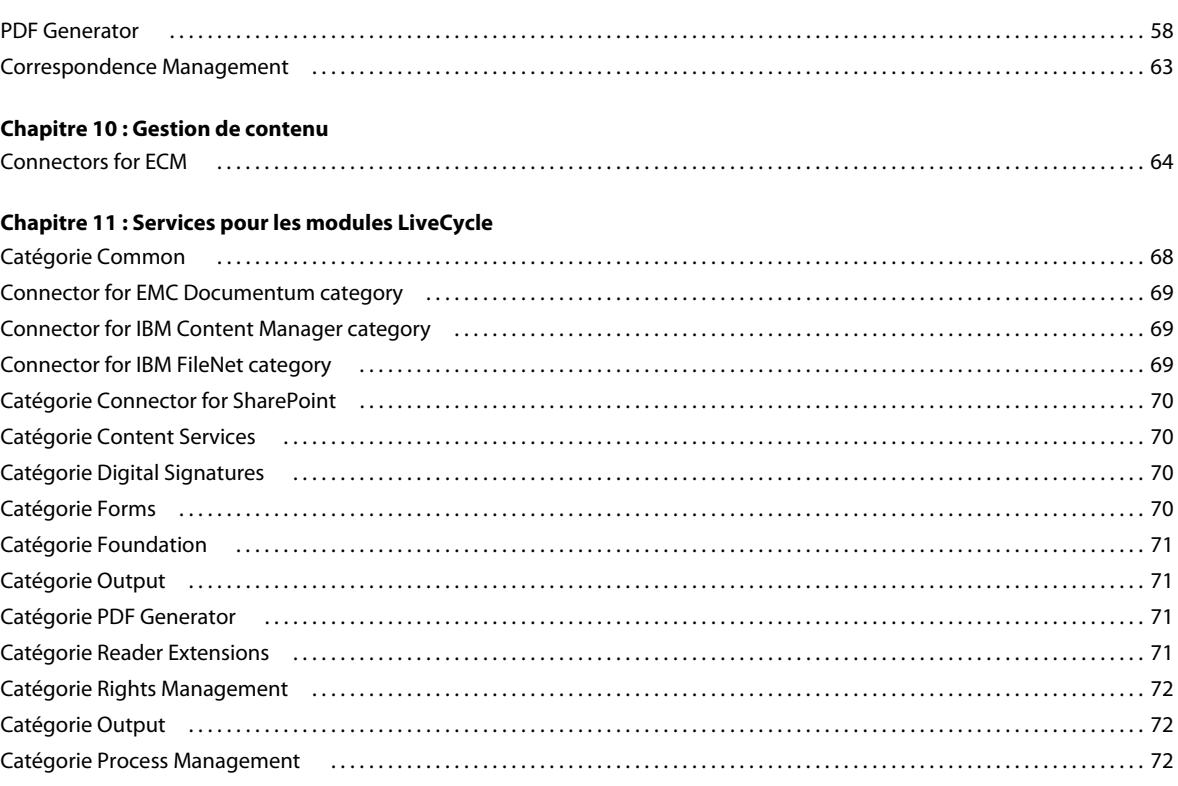

# <span id="page-4-0"></span>**Chapitre 1 : A propos de ce document**

Adobe® LiveCycle® Enterprise Suite 3 (ES3) est une solution qui permet aux entreprises d'automatiser et accélérer le flux d'informations circulant entre les employés, les clients, les fournisseurs et les administrés.

Ce document fournit une présentation d'Adobe LiveCycle.

# <span id="page-4-1"></span>**A qui est destiné ce document ?**

Ce document est destiné aux analystes commerciaux, auteurs de formulaires, développeurs de processus et programmeurs qui doivent savoir comment utiliser LiveCycle pour accomplir les tâches suivantes :

- concevoir des processus d'entreprise ;
- créer des formulaires ;
- développer des schémas de processus ou des applications clientes pour démarrer les processus d'entreprise.

Ce document fournit également des informations utiles aux administrateurs prévoyant d'installer, de configurer ou d'administrer LiveCycle.

# <span id="page-4-2"></span>**Informations complémentaires**

Les ressources indiquées dans le tableau ci-dessous peuvent vous aider à mieux comprendre LiveCycle.

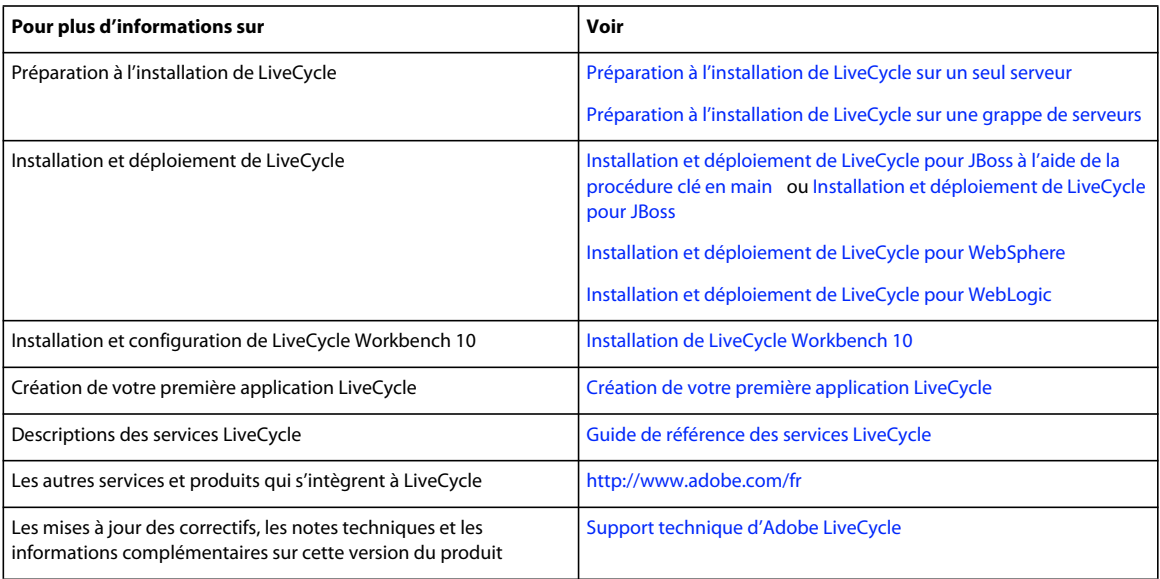

# <span id="page-5-0"></span>**Chapitre 2 : A propos d'Adobe LiveCycle Enterprise Suite 3**

Adobe LiveCycle Enterprise Suite 3 (ES3) est une plateforme de serveur d'entreprise permettant aux entreprises d'automatiser et de rationaliser les processus opérationnels portant sur différents systèmes, règles métier et services. Cette plateforme vous offre tous les outils requis pour concevoir, implémenter et automatiser les documents et processus utilisés au sein de votre entreprise. Celle-ci peut utiliser ces processus en interne ainsi qu'avec des parties prenantes et des clients externes.

#### **Temps de valorisation plus court**

LiveCycle offre un temps de valorisation plus court au travers d'un environnement homogène, étroitement intégré qui utilise LiveCycle pour accélérer le développement.

Dans LiveCycle, le développement d'applications dirigées par les modèles permet aux analystes commerciaux ou aux développeurs de définir sous forme graphique des objets de données et leurs comportements. Ils peuvent utiliser ces définitions pour créer des interfaces utilisateur riches sans effort de codage ou presque. Les services nécessaires pour la gestion de ces objets sont générés automatiquement, et les interfaces utilisateur sont associées à ces services à l'aide d'une simple fonctionnalité de glisser/déposer. Le modèle de données commun permet de développer des blocs de création modulaires utilisables dans des flux de travaux, sources de cohérence et d'efficacité. Ce modèle de données commun permet également aux développeurs de créer des applications plus rapidement et de collaborer plus efficacement. Les développeurs peuvent consulter les données des processus ou des composants, et identifier les relations entre elles.

LiveCycle simplifie le développement grâce au nombre réduit d'étapes nécessaires pour l'exécution des tâches de développement. Des fonctionnalités orientées équipe permettent aux administrateurs de contrôler les développeurs ou équipes de développement autorisés à accéder à tel actif ou tel autre. Le contrôle et la collaboration sont rendus possibles grâce à des fonctionnalités d'archivage et d'extraction.

#### **Expériences utilisateur riches**

LiveCycle combine les technologies Adobe PDF et Adobe Flex® dans le but d'offrir une infrastructure de développement unifiée pour la création d'applications plus conviviales et attrayantes pour l'utilisateur.

Les guides (obsolète) permettent de réduire le niveau de compétence requis pour créer des processus et des applications Internet enrichies (RIA). Par exemple, les analystes commerciaux peuvent désormais créer des guides (obsolète) basés sur le modèle de données qu'ils définissent eux-mêmes, sans l'aide d'un développeur. Les analystes commerciaux peuvent ainsi prévisualiser et créer rapidement des guides (obsolète), puis les soumettre à un flux de travaux, sans devoir pour autant posséder des compétences en matière de programmation Java™. Les guides (obsolète) offrent également la prise en charge de la validation intégrée et des styles de mise en forme des données, telles que les numéros de carte de crédit.

*Important : à compter du 10 mars 2012, la fonction Guides d'Adobe® LiveCycle® ES deviendra obsolète. La fonction Guides est disponible uniquement à des fins de mise à niveau et sera retirée du produit après les deux prochaines versions majeures.*

#### **Performances et productivité**

Les blocs de création d'application permettent aux développeurs de réutiliser certains composants dans des tâches répétitives. Les utilisateurs d'entreprise peuvent simplifier des tâches quotidiennes, personnaliser leur espace de travail et collaborer avec d'autres utilisateurs à l'aide des fonctions de partage d'écran, VoIP et de messagerie instantanée.

Workbench est un environnement de développement reposant sur Eclipse, qui vous permet de créer et de gérer des processus d'entreprise, ainsi que les formulaires utilisés en relation avec ces processus.

# <span id="page-6-0"></span>**Composants clés de LiveCycle**

LiveCycle fournit les ressources requises par les analystes commerciaux, les développeurs de formulaires et d'applications, ainsi que les administrateurs pour créer et offrir des applications prenant en charge les interactions utilisateur dans des technologies multiplateformes, telles qu'Adobe Reader®, HTML et Adobe Flash®.

Foundation et les modules sont installés et déployés au moyen d'une même structure d'installation et de déploiement. La suite qui en résulte s'intègre dans une solution unifiée qui s'adapte à l'environnement d'arrière-plan d'une entreprise et prend en charge divers clients multiplateformes pour les interactions avec les utilisateurs finaux.

## **Foundation**

Foundation fournit les fonctions serveur sous-jacentes permettant le déploiement, l'exécution et la gestion des modules. Foundation comporte plusieurs éléments.

#### **Composants Foundation**

Composants permettant au serveur LiveCycle de s'intégrer à une infrastructure informatique standard. Par exemple, ces composants permettent d'effectuer les tâches suivantes :

- envoi de requêtes à un annuaire par le biais du protocole LDAP (Lightweight Directory Access Protocol) ;
- envoi et réception de courrier électronique ;
- envoi de requêtes à une base de données relationnelle ;
- écriture de fichiers dans le système de fichiers.

#### **Conteneur de services**

Le conteneur de services offre l'environnement d'exécution commun pour la prise en charge de tous les modules et des services associés.

#### **Outils d'administration**

Foundation intègre plusieurs outils d'administration :

**LiveCycle Administration Console :** interface Web utilisée par les administrateurs système pour gérer un déploiement de LiveCycle. Ses fonctions clés sont les suivantes :

- pages d'administration pour les modules et services ;
- configuration de paramètres de serveur, tels que les numéros de port ;
- configuration de groupes d'utilisateurs, de rôles et de droits associés ;
- Déploiement et configuration des applications LiveCycle

Voir l['Aide de LiveCycle Administration Console.](http://www.adobe.com/go/learn_lc_admin_10_fr)

**Configuration Manager :** permet la configuration et le déploiement du produit, notamment l'ajout de Service Packs et de correctifs.

**LiveCycle Launch Pad :** application cliente d'Adobe AIR® qui offre un accès aux services de votre serveur LiveCycle à partir de votre ordinateur.

## **Modules LiveCycle**

Les *modules* fournissent les services fonctionnels requis pour la création d'applications axées sur le client pouvant être déployées sur le serveur LiveCycle. Voici quelques exemples de fonctions d'entreprise offertes par les modules :

- capture de données dans les guides ; (obsolète)
- chiffrement de documents PDF ;
- application de stratégies ou de droits d'utilisation aux documents PDF ;
- conversion d'image en PDF ;
- appel de services à distance.

Le déploiement de modules supplémentaires fournit des fonctions d'entreprise spécifiques sur lesquelles vous créez vos applications LiveCycle. Certains modules, tels que LiveCycle Rights Management et LiveCycle Reader Extensions, fournissent des interfaces Web qui permettent aux utilisateurs d'interagir avec des composants. Par exemple, les utilisateurs peuvent utiliser les interfaces pour appliquer des stratégies ou des droits d'utilisation à des documents faisant partie d'un processus d'entreprise. LiveCycle Workspace permet aux utilisateurs finaux de créer des processus d'entreprise basés sur formulaire et d'y participer.

En règle générale, les modules exploitent ou produisent des documents. Les modules peuvent effectuer les tâches suivantes :

- rendu de formulaire PDF ;
- chiffrement de documents PDF avec mots de passe ;
- application de signatures numériques à des documents PDF ;
- fusion de données dans un seul formulaire PDF ;
- assemblage d'informations de plusieurs documents PDF dans un seul.

Les outils de développement vous permettent de combiner la gestion de processus avec les formulaires électroniques, la protection des documents et la génération de documents dans une application LiveCycle. L'application intègre des composants afin de garantir que les processus d'entreprise fonctionnent aussi bien de part et d'autre du pare-feu et pour les utilisateurs travaillant dans des environnements en ligne ou hors connexion.

#### **Applications Internet enrichies (RIA) pour entreprise**

**Data Services :** intégrez des RIA avec LiveCycle, des applications de la plateforme Java 2 Enterprise Edition (J2EE) et une logique d'entreprise.

#### **Business Process Management**

**LiveCycle Process Management :** rationalisez les processus d'entreprise pour intervenants humains à travers votre pare-feu.

#### **Automatisation des formulaires**

**LiveCycle Forms :** déployez des formulaires XML interactifs dans Adobe Reader, Adobe Flash Player ou dans des navigateurs Web.

**Reader Extensions :** remplissez, signez, mettez en commentaire ou enregistrez des fichiers PDF uniquement à l'aide d'Adobe Reader.

#### **Sécurité des documents et informations**

**Rights Management :** gérez les droits d'utilisation pour protéger les documents sensibles aux formats PDF, Office ou CAO.

**LiveCycle Digital Signatures :** automatisez la signature, la certification et la validation des signatures numériques dans les documents PDF.

#### **Gestion des communications**

**LiveCycle Output :** générez dynamiquement des documents personnalisés sur demande dans des formats papier ou électroniques.

**LiveCycle Production Print :** générez dynamiquement des documents personnalisés pour l'impression et la création d'enveloppes en gros volume.

**LiveCycle PDF Generator :** automatisez la création et l'assemblage de documents PDF à partir de la quasi-totalité des formats de fichier.

**Correspondence Management :** vous permet de générer rapidement une correspondance à partir de contenus prévalidés et personnalisés dans le cadre d'un processus simplifié allant de la création à l'archivage.

#### **Gestion de contenu**

**Connectors for ECM :** étendez vos applications LiveCycle pour vous connecter aux systèmes de gestion de contenu ECM leaders du secteur.

### **Outils de développement LiveCycle**

LiveCycle offre des outils de développement permettant à un large éventail d'utilisateurs, depuis les analystes commerciaux jusqu'aux développeurs J2EE, de collaborer à la conception, au développement, au test et au déploiement d'une application LiveCycle.

**LiveCycle Workbench ES3 :** environnement de développement reposant sur Eclipse permettant aux utilisateurs de concevoir des applications constituées de formulaires et de processus opérationnels. Les développeurs de formulaires ont la possibilité de créer des formulaires présentant une mise en page fixe ou modulable. Une *mise en page fixe* reste exactement telle qu'elle a été conçue et ne change pas en fonction du volume de données entrantes. Une *mise en page modulable* est redimensionnée en fonction de la quantité de données fusionnées ou entrées. Ces formulaires peuvent être rendus à l'aide de différentes technologies clientes telles que PDF, HTML et Flash. Les analystes commerciaux et développeurs de processus peuvent utiliser Workbench pour concevoir et déployer des processus opérationnels exploitant les modules.

**LiveCycle Designer :** outil de conception de formulaire graphique simplifiant la création de formulaires. Les concepteurs de formulaires peuvent créer des applications qui génèrent des documents dynamiques, induits par les données, et produisent des documents professionnels personnalisés à des fins d'impression, de publication sur le Web ou d'archivage. Ils peuvent concevoir et gérer des solutions de capture de données qui lisent, valident et insèrent des données dans des sources de données d'entreprise. Avec Designer, les développeurs de formulaires ont la possibilité d'intégrer des documents PDF à des flux de production existants en liant des formulaires à des schémas XML, des fichiers d'exemple XML, des bases de données et des services Web. Ils peuvent fusionner des formulaires et des documents créés dans Designer avec des données d'entreprise et les rendre sous la forme de nombreux types de fichiers. Ces types de fichiers sont notamment des fichiers PDF et des documents imprimables pour imprimantes PCL, Adobe PostScript® et Zebra (ZPL).

**Adobe Flash**® **Builder**™ **:** environnement de développement reposant sur Eclipse pour le développement de RIA avec la structure Flex. Grâce à Flash Builder 4.5, les développeurs peuvent concevoir et déployer rapidement des applications expressives, intuitives et interactives. Avec Flash Builder, les développeurs peuvent également personnaliser leurs applications pour s'assurer que leur aspect reflète les besoins des utilisateurs finaux.

**SDK LiveCycle :** fournit un ensemble d'exemples et d'outils permettant aux développeurs de concevoir de nouvelles applications LiveCycle ou d'intégrer des fonctions à des applications existantes.

# <span id="page-9-0"></span>**Architecture**

LiveCycle implémente une architecture orientée services reposant sur des services logiciels à couplage lâche pour prendre en charge des processus opérationnels et effectuer des opérations sur les documents. Les services s'exécutent au sein du conteneur de services.

Le *conteneur de services* est un modèle de composant extensible reposant sur des principes d'architecture orientée logiciel (SOA). Les composants peuvent être ajoutés, mis à niveau, réutilisés ou supprimés moyennant une administration minimale. Les composants constituent des modules de fonctionnalités indépendants qui s'intègrent au conteneur de services en vue du déploiement, de l'orchestration et de l'exécution de services. Le conteneur de services coordonne et surveille les composants.

Le conteneur de services peut héberger un nombre de services illimité et fournit l'infrastructure requise pour découvrir, exécuter, déployer, sécuriser, appeler et configurer les services.

Le conteneur de services offre un moyen homogène d'interagir avec les services dans le conteneur, le référentiel et l'intégration d'entreprise, quelle que soit la méthode d'appel. Les services peuvent être appelés à l'aide d'API Java, de services Web, de dossiers de contrôle ou d'une messagerie électronique. Les points de fin de service sont également exposés sous forme de destinations pouvant être aisément appelés par des applications Internet enrichies.

L'illustration ci-après offre une vue détaillée de la façon dont les composants-clés du produit s'articulent au sein de l'architecture du serveur.

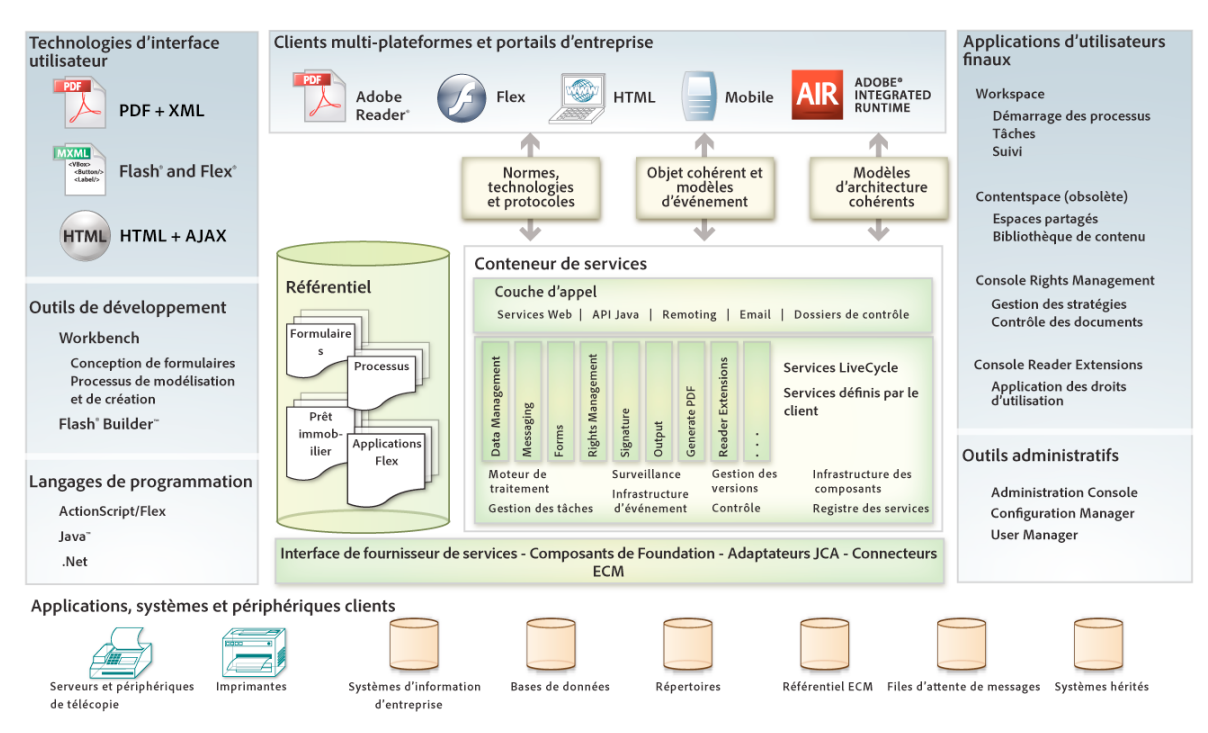

La zone de développement inclut des outils Workbench ainsi que le référentiel. Le développement de formulaires et de guides (obsolète), de flux de processus et d'éléments associés s'effectue dans Workbench. L'environnement de développement reposant sur Eclipse peut également inclure Flash Builder (disponible séparément). Flash Builder permet notamment de développer des RIA, de créer des composants personnalisés destinés à être utilisés dans des guides (obsolète) et de personnaliser Workspace (voir l['Aide de LiveCycle Workspace](http://www.adobe.com/go/learn_lc_workspace_10_fr)).

Les actifs de conception résultants sont stockés dans le référentiel qui gère les versions et les dépendances des ressources. Ce modèle de stockage et de maintenance centralisé favorise la réutilisation des artefacts, permet aux développeurs de collaborer au développement d'applications et sécurise l'environnement de développement.

La couche d'appel commune garantit des interactions cohérentes avec le serveur via diverses méthodes d'appel. Elle prend en charge des méthodes d'appel par programme ou sans programme, telles que les méthodes reposant sur les services Web, les API Java, les dossiers de contrôle et les messageries électroniques. Toutes ces méthodes d'appel sont utilisables avec n'importe quel service.

LiveCycle fournit des adaptateurs d'intégration destinés à garantir la compatibilité avec les systèmes d'arrière-plan de votre entreprise. Englobant les annuaires d'utilisateurs, les systèmes d'authentification, les systèmes ECM, les services Web, les services JMS, les mécanismes Java RMI (Remote Method Invocation, appel de méthodes à distance), ainsi que la messagerie électronique.

L'architecture orientée services de LiveCycle optimise l'évolutivité et la possibilité de réutilisation des services. Elle simplifie l'ajout, la suppression et la mise à niveau des services. L'authentification des utilisateurs, le déploiement et l'appel des services sont tous gérés par une infrastructure de serveur commune destinée à garantir la sécurité et les performances du système.

Des clients multiplateformes, tels que Adobe Reader, Flash Player et Adobe AIR™ vous permettent de veiller à ce que vos applications soient aisément accessibles, immédiatement utilisables et cohérentes entre plateformes et périphériques.

Le moteur d'exécution AIR permet aux développeurs d'utiliser des technologies Web éprouvées pour développer des applications Internet enrichies (RIA), qui sont déployées sur le bureau et sont exécutées sur des systèmes d'exploitation. Adobe AIR propose de nouveaux modes d'interaction intéressants avec les clients au travers d'applications innovantes et de marque, sans aucun changement au niveau des technologies, individus ou processus existants.

# <span id="page-11-0"></span>**Exemples de scénarios LiveCycle**

#### **Envoi et approbation à l'aide d'un guide (obsolète)**

Dans cet exemple, le client d'une banque sollicite un prêt via un portail bancaire. Le client complète, signe et soumet une demande via un guide (obsolète), puis Workspace est utilisé pour examiner la demande de prêt. Une fois la demande approuvée ou rejetée, elle est renvoyée au client.

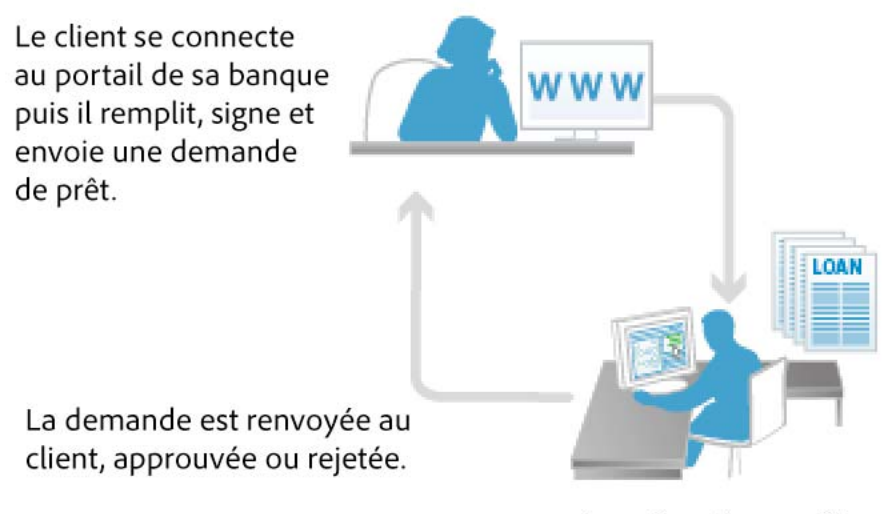

Le préposé aux prêts examine la demande dans Workspace afin de l'approuver ou de la rejeter.

#### **Envoi et approbation d'un formulaire PDF à l'aide de Workspace**

Dans cet exemple, un formulaire de demande de prêt est soumis, examiné et approuvé à l'aide de Workspace.

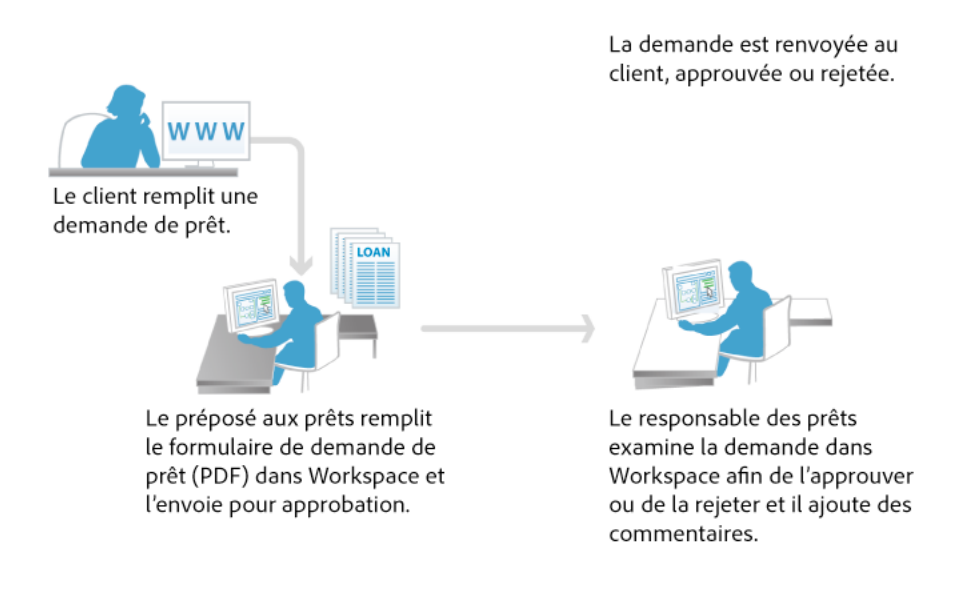

**Génération de correspondance de client**

## <span id="page-12-0"></span>**Adobe Correspondence Management**

Adobe™ fournit des structures regroupant les modules LiveCycle nécessaires pour le développement de solutions ainsi que les composants spécifiques aux solutions qui sont prêts à l'utilisation. Ils incluent également la documentation spécifique aux solutions et les modèles à utiliser comme exemples d'implémentation. Ces modèles de solution aident à la création d'épreuves de projets de concepts et accélèrent le développement de solutions pour la production.

**Correspondence Management :** automatise divers types de correspondance, depuis les packages de bienvenue et les confirmations à des propositions, en passant par les lettres de réclamation. Les utilisateurs d'entreprise peuvent assembler intuitivement la correspondance individualisée des clients avec des blocs de contenu pré-approuvés, des éléments de médias interactifs, ainsi que des formulaires électroniques pré-remplis. La lettre est diffusée de manière sûre au client, qui peut remplir et envoyer les informations appropriées, tout en évitant de gaspiller du papier.

# <span id="page-12-1"></span>**Déploiement**

Les possibilités de déploiement de LiveCycle sont souples. Vous pouvez déployer la solution sous la forme d'un serveur autonome unique exécutant un ou plusieurs modules, ou sous la forme d'un système de production en série exécutant plusieurs modules sur des serveurs organisés en grappe.

Les sections suivantes décrivent le déploiement sur un nœud unique dans le cadre d'un système de production restreint, le déploiement en grappe dans le cadre d'un environnement de production en série au sein d'une entreprise et un exemple de phases de déploiement.

## **Déploiement sur un seul nœud**

Un déploiement sur un seul nœud se révèle utile pour l'exécution de tâches simples. Par exemple, vous pouvez déployer PDF Generator sur un seul nœud pour convertir des documents Microsoft Office en documents PDF.

Vous avez la possibilité d'installer et de déployer LiveCycle sur une seule instance de serveur d'applications à l'aide de la méthode clé en main. L'installation sur un serveur d'applications unique installe et déploie une instance de Red Hat® JBoss Application Server et du serveur de base de données MySQL. Elle déploie aussi LiveCycle sur le serveur d'applications en tant qu'application complète et prête à l'emploi.

Vous pouvez configurer et déployer LiveCycle automatiquement sur le serveur d'applications IBM® WebSphere Application Server ou Oracle® WebLogic Server si ces derniers sont déjà installés. Dans ce cas, vous devez également procéder à l'installation d'un serveur de base de données. Vous pouvez installer la base de données, ainsi que Workbench ou le SDK LiveCycle sur le même ordinateur ou sur un ordinateur distinct.

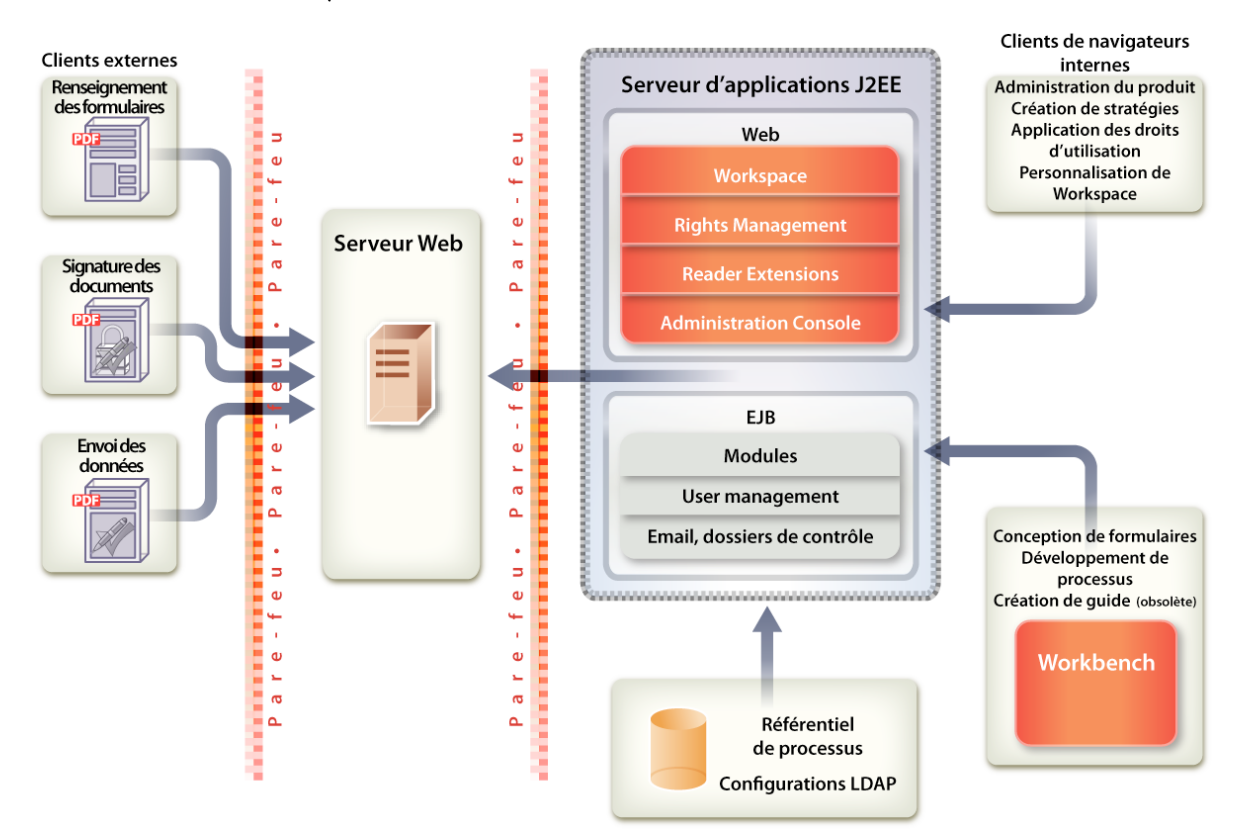

### **Déploiement en grappe**

La structure d'un déploiement d'entreprise en grappe est identique à celle du déploiement sur un seul nœud, mais porte sur une échelle plus étendue. Dans le cadre des déploiements à grande échelle, les serveurs de base de données et LDAP sont généralement situés à distance, et les environnements de développement, de test et de production font l'objet d'une distinction plus rigoureuse (voir [Préparation à l'installation de LiveCycle sur une grappe de serveurs\)](http://www.adobe.com/go/learn_lc_prepareInstallcluster_10_fr).

### **Phases de déploiement**

Dans le cadre d'un déploiement d'entreprise, le système est configuré de sorte que plusieurs personnes ont des rôles différents dans le système. Par exemple, un administrateur informatique installe et déploie le système de production (et, éventuellement, le système de test) et configure l'infrastructure de sécurité. Les développeurs de formulaires conçoivent des formulaires et des guides (obsolète), les développeurs de processus créent des processus, les administrateurs déploient des services et gèrent les performances des serveurs, et ainsi de suite. Le système s'intègre à l'infrastructure de base de données d'arrière-plan de l'entreprise.

En général, les différents utilisateurs exploitent LiveCycle en trois phases :

**Développement :** les auteurs de formulaires, les développeurs de processus ou les programmeurs utilisent les outils de développement et de programmation pour créer des processus et des applications personnalisées destinés au déploiement.

**Installation :** les administrateurs et les contrôleurs déploient et testent les applications dans un système simulant le déploiement final dans un environnement de production.

**Production :** les administrateurs déploient, surveillent et gèrent les services et les applications. Les utilisateurs finaux interagissent avec les services à l'intérieur et à l'extérieur de votre entreprise (ainsi que de part et d'autre du pare-feu).

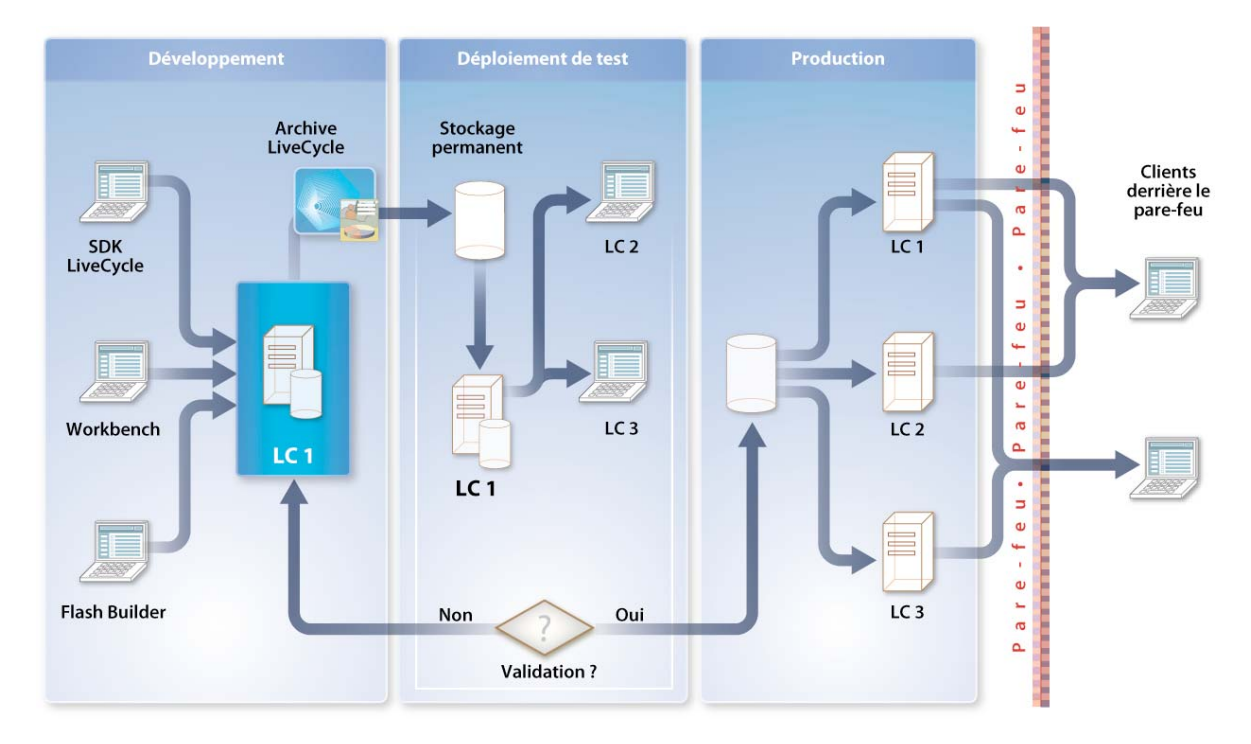

Les administrateurs déplacent tous les actifs (tels que les formulaires PDF, images, schémas de processus et d'autres fichiers requis) nécessaires au fonctionnement d'une application d'une phase vers la suivante. Les développeurs regroupent généralement tous les actifs d'application dans un fichier d'archive LiveCycle qu'ils transfèrent de la phase de développement vers la phase de production.

# <span id="page-15-0"></span>**Chapitre 3 : Foundation**

Foundation fournit les fonctions serveur sous-jacentes sur lesquelles peuvent reposer les solutions LiveCycle. Avec chaque installation de LiveCycle, Foundation fournit tous les outils requis pour le développement, l'appel, la gestion et l'administration d'applications. Il s'intègre également avec l'infrastructure existante de bases de données et de systèmes LDAP de votre organisation, et contribue à assembler les services appelés par des processus déployés.

Foundation intègre les services et composants suivants vous permettant de déployer et de gérer des documents et processus d'entreprise :

- Coordination des processus et gestion des services
- Base architecturale commune
- Gestion des utilisateurs
- Gestion des événements
- Administration Console
- Launch Pad

## <span id="page-15-1"></span>**Coordination des processus et gestion des services**

Foundation offre un environnement d'exécution commun, ou conteneur de services, pour tous les services qui s'exécutent dans LiveCycle. Cet environnement commun facilite la coordination des processus en permettant aux développeurs de relier plusieurs modules dans un processus.

#### **Sauvegarde et restauration**

LiveCycle est conçu pour être déployé dans un environnement stratégique où des procédures de récupération après sinistre appropriées sont en place. Pour assurer la récupération en cas d'échec, vous pouvez désormais sauvegarder le système LiveCycle lorsqu'il est en cours de fonctionnement. Cette fonction permet d'assurer la *conservation de temps utilisables* plus longs tout en réduisant la perte de données en cas de catastrophe.

#### **Prise en charge IPv6**

LiveCycle propose désormais la prise en charge du protocole Internet v6 (IPv6), successeur de la version du protocole Internet actuel généralement utilisée sur Internet.

### **Prise en charge JMX**

Pour permettre aux administrateurs système d'adapter leur environnement et d'afficher la disponibilité à l'aide d'outils, tels que HP OpenView ou IBM Tivoli, l'utilisation de LiveCycle permet d'afficher les mesures au niveau du système. Par exemple, vous pouvez afficher le nombre d'appels par seconde par le biais de la norme Java Management Extensions (JMX).

### **Gestion et surveillance des tâches**

Le service Job Manager peut appeler de manière asynchrone un composant et récupérer les résultats persistants ainsi que contrôler l'exécution de chaque appel.

L'API du service Job Manager permet aux développeurs d'effectuer les opérations suivantes :

- création d'un travail asynchrone à l'aide de la demande d'appel spécifiée ;
- exécution d'un travail existant à l'aide de la réponse d'appel spécifiée ;
- arrêt, suspension ou reprise d'un travail existant identifié par l'ID de travail spécifié ;
- obtention de l'ID de travail représentant l'état d'un processus de longue durée. L'état d'un travail indique si le travail est mis en file d'attente, en cours d'exécution, terminé, arrêté, suspendu ou repris. Cet état peut également indiquer si une demande d'achèvement, d'arrêt, de suspension ou de reprise d'un travail a été émise.

Pour plus d'informations sur l'appel de processus longue durée, voir [Programmation avec LiveCycle.](http://www.adobe.com/go/learn_lc_programming_10_fr)

Pour plus d'informations sur la gestion de processus à l'aide d'Administration Console, voir l'Aide de LiveCycle [Administration Console](http://www.adobe.com/go/learn_lc_admin_10_fr).

#### **Archivage et suppression de processus**

LiveCycle propose désormais un jeu d'API et des exemples de scripts permettant aux administrateurs de supprimer les processus achevés ainsi que la possibilité de définir des requêtes. Voici un exemple : supprimer tous les processus de bons de commande ayant une valeur inférieure à 10 000 \$ et achevés il y a plus de 6 mois. Cette fonction vous permet de mieux gérer les données de processus et les informations de contrôle au sein de la base de données.

### **Référentiel et registre des services**

Le référentiel permet de gérer les actifs créés par les développeurs dans le cadre de leurs applications LiveCycle.

Les développeurs peuvent accéder au référentiel à l'aide de la fonction Form Design dans Workbench ou par programme au moyen de l'API du référentiel. Pour accéder au référentiel, les développeurs doivent disposer d'une autorisation d'accès à ce dernier. Chaque fois qu'un développeur utilise Workbench, une connexion au référentiel est établie. Le référentiel est exposé sous la forme d'une arborescence hiérarchisée. Le référentiel peut être partagé par un ou plusieurs développeurs à partir de Workbench.

Chacun des systèmes intermédiaires et de production dispose de son propre référentiel. Par exemple, supposons que l'équipe d'assurance qualité d'une entreprise teste un service dans son environnement intermédiaire. Une fois que les tests sont concluants, l'équipe déploie le service dans son environnement de production. Lorsqu'un service est déployé en production, il ne présente aucune dépendance vis-à-vis des actifs de conception dans le référentiel de l'environnement intermédiaire. L'organisation a la possibilité d'utiliser les mécanismes de contrôle d'accès du registre des services pour limiter l'accès au service déployé dans l'environnement de production. Cette opération permet à l'entreprise de piloter un déploiement auprès d'un groupe d'utilisateurs restreint.

#### **Enregistrement des actifs et des services**

Le référentiel fournit des fonctionnalités de stockage. Lorsqu'un développeur crée une application, il peut déployer les actifs dans le référentiel plutôt que dans un système de fichiers. Les actifs peuvent prendre la forme de formulaires XML, de formulaires PDF (comprenant les formulaires Acrobat), de fragments, d'images, de processus, de profils, de stratégies, de fichiers DDX, de schémas XML, de fichiers WSDL, de fichiers SWF et de données de test.

Le référentiel assure le suivi de la version de chaque élément d'une application LiveCycle. Lors de l'exécution, les services peuvent récupérer les actifs à partir du référentiel dans le cadre de la réalisation d'un processus d'entreprise automatisé.

#### **Création d'applications LiveCycle**

Le référentiel conserve des relations de dépendance parmi tous les actifs qu'il gère. LiveCycle utilise ces relations de dépendance afin d'assembler tous les actifs nécessaires en une application LiveCycle.

Le gestionnaire d'applications prend en charge l'assemblage des actifs d'une application LiveCycle dans un fichier d'archives LiveCycle. Ce fichier d'archives facilite le transfert d'une application entre les phases de développement, intermédiaire et de production.

Lorsqu'une application LiveCycle est déployée, tous les actifs qui la composent sont également déployés. Le processus de déploiement de certains de ces actifs entraîne l'enregistrement des services dans le registre des services, autorisant ainsi l'appel de ces services par la structure d'appel.

Par exemple, lorsqu'un processus est déployé, une entrée de service est créée dans le registre des services, permettant alors l'appel de ce processus sous la forme d'un service. Si le service est publié, un fichier WSDL (Web Services Description Language, langage de description de services Web) est créé et ajouté au registre des services, avec les métadonnées nécessaires utilisées par la structure du SDK LiveCycle pour appeler le service.

### **Registre des services**

Le registre des services est utilisé au moment de l'exécution pour résoudre le nom d'un service pour un point de fin réel dans le conteneur de services. De nombreuses versions différentes d'un service peuvent être déployées à tout moment dans le registre des services. La structure d'appel, ainsi que les informations de version fournies par l'application appelante, sont utilisées pour associer la version appropriée du service.

Document Services nécessite un conteneur de service pour s'exécuter, tout comme Enterprise JavaBeans (EJBs) nécessite un conteneur J2EE. LiveCycle ne comprend qu'une implémentation d'un conteneur de service. Celle-ci est responsable de la gestion du cycle de vie d'un service, incluant son déploiement et la vérification que toutes les demandes sont envoyées au service approprié. Le conteneur de services est également chargé de la gestion des documents utilisés et produits par un service.

Pour plus d'informations sur le conteneur de service, voir [Programmation avec LiveCycle](http://www.adobe.com/go/learn_lc_programming_10_fr).

## **Déploiement par scripts**

Un déploiement par scripts vous permet d'automatiser le déploiement d'applications à partir d'un environnement de développement vers un environnement intermédiaire ou de production.

Le contenu d'une archive LiveCycle est étendu pour inclure les configurations de service, les informations de point de fin et les profils de sécurité. Un jeu d'exemples de scripts est à votre disposition pour servir de point de départ à la modification des paramètres d'environnement. Ces scripts permettent de modifier des paramètres tels que les numéros de ports et les noms d'hôtes qui diffèrent d'un environnement à l'autre.

# <span id="page-17-0"></span>**Base architecturale commune**

Foundation fournit une base architecturale commune permettant à un composant de solution de participer aux processus. Il fournit un mécanisme d'appel commun garantissant un accès cohérent aux composants, services et processus. Cet accès est établi à l'aide des méthodes suivantes :

- API Java
- Services Web
- Dossiers de contrôle
- Flex Remoting Service
- Representational State Transfer (REST)
- Email

Foundation fournit également un ensemble cohérent d'API (Application Programming Interfaces, interfaces de programmation d'applications) et de SPI (Service Provider Interfaces, interfaces de fournisseur de services). Les bibliothèques Java fortement typées sont homogènes, quel que soit le protocole de transport utilisé (RMI ou SOAP).

Les services peuvent être appelés par programme à partir d'applications clientes développées à l'aide d'un environnement IDE (Integrated Development Environment, environnement de développement intégré). Vous pouvez également appeler des services à partir d'applications Internet enrichies Flex ou Ajax au moyen de Data Services.

Pour développer une application client d'un environnement de développement Java, utilisez les interfaces de programmation Java. LiveCycle permet également aux applications client d'appeler ses services en utilisant les services Web :

**Invocation API :** API Java permettant d'appeler par programme n'importe quel service. Vous pouvez par exemple utiliser cette API pour appeler des services coordonnés ne disposant pas d'API fortement typées.

**Strongly-typed Java API :** API Java permettant d'appeler un service spécifique. Une API fortement typée est généralement désignée sous le terme de *client de service* et n'est utilisée que pour appeler un service donné. Autrement dit, vous ne pouvez pas recourir au client d'un service spécifique pour appeler un autre service. Ces API peuvent utiliser le protocole RMI ou SOAP comme protocole de communication entre le client et le serveur LiveCycle.

**Services Web :** services situés dans le conteneur de services pouvant être configurés pour exposer un service Web avec prise en charge intégrale de la génération du langage WSDL. Vous pouvez créer une bibliothèque de proxy à partir du langage WSDL de n'importe quel service puis, à l'aide de cette bibliothèque, appeler un service.

**Watched folders :** service pouvant être appelé à partir d'un dossier réseau configuré par un administrateur en tant que dossier de contrôle par l'intermédiaire d'Administration Console. Dès qu'un fichier est placé dans ce dossier, une opération de service manipulant le fichier est appelée.

**Points de fin REST :** LiveCycle crée des points de fin REST. Si vous pouvez concevoir vos orchestrations de courte durée de sorte que toutes les entrées soient captées par programmation à l'aide d'actions de l'orchestration et que la sortie est un seul document, vous pouvez appeler l'orchestration et obtenir la sortie en utilisant simplement un navigateur Web.

**Email :** service pouvant être appelé lorsqu'un compte de messagerie configuré reçoit un courrier électronique, incluant généralement un document PDF en pièce jointe. Un administrateur LiveCycle configure les détails du compte de messagerie par le biais d'Administration Console. Une fois que LiveCycle a effectué l'opération, il envoie un courrier électronique au destinataire avec un document PDF modifié en pièce jointe.

Pour plus d'informations sur les appels de services, voir [Programmation avec LiveCycle](http://www.adobe.com/go/learn_lc_programming_10_fr).

Pour plus d'informations sur l'activation de l'appel de processus, voir [Installation de LiveCycle Workbench 10.](http://www.adobe.com/go/learn_lc_install_workbench_10_fr)

Pour plus d'informations sur la configuration des dossiers de contrôle et des comptes de messagerie pour appeler les services, voir l'[Aide de LiveCycle Administration Console](http://www.adobe.com/go/learn_lc_admin_10_fr).

# <span id="page-19-0"></span>**Gestion et authentification des utilisateurs**

Foundation inclut le composant User Manager qui permet aux administrateurs de gérer une base de données de tous les utilisateurs et groupes. Cette base de données est synchronisée avec un ou plusieurs annuaires d'utilisateurs tiers. User Manager permet la gestion des authentifications, des autorisations et de la gestion des utilisateurs pour les services.

User Manager prend en charge la fonction SSO (Single Sign-On, authentification unique). SSO permet aux utilisateurs de se connecter à l'aide du mécanisme d'authentification Microsoft Windows® sans avoir besoin de s'authentifier. Les utilisateurs peuvent utiliser des interfaces utilisateur LiveCycle prêtes à l'emploi, telles que Workspace ou Administration Console. SSO s'étend aux formulaires PDF rendus dans Adobe Reader exploitant les services Web pour le préremplissage, les recherches et les envois de données. Dans ces cas, le jeton d'authentification est exploité pour authentifier l'appel au service Web. Le même motif est appliqué à des applications intégrées à l'aide de Flex et Remoting pour appeler les services qui font partie de LiveCycle.

Foundation authentifie tout utilisateur qui utilise LiveCycle. User Manager implémente un contrôle d'accès basé sur les rôles, de sorte que les administrateurs peuvent associer des utilisateurs et de groupes avec des rôles qui font déjà partie de la base de données User Manager. Un contrôle des accès reposant sur les rôles requiert l'affectation de droits d'accès aux rôles plutôt qu'aux différents utilisateurs. Les pages User Management d'Administration Console permettent aux administrateurs d'affecter les rôles appropriés aux utilisateurs ou aux groupes.

Les administrateurs peuvent créer des rôles personnalisés et les associer à des droits existants. Ils ont également la possibilité d'ajouter de nouveaux utilisateurs à la base de données par l'intermédiaire de Administration Console.

### **Gestion des événements**

LiveCycle permet de créer et de recevoir des événements métier survenant dans les processus. Ce composant stocke les événements et les distribue aux parties intéressées conformément aux spécifications du système par l'intermédiaire de rappels aux gestionnaires d'événements.

LiveCycle prend en charge plusieurs types d'événement :

**Evénements asynchrones :** un analyste commercial ou un développeur peut définir des événements asynchrones, tels que l'annulation ou la création d'une commande. Ces événements peuvent être liés aux processus soit pour activer le lancement d'un processus, soit pour gérer un flux de processus complexe au sein d'un processus existant. Un processus peut être déclenché en fonction d'un événement de création d'une commande et, pendant son exécution, peut recevoir un événement d'annulation de la commande lui permettant de modifier son flux d'exécution en fonction de son état. Si la commande n'est pas exécutée, le processus pourrait rembourser le client. Si la commande est livrée, le processus pourrait envoyer une facture au client.

**Evénements d'exception :** ces événements sont généralement définis par des développeurs de composants et autorisent la gestion des erreurs pendant l'exécution des processus. Par exemple, le serveur n'est pas disponible et déclenche une alerte à l'intention d'un administrateur, ou l'échec d'une transaction permet au développeur de définir une transaction de compensation.

**Evénements de temporisation :** ces événements autorisent les processus à attendre un laps de temps défini ou à être associés à des activités pour qu'un flux de processus distinct soit exécuté si les processus ne sont pas effectués dans les temps.

#### **Filtres d'événements**

Les processus peuvent rechercher des événements contenant des données spécifiques. Par exemple, un processus peut envoyer un document à signer à un client, puis attendre un événement lié au retour du document signé par le client. Les filtres d'événements peuvent filtrer les événements basés sur des données telles que l'identifiant du processus ou la référence client.

#### **Groupes dynamiques**

Vous pouvez créer des groupes dynamiques intégrant automatiquement tous les utilisateurs répondant à un ensemble de règles spécifiques. Dans un groupe dynamique, vous ne devez pas sélectionner les utilisateurs un à un. Il s'agit en fait de définir un ensemble de règles et tous les utilisateurs correspondant à ces règles sont automatiquement ajoutés au groupe dynamique. Deux méthodes vous permettent de créer des groupes dynamiques :

- Activation de la création automatique de groupes dynamiques à partir du domaine de messagerie, tels que @adobe.com.
- Création d'un groupe dynamique à partir de critères spécifiques, notamment le domaine de messagerie de l'utilisateur, nom commun, nom canonique et nom de domaine.

#### **Synchronisation différentielle des annuaires**

La synchronisation différentielle des annuaires améliore l'efficacité de la synchronisation des annuaires. Lorsque la synchronisation différentielle des annuaires est activée, User Management synchronise uniquement les utilisateurs et les groupes ajoutés et mis à jour depuis la dernière synchronisation.

#### **Mappage de certificats amélioré**

La création d'un mappage de certificats constitue l'une des étapes nécessaires pour activer l'authentification des utilisateurs par certificat. Un *mappage de certificats* associe les attributs d'un certificat et ceux des utilisateurs d'un domaine. Si le contenu de ces attributs diffère, vous pouvez utiliser une expression régulière Java (regex) pour faire correspondre les attributs.

# <span id="page-20-0"></span>**Administration Console**

Administration Console offre des outils permettant aux administrateurs d'effectuer des opérations telles que les suivantes :

- configuration et gestion d'utilisateurs, de groupes et de paramètres d'authentification de serveur au moyen de pages User Management
- création et gestion de points de fin d'appel et déploiement de fichiers LCA sans recourir à des outils de développement ;
- configuration de dossiers de contrôle et de fournisseurs de messagerie pour les appels de processus sans programme ;
- administration des propriétés des modules et des paramètres de serveur, comme les numéros de port et les fichiers journaux.

Pour plus d'informations, voir la documentation disponible concernant [LiveCycle Administration Console](http://www.adobe.com/go/learn_lc_admin_10_fr).

# <span id="page-21-0"></span>**Launch Pad**

Launch Pad est une application cliente d'Adobe AIR® qui offre un accès aux services de votre serveur LiveCycle à partir de votre ordinateur. A l'aide de Launch Pad, vous pouvez accomplir les tâches suivantes :

- conversion des fichiers en documents PDF ;
- exportation de documents PDF dans des fichiers d'autres formats ;
- protection de documents à l'aide de droits ;
- création de packages PDF ;
- création de composants Launch Pad personnalisés pour appeler les orchestrations de manière efficace ;
- déploiement efficace de mises à jour/ajouts/modifications à partir du serveur, sans administration des clients.

# <span id="page-22-0"></span>**Chapitre 4 : Outils de développement LiveCycle**

LiveCycle intègre un ensemble d'outils permettant aux développeurs de définir, concevoir et développer des applications. Workbench offre de puissants jeux de composants préintégrés et d'autres blocs de création d'applications offrant aux développeurs, aux concepteurs et aux analystes commerciaux la possibilité de collaborer à la création d'interfaces utilisateur et de flux de processus. Designer offre une interface graphique conviviale de conception de formulaires, qui simplifie la création des formulaires. Le SDK LiveCycle fournit des exemples et outils que les développeurs peuvent utiliser pour créer de nouvelles applications LiveCycle ou effectuer une intégration avec des applications existantes.

# <span id="page-22-1"></span>**Flux de développement d'une application LiveCycle**

Cette illustration fournit un exemple du flux de développement d'une application LiveCycle. Certaines étapes sont facultatives et l'ordre des étapes est suggéré.

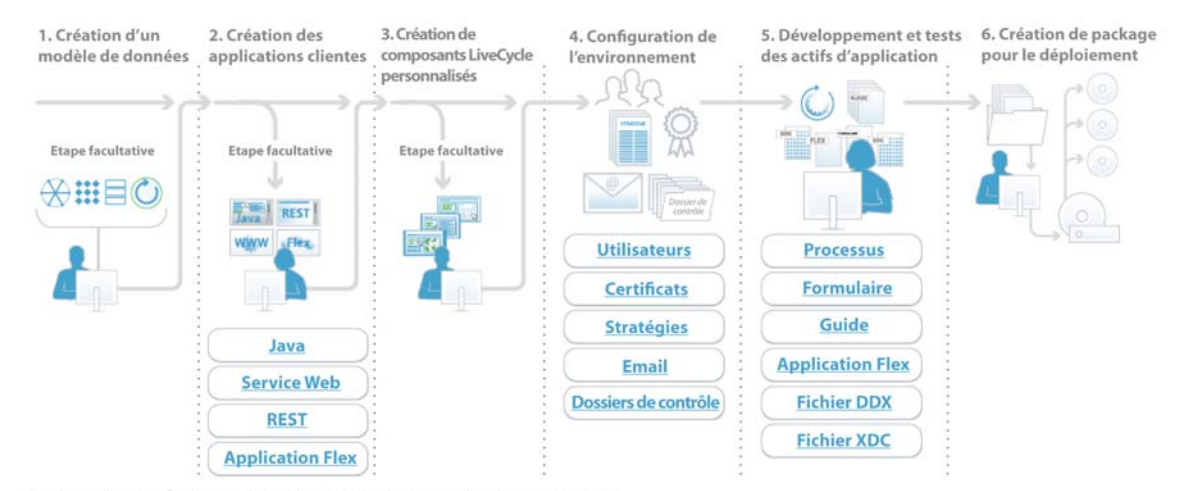

Flux de travaux de développement d'application dans LiveCycle

Ce schéma illustre un flux de travail possible pour le développement d'applications LiveCycle. L'ordre des étapes n'est qu'une suggestion. De plus, les applications ne requièrent pas toujours chaque étape ou l'intégralité des éléments répertoriés.

# <span id="page-23-0"></span>**Processus de modélisation et de création**

Workbench est un environnement de développement intégré (IDE) utilisé par les développeurs de processus et de formulaires, ainsi que les auteurs de formulaires afin de modéliser, créer et automatiser des processus et des formulaires. Workbench fournit les outils requis pour la conception de guides (obsolète), de formulaires PDF, de flux de processus et de modèles de sortie dans un environnement collaboratif. L'environnement de développement reposant sur Eclipse peut également inclure Flash Builder, qui permet aux développeurs de développer des applications Internet enrichies (RIA) facilitant la participation des utilisateurs finaux aux processus d'entreprise. Grâce aux composants Flex, les développeurs peuvent étendre les fonctionnalités des guides (obsolète) et personnaliser Workspace.

#### *Remarque : Flash Builder est un outil de développement distinct dont la licence est liée à Foundation.*

Les développeurs utilisent Workbench pour gérer les ressources et services nécessaires aux processus et aux formulaires. Les formulaires peuvent être rendus à l'aide de différentes technologies clientes telles que PDF, HTML et Flash. Les analystes commerciaux et développeurs de processus peuvent utiliser Workbench pour concevoir et déployer des processus opérationnels exploitant les modules LiveCycle.

Pour la gestion des fichiers dans un environnement de développement distribué, Workbench utilise le concept d'archivage et d'extraction d'application. Dans LiveCycle, une *application* est un conteneur destiné à stocker des actifs nécessaires à l'implémentation d'une solution LiveCycle. Par exemple la conception de formulaires, les fragments, les images, les processus, les types d'événement, les fichiers DDX, les guides (obsolète), les pages HTML et les fichiers SWF. Le système d'autorisations a évolué sur les actifs de l'application et les modifications d'utilisation afin d'améliorer la productivité du développeur.

Les formulaires et flux de processus sont déployés et gérés sur le serveur LiveCycle. Les développeurs exportent les formulaires, les processus et les actifs associés, tels que des images, des schémas DDX et XML, sous la forme d'un fichier d'archives LiveCycle (DSA). Ce fichier DSA est ensuite déployé comme une application sur le serveur LiveCycle.

# <span id="page-23-1"></span>**Conception de formulaires**

Designer est un outil de conception de formulaires graphiques qui simplifie la création de formulaires. Les développeurs de formulaires peuvent utiliser Designer pour concevoir et gérer des solutions de capture de données qui lisent, valident et insèrent des données dans des sources de données d'entreprise. En outre, les développeurs ont la possibilité d'intégrer des documents PDF à des flux de production existants en liant des formulaires à des schémas XML, des fichiers d'exemple XML, des bases de données, des modèles de données et des services Web. Designer peut fonctionner en autonome et communique avec Workbench, activant ainsi des flux de production qui s'étendent sur les deux applications. Les développeurs de formulaires peuvent utiliser l'Assistant de création de formulaire de Workbench ou travailler directement dans Designer.

## **Fragments**

Les *fragments* sont des composants réutilisables d'un formulaire ou d'un document. L'utilisation de fragments simplifie et accélère la création et la gestion d'un grand nombre de formulaires. Lors de la création d'un formulaire, vous insérez une référence au fragment requis et celui-ci s'affiche dans le nouveau formulaire. La référence au fragment contient un sous-formulaire pointant vers le fichier XDP physique.

## **Action Builder**

*Action Builder* est un outil de Designer qui facilite la création d'actions dans les formulaires sans exiger de codage Java. Action Builder permet aux auteurs de formulaire de créer des interactions courantes dans les formulaires sans avoir à écrire de scripts.

Voici des exemples d'actions communes que les auteurs de formulaires peuvent créer à l'aide d'Action Builder :

- Ajouter des boutons sur lesquels l'utilisateur peut cliquer pour ajouter ou supprimer des sections dans le formulaire ou des rangées dans un tableau
- Définir la valeur d'un champ, telle que l'insertion automatique d'un objet de champ date/heure avec la date actuelle ou un objet de champ numérique avec une valeur spécifique
- Définir la couleur d'arrière-plan des champs
- Masquer ou afficher les objets ou définir une cible d'action sur un champ spécifique
- Créer des actions personnalisées en utilisant les objets de script et la fonction dans les scripts
- Créer des actions dans les fragments

# <span id="page-24-0"></span>**Génération de composants et d'applications clientes**

Le SDK LiveCycle fournit aux développeurs des exemples et des outils pour créer des composants et des applications clientes qui interagissent par voie de programmation avec des services de LiveCycle.

Les outils de programmation contiennent de la documentation de référence et de description des tâches pour permettre aux programmeurs d'utiliser les API Java, le langage WSDL (Web Services Description Language) et LiveCycle Remoting afin d'interagir par programme avec les services. Ces outils sont également fournis avec une documentation Javadoc complète et des exemples à utiliser dans le cadre du développement d'applications et de services personnalisés, ainsi que pour la personnalisation des interfaces de Workspace et de Guide (obsolète).

Pour plus d'informations sur le développement des applications clientes à l'aide d'API et de LiveCycle Remoting, voir [Programmation avec LiveCycle](http://www.adobe.com/go/learn_lc_programming_10_fr).

# <span id="page-25-0"></span>**Chapitre 5 : Modules LiveCycle**

# <span id="page-25-1"></span>**Applications Internet enrichies (RIA) pour entreprise**

### **Data Services**

Data Services fournit un ensemble complet de fonctionnalités d'activation de données, déployées dans une application Web Java. Data Services fournit également un ensemble indépendant de fonctions spécifiquement pour l'utilisation des données dans la base. Ces fonctions sont installées et déployées dans Foundation.

Data Services vous permet de concevoir des applications Flex et Ajax riches en données interagissant de façon sécurisée et collaborative avec une multitude de sources de données. Celles-ci incluent des services Web, des données XML et des destinations Java personnalisées, dont Data Management Service, Hibernate et SQL.

#### **Fonctions clés**

Data Services ES3 intègre l'ensemble de services ci-après vous permettant d'atteindre, de transmettre, d'afficher et de mettre à jour des données de façon sécurisée :

**Message Service :** utilise une API côté client et un service de messages correspondant côté serveur pour la création d'applications de messagerie Flex.

**Services RPC :** permettent d'accéder aux données par l'intermédiaire de HTTP GET ou POST (services HTTP), du protocole SOAP (services Web) ou d'objets Java (services d'objets distants).

**Data Management Service :** permet de concevoir des applications assurant la synchronisation des données, la réplication des données ainsi que des services d'application occasionnellement connectés. Data Management Service prend en charge la présentation des données sous forme de pages, vous permettant ainsi de gérer les ensembles de résultats volumineux en renvoyant des sous-ensembles de données, appelés *pages*, à l'application cliente Flex.

**Conflict resolution :** Data Management Service assure le suivi de l'état initial de l'objet de façon à pouvoir détecter précisément les conflits et offre aux programmeurs une API permettant de résoudre ces conflits.

**PDF creation :** permet de concevoir une application Flex pouvant générer un document PDF incluant des images statiques ou des données dynamiques ou statiques.

**Security :** permet de limiter les accès à un groupe d'utilisateurs doté des droits appropriés en appliquant une contrainte de sécurité dans une définition de destination.

**Flex-Ajax Bridge :** permet d'exposer un composant ou une application Flex pour la création de scripts dans un navigateur Web.

**Ajax Data Services :** permet aux développeurs Ajax d'accéder aux fonctions de messagerie et de gestion de données de Data Services directement depuis JavaScript.

**Offline data caching :** vous permet de mettre en cache les demandes de données côté client et les modifications de données sur le système de fichiers local pour leur récupération ultérieure dès la reprise d'une application.

**Realtime Quality of Service :** permet aux clients Flex de sélectionner des stratégies d'accès aux données personnalisées pour les données en temps réel.

**Open adapter architecture :** Data Management Service vous permet d'extraire des données à l'aide d'un large éventail de mécanismes. Data Services comprend les adaptateurs JMS, Hibernate, Java, SQL, et ActionScript.

**Support d'énumération pour Java 1.5 :** les types énumérés sont sérialisés en valeurs de chaîne dans ActionScript par défaut.

Foundation intègre les fonctions suivantes :

**LiveCycle Remoting :** permet d'appeler des services par l'intermédiaire de la balise Flex RemoteObject.

**Proxy :** redirige le trafic des services à partir des différents domaines. Assure l'authentification des clients, fournit des listes blanches d'URL autorisées et offre des fonctions de journalisation côté serveur, de prise en charge de la localisation et de gestion centralisée de LiveCycle Remoting.

#### **Fonctionnement de Data Services**

Data Services est une application Web J2EE que vous pouvez déployer sur une multitude de serveurs d'applications et conteneurs de servlets J2EE.

Data Management Service, Message Service et Remote Procedure Call (RPC) sont tous construits sur une infrastructure de messagerie centrale. Data Services utilise l'infrastructure de messagerie et le protocole Action Message Format (AMF) pour assurer des performances optimales. Vous pouvez également utiliser d'autres protocoles, tels que HTTP et RTMP (Real Time Messaging Protocol, protocole de messagerie en temps réel).

Data Services utilise des fichiers de configuration XML pour gérer les canaux, les destinations, les sujets de message, les files d'attente de messages, ainsi que d'autres paramètres. Data Services fournit également une configuration d'exécution. La configuration du serveur peut également être définie par programme, améliorant ainsi la facilité d'intégration d'un code existant dans une application Data Services application.

La structure Flex fournit des API MXML et ActionScript vous permettant d'utiliser Data Services dans vos applications. Lorsque plusieurs clients récupèrent des données à partir d'une même destination, ils sont automatiquement synchronisés par Data Management Service. Avec Message Service, vous pouvez créer des applications qui agissent comme producteurs, consommateurs ou les deux. Les applications client Data Service utilisent des couches et des destinations déclarées sur l'instance de serveur Data Services. Elles peuvent également utiliser la configuration dynamique pour créer des destinations au moment de l'exécution.

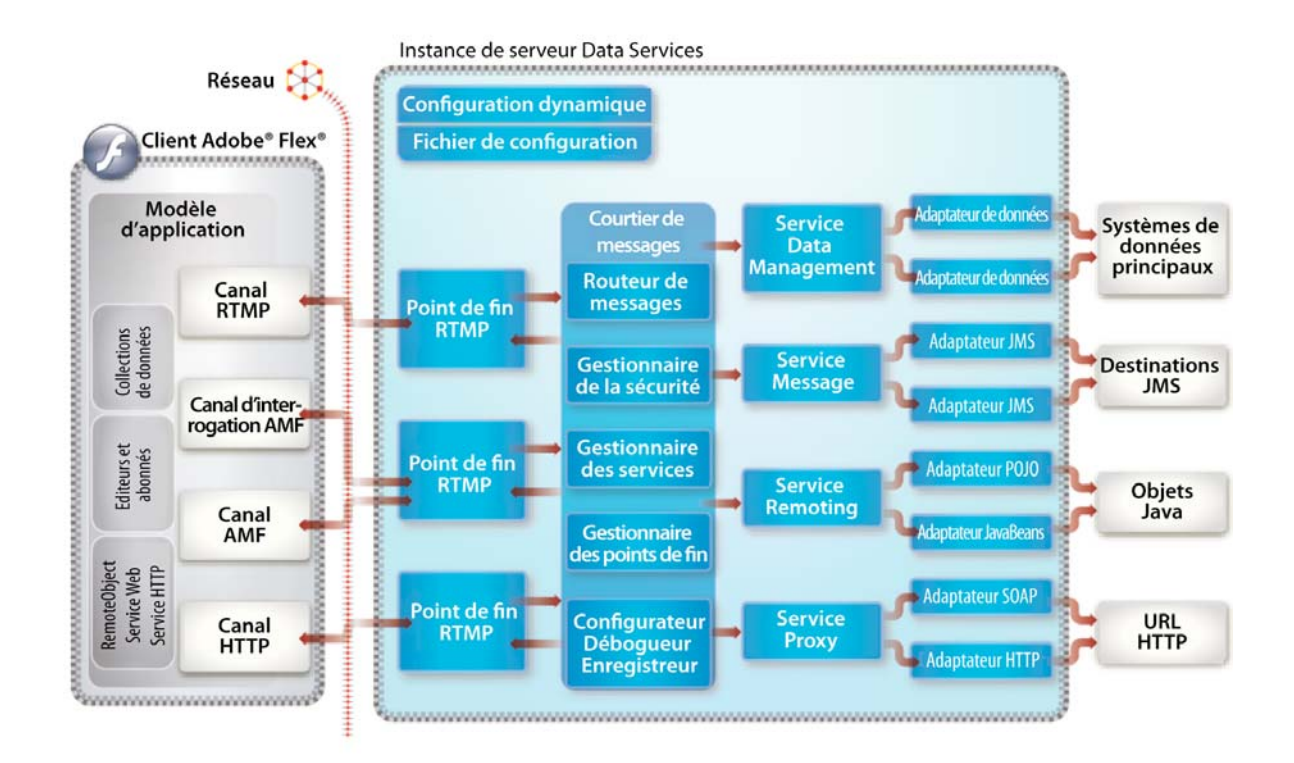

### **Utilisation de Data Services**

Data Services permet aux développeurs de définir un ensemble de *destinations* à l'aide de fichiers de configuration XML. Ces définitions sont utilisées par les adaptateurs de service intégrés à l'application. Vous pouvez choisir les adaptateurs suivants :

- adaptateurs de bas niveau pour la connexion aux objets Java (objets d'accès aux données), aux sujets et files d'attente JMS (Java Message Service) ou aux composants Adobe ColdFusion® (CFC) ;
- adaptateurs de niveau supérieur pour des solutions de persistance courantes telles qu'Hibernate, Enterprise JavaBeans (EJB) et Spring.

Les sections ci-après mettent l'accent sur les principaux services de Data Services.

#### **LiveCycle Remoting**

L'intégration de LiveCycle Remoting permet aux clients Flex d'appeler des services dans Foundation. LiveCycle Remoting prend en charge les appels de services synchrones et asynchrones. LiveCycle opère beaucoup plus rapidement que les services Web en utilisant le protocole binaire AMF3 plus efficace.

#### **Message Service**

Cette fonction de messagerie repose sur les normes établies de messagerie du type publish-subscribe (publication et abonnement) et sur la terminologie associée. Elle fournit une API côté client ainsi qu'un service de messages correspondant côté serveur pour la création d'applications de messagerie Flex. Message Service autorise également une participation à la messagerie JMS. L'infrastructure de messagerie en temps réel permet d'intégrer des applications de collaboration et d'envoi de données de façon évolutive et fiable. Cela s'effectue tout en préservant le modèle de déploiement Web léger.

#### **Service de gestion des données**

La fonction de gestion de données de Data Services couvre les niveaux client et serveur afin d'offrir une fonctionnalité de haut niveau pour les données diffusées dans les applications Flex. Cette fonction vous permet de concevoir des applications assurant la synchronisation des données, la réplication des données ainsi que des services d'application occasionnellement connectés. En outre, vous pouvez gérer des ensembles de données volumineux et des relations de données imbriquées, telles que des relations du type un-à-un et un-à-plusieurs. Vous pouvez également utiliser des adaptateurs Data Management Service permettant l'intégration à des ressources de données.

Un composant Data Services côté client, que vous pouvez créer dans MXML ou dans ActionScript, appelle des méthodes sur une destination configurée dans Data Management Service côté serveur. Le composant côté client effectue les opérations suivantes :

remplissage d'objets côté client à l'aide de données provenant de ressources de données distantes ;

synchronisation des versions de données de plusieurs instances clientes avec la destination côté serveur.

#### **Services RPC**

Les services RPC vous permettent d'interagir avec les services RPC côté serveur pour fournir des données à vos applications.

Vous pouvez accéder aux données par l'intermédiaire de HTTP GET ou POST (services HTTP), du protocole SOAP (services Web) ou d'objets Java (services d'objets distants). Un service HTTP est également couramment désigné par le terme de service Web de type REST. L'acronyme REST (Representational State Transfer) fait référence à un type d'architecture de systèmes hypermédia distribués.

Dans une application Flex type, un composant RPC envoie des données en entrée à un ou plusieurs services RPC. Lorsqu'un service RPC s'exécute, il renvoie ses données résultantes au composant RPC qui en a fait la demande.

LiveCycle Remoting constitue une extension du service Remoting RPC.

#### **Flex-Ajax Bridge**

Le service Flex-Ajax Bridge (FABridge) est une petite bibliothèque de code que vous pouvez insérer dans une application Flex pour l'exposer à l'écriture de scripts dans le navigateur. Vous pouvez également utiliser cette bibliothèque dans un composant Flex ou un fichier SWF vide.

Dans JavaScript, vous pouvez utiliser FABridge pour rendre vos classes ActionScript accessibles sans codage supplémentaire. Cette méthode permet de ne pas de voir définir de nouvelles API simplifiées pour exposer un graphique d'objets ActionScript à JavaScript. Après avoir inséré la bibliothèque, vous pouvez effectuer avec JavaScript les mêmes opérations qu'avec ActionScript.

#### **Ajax Data Services**

Ajax Data Services est une bibliothèque JavaScript permettant aux développeurs Ajax d'accéder aux fonctions de messagerie et de gestion de données de Data Services ES3 directement depuis JavaScript. Elle vous donne la possibilité d'utiliser des clients Flex et Ajax partageant des données dans la même application de messagerie ou de données distribuées.

De nombreuses applications Ajax prennent en charge l'aller-retour des données. Grâce à Ajax Data Services, vous pouvez intégrer une messagerie et la lecture en continu de données en temps réel, ainsi qu'une API de gestion de données enrichies simplifiant considérablement le développement d'applications Internet enrichies (RIA).

# <span id="page-30-0"></span>**Chapitre 6 : Business Process Management**

## <span id="page-30-1"></span>**Process Management**

Process Management permet aux utilisateurs de concevoir, gérer, surveiller et optimiser des processus pour des intervenants humains. Avec Process Management, les utilisateurs peuvent également gérer des applications commerciales automatisées connectant les systèmes et les personnes. Process Management active l'automatisation des tâches humaines et les processus de longue durée impliquant des transactions asynchrones.

### **Fonctions clés**

Process Management offre les fonctions suivantes :

- Affectation et gestion des tâches
- Workspace

### **Affectation et gestion des tâches**

Process Management offre des services d'affectation et de gestion des tâches utilisés par les analystes commerciaux et les développeurs dans Workbench.

Les analystes commerciaux et les développeurs peuvent utiliser le service User dans Workbench pour spécifier les affectations de tâches dans un processus de longue durée. Chaque affectation de tâche définit l'utilisateur initial, le type de formulaire dirigé vers un utilisateur, les instructions de tâches et les règles pour les rappels, escalades et l'échéance. Process Management prend en charge plusieurs types de formulaires, y compris les formulaires Acrobat et XDP sous forme de documents PDF, HTML et Guides (obsolète). Les développeurs peuvent également étendre le service User grâce au mappage de données.

Le service User 2.0 achemine les tâches jusqu'aux utilisateurs finaux par l'intermédiaire des files d'attente qui leur sont affectées. Il coordonne les tâches envoyées par le biais de Workspace. Le service User 2.0 peut également acheminer des applications Flex conçues à l'aide de Flash Builder et Data Services.

Process Management inclut les fonctionnalités améliorées suivantes :

- capacité à lancer un nouveau processus à partir d'un formulaire archivé précédemment ;
- nouvelles certifications de plateformes.

#### **Calendriers professionnels**

Vous pouvez créer des calendriers professionnels et transmettre des processus en fonction de définitions. Les tâches des processus professionnels sont généralement créées avec une heure prédéfinie d'achèvement, des rappels et des règles de transmission. Exemple: une tâche doit être achevée en cinq jours ouvrés et, en cas de transmission à un responsable, ce dernier doit achever la tâche sous deux jours ouvrés. Les administrateurs peuvent désormais créer des calendriers professionnels, configurer des jours non ouvrés et faire correspondre ces calendriers à des personnes précises en fonction de leur lieu, division d'entreprise, etc. Lorsque des tâches sont programmées, ces dates non ouvrées sont prises en compte. Vous pouvez configurer plusieurs calendriers professionnels pour répondre aux besoins de votre entreprise. Vous pouvez par exemple configurer des calendriers basés sur une zone géographique ou pour une structure d'entreprise telle que le support clientèle.

#### **Notifications électroniques**

Les notifications électroniques constituent un mécanisme habituel de notification aux utilisateurs lorsqu'une tâche est attribuée, transmise ou doit être achevée. Dans LiveCycle, vous pouvez modifier les notifications électroniques par tâche pour un contenu plus adapté au contexte et une plus grande souplesse. En outre, vous pouvez créer des modèles de courrier électronique par tâche.

#### **Absence du bureau**

Un problème récurrent se pose lorsque des tâches sont attribuées à des utilisateurs absents du bureau pour cause de voyage d'affaires ou de congé. Dans LiveCycle, les utilisateurs peuvent tirer parti de Workspace pour définir le moment où ils sont absents du bureau. Ils peuvent également affecter des tâches en les déléguant à une autre personne ou en les laissant dans leur propre liste de tâches.

### **Workspace**

Workspace est une application Flex intuitive permettant aux utilisateurs finaux de lancer et de modifier des processus d'entreprise reposant sur des formulaires en utilisant un navigateur Web.

Grâce à Workspace, les utilisateurs peuvent effectuer les opérations suivantes :

- Compléter les formulaires qui initient un processus de gestion.
- Accomplir des tâches en réponse à des notifications par courrier électronique. Les développeurs peuvent inclure des actions d'utilisateur dans le courrier électronique sous forme de liens. L'utilisateur peut soit cliquer sur l'action dans le courrier électronique, soit répondre en indiquant l'action dans la première ligne du message de réponse.
- Ouvrir des formulaires acheminés jusqu'à un utilisateur ou jusqu'à une file d'attente de groupe à des fins de révision, d'approbation ou de spécification d'informations supplémentaires.
- Quand un utilisateur ouvre sa tâche, il peut ajouter ses commentaires et afficher les commentaires ajoutés par d'autres réviseurs. Il peut également voir quelle action était sélectionnée par les autres utilisateurs lors de l'envoi de leur tâche.
- Ajouter des pièces jointes et des commentaires à une tâche et en restreindre l'accès.
- Rechercher des formulaires faisant partie intégrante d'un processus d'entreprise achevé ou de processus actifs lancés ou modifiés par l'utilisateur.
- Utiliser des recherches personnalisées et des filtres reposant sur des variables de processus.
- Afficher des catégories de processus et une liste de tâches.
- Sélectionner des processus et stocker ces derniers dans un dossier Favoris pour en faciliter l'accès.
- Partager des tâches et consulter d'autres utilisateurs.
- Suivre les processus et consulter le journal d'audit.
- Lancer de nouveaux processus à partir de formulaires archivés précédemment.
- Recevoir une demande de fourniture de signature électronique Workspace en confirmant la validité des informations lors de l'accomplissement d'une tâche. Toutes les informations requises pour déterminer si l'utilisateur a confirmé la validité sont stockées comme des données de processus.

La fonction SSO (Single Sign-On) pour Windows permet aux utilisateurs d'accéder à Workspace sans avoir à s'authentifier et la conformité 508 permet aux utilisateurs handicapés d'utiliser Workspace à l'aide de lecteurs d'écran tels que JAWS.

Workspace peut également être affiché à l'aide du navigateur Safari ou intégré en tant que portlet d'un portail SharePoint.

Dans l'environnement de développement, les développeurs peuvent utiliser Flash Builder pour personnaliser l'interface Web visible par les utilisateurs finaux. Ceci permet à votre entreprise de s'assurer que l'interface utilisateur Workspace porte les informations de marque appropriées et qu'elle est adaptée aux besoins de l'activité.

#### **LiveCycle Mobile**

Fournit un accès à la volée aux formulaires, aux tâches et au contenu mobiles. Mobile vous permet également d'exécuter des tâches et de capturer des données depuis votre périphérique mobile, garantissant ainsi que les flux de production restent actifs. Il peut accepter ou rejeter des frais de déplacements ou des brouillons de documents, processus qui ne peuvent généralement pas attendre que vous démarriez votre ordinateur portable. Les possibilités de capture de données permettent aux utilisateurs non seulement de saisir du texte, mais également de prendre des photos ou d'ajouter d'autres types de contenu. En outre, puisque les travailleurs mobiles ne disposent pas toujours d'une connectivité, les tâches peuvent être approuvées et les données capturées pendant que l'utilisateur est hors ligne. Elles sont alors mises en file d'attente pour être envoyées au serveur lorsque la connectivité est rétablie. L'application permet également aux périphériques Apple® iOS® de parcourir, d'ouvrir et d'envoyer par courrier électronique les fichiers stockés dans le référentiel de gestion du contenu activé WebDAV de votre organisation.

Les utilisateurs peuvent télécharger et installer l'application pour les périphériques Android™, Blackberry et iOS afin d'afficher et d'accomplir les tâches, de capturer des données et d'afficher du contenu lors des déplacements.

Les formulaires pour l'environnement mobile sont créés à l'aide de Guide Builder, dans Workbench.

#### **Stratégies d'exécution**

Vous pouvez réaliser une opération d'affectation de tâches multiples avant que toutes les tâches générées ne soient terminées. Cette fonction est très utile lorsqu'une décision à propos d'une révision ne nécessite pas une réponse de chaque réviseur. Par exemple, l'acceptation d'une proposition requiert une majorité d'approbations de la part des membres du comité. Si l'action Approuver est sélectionnée, vous pouvez donc terminer une opération d'affectation de tâches multiples dès que plus de 50 % des tâches ont été réalisées.

#### **Données de collecte et fonctions XPath**

Les informations envoyées pour chaque opération d'affectation de tâches multiples sont sauvegardées dans une variable collection appelée *Collecte des résultats de tâches*. Les fonctions XPath peuvent être utilisées pour évaluer les résultats. Par exemple, vous pouvez déterminer combien de personnes ont sélectionné une action spécifique ou le pourcentage de personnes qui ont envoyé l'action. Ces fonctions sont utiles pour l'évaluation des résultats de révisions de documents en série.

#### **Tâches pour utilisateurs multiples**

Le service Utilisateur permet d'exécuter une opération d'affectation de tâches multiples pour attribuer des tâches simultanément à plusieurs utilisateurs. Elle permet aux développeurs de processus d'effectuer des affectations de tâches parallèles, reposant sur une liste d'utilisateurs ou un groupe.

Cette opération est utile lorsque vous souhaitez que plusieurs personnes fournissent des informations similaires. Par exemple, à la fin de chaque trimestre fiscal, un processus assigne une tâche au vice-président de chaque groupe de vente géographique de votre entreprise. Pour réaliser cette tâche, il suffit à chaque vice-président de joindre son rapport de vente trimestriel et d'envoyer la tâche. Le processus récupère chaque fichier joint de la collection des résultats de tâches et les envoie au vice-président directeur des ventes.

Cette opération est également utile lorsque vous souhaitez que plusieurs personnes révisent et approuvent la même information (révision de document et processus d'approbation).

### **Services fournis avec Process Management**

Process Management intègre les services suivants :

- Complete Task
- Default Render
- Email Notification
- Form Augmenter
- Queue Sharing
- Render Guide (obsolète)
- Render HTML Form
- Render PDF Form
- Shared Tasks for Shared Queues
- Share Task Service
- Stall
- Submit Guide (obsolète)
- Submit HTML Form
- Submit PDSF Form
- User 2.0
- Wait Point
- Workspace Queue Sharing

Pour plus d'informations sur les services inclus dans ce composant de solution, voir le [Guide de référence des](http://www.adobe.com/go/learn_lc_services_10_fr)  [services LiveCycle.](http://www.adobe.com/go/learn_lc_services_10_fr)

# <span id="page-33-0"></span>**Référentiel de contenu CRX**

#### **\* Nouveauté de la version 10.0.2 \***

LiveCycle ES3 inclut Content Repository Extreme (CRX) 2.3, un référentiel de contenu basé sur la technologie JCR 2.0. CRX est un système de stockage de données conçu pour les applications centrées sur le contenu qui combine les caractéristiques des systèmes de fichiers traditionnels avec des bases de données relationnelles. Le référentiel CRX offre notamment les principales fonctionnalités suivantes :

- Il stocke le contenu dans une structure de dossiers hiérarchique permettant de se référer à des nœuds et des propriétés à l'aide de chemins d'accès.
- Il permet de restreindre l'accès au contenu grâce à des politiques et des listes de contrôle d'accès (ACL).
- Il prend en charge le contenu non structuré mais peut être configuré pour imposer des contraintes sur la structure des données à l'aide de schémas.
- Il prend en charge les requête SQL.
- Il prend en charge la recherche de texte intégral dans le contenu.
- Il prend en charge le contrôle des versions du référentiel de contenu.

Pour plus d'informations sur les fonctionnalités JCR et CRX, voir [Découverte de CRX \(en anglais\).](http://dev.day.com/docs/en/crx/current/getting_started/overview.html)

Le DVD d'installation ou les téléchargements ESD pour LiveCycle ES3 comprennent un fichier JAR Quickstart autoexécutable, *com.adobe.granite.microcore.jar*, situé dans le répertoire \CRX. Ce fichier JAR inclut un référentiel compatible JCR et Apache Sling, une structure Web pour le développement d'applications Web sur Java. Pour plus d'informations sur l'installation d'un référentiel CRX autonome, voir [Installation de CRX \(en anglais\)](http://dev.day.com/docs/en/crx/current/deploying/crx_installation_guide.html).

LiveCycle ES3 fournit un connecteur entre le composant Document Services (DSC) et le référentiel de contenu, permettant de connecter LiveCycle à CRX à l'aide du protocole HTTP. Pour plus d'informations sur la configuration du DSC et les opérations possibles, voir [Content Repository Connector for Adobe LiveCycle ES3.](http://help.adobe.com/fr_FR/livecycle/10.0/content_repository_connector.pdf)

# <span id="page-34-0"></span>**Content Services (obsolète)**

*Remarque : Adobe procède actuellement à la migration des clients Adobe® LiveCycle® Content Services ES vers le référentiel de contenu Content Repository basé sur l'architecture modulaire CRX moderne, acquise par Adobe lors de son rachat de la société Day Software. Content Repository est fourni avec LiveCycle Foundation et il est disponible à compter de la version LiveCycle ES3. Pour plus d'informations sur le référentiel de contenu CRX, voir [« Référentiel de contenu](#page-33-0)  [CRX » à la page 30.](#page-33-0)*

Adobe LiveCycle Content Services (obsolète) est un module offrant des services de gestion de contenu qui permettent aux utilisateurs de concevoir, de gérer, de contrôler et d'optimiser des processus pour des intervenants humains.

Content Services (obsolète) propose les services suivants pour répondre aux besoins des entreprises :

- services de bibliothèque pour la récupération et l'extraction de documents, le versionnage, les contrôles et les liens croisés entre documents ;
- services de recherche pour les recherches distribuées avancées ; contenu de métadonnées combiné, emplacement, type d'objet et recherche multicatégorie de catégorisation de contenu ;
- extraction et catégorisation automatiques des métadonnées ;
- services de transformation du contenu depuis un format vers un autre (par exemple depuis le format Word vers le format PDF) ;
- gestion des enregistrements pour les stratégies de conservation et d'archivage ; plans de fichiers pour classer et programmer automatiquement les enregistrements en fonction de plans préexistants et de structures normalisées et de plans basés sur les types qui classent et programment automatiquement les enregistrements en fonction de plans existants ;
- gestion des enregistrements pour la gestion automatisée du cycle de vie ; activation de la programmation, du contenu et des modifications de métadonnées en fonction de règles simples ;
- Numérotation automatique des documents : modèles Administrateur DOD5015.2 pour la prise en charge des enregistrements du ministère de la défense et des exigences d'archivage pour les définitions de métadonnées, les plans de fichier et la fonctionnalité.

Content Services (obsolète) propose plusieurs interfaces permettant aux utilisateurs finaux d'entrer en interaction avec le référentiel :

- Adobe LiveCycle Contentspace (obsolète), qui fournit une interface Web pour les espaces de contenu partagés, les groupes de discussion et les recherches. Vous pouvez utiliser Contentspace pour engager des révisions de nombreux types de contenus en rendant les documents PDF accessibles à d'autres utilisateurs, à des fins de consultation. Les réviseurs utilisent les outils d'insertion de commentaires et d'annotations pour ajouter leurs commentaires dans le document PDF. Ils peuvent publier leurs commentaires dans un espace partagé, afficher les commentaires des autres réviseurs et y répondre.
- Vous pouvez engager deux types de révisions : révisions sur demande et révisions structurées.
- Module Office : accès simplifié au contenu depuis Microsoft Office. Le module Office vous permet d'ouvrir, d'enregistrer et de modifier des documents stockés dans Contentspace à partir de Word, Excel et PowerPoint. Vous pouvez parcourir les espaces de contenu et les documents, afficher les détails des documents, démarrer un flux de production, afficher des tâches et rechercher des documents pour les extraire. Vous pouvez télécharger le module depuis Contentspace à l'emplacement suivant : Accueil de la société > Plug-ins Client > Plug-ins Content Services.
- Dossiers partagés : pour glisser-déposer facilement du contenu.

Pour aider les clients à développer leurs applications, Content Services (obsolète) inclut des exemples que les clients peuvent utiliser pour comprendre rapidement le composant et développer une application axée sur le client. Ces exemples montrent comment accéder à des formulaires, les rendre et les envoyer via Contentspace, l'application Web cliente. D'autres exemples montrent comment protéger le contenu et appeler des processus génériques.

### **Fonctions clés**

Content Services (obsolète) propose les fonctions suivantes pour répondre aux besoins des entreprises :

- Automatisation des processus
- Protection des informations
- Sortie des documents

### **Automatisation des processus**

Content Services (obsolète) peut exploiter la structure de LiveCycle pour les événements commerciaux en appelant des processus basés sur des événements de contenu comme l'ajout de nouveaux documents au référentiel. Un processus peut également attendre que des événements de contenu tels qu'une révision de document terminé aient lieu. Exemple : une société d'assurance reçoit des milliers de demandes par jour. Lorsque les demandes sont converties en documents PDF, elles sont acheminées vers un référentiel central et stockées dans des dossiers en fonction des codes postaux qui y sont indiqués. Le flux est ensuite déclenché pour acheminer les demandes vers des centres de traitement régionaux. Dans cet exemple, les règles stockent les contenus et les métadonnées de contenu sont utilisées pour piloter le processus de tri des demandes par code postal.

Content Services (obsolète) permet aux utilisateurs de joindre des fichiers tels que des rapports à un formulaire, puis d'envoyer ce formulaire. Une fois le formulaire envoyé, les données et les pièces jointes sont enregistrées et peuvent désormais être ouvertes et visualisées dans cette même présentation de formulaire. Exemple : un responsable des prêts vient de recevoir le rapport de solvabilité et le rapport d'activité professionnelle d'un client. Il ouvre le formulaire du dossier, joint les rapports au formulaire et rédige des notes pour indiquer que le dossier est complet. Ensuite, il envoie le formulaire. Le formulaire et les rapports sont alors prêts à être visualisés par le validateur final, dans la même présentation de formulaire.

Vous pouvez également accéder à différents types de formulaires ou de contenus dans le même portail. Exemple : un agent d'assurance peut accéder à la fois aux formulaires d'assurance habitation et aux formulaires d'assurance automobile. Tous les formulaires utilisant les mêmes attributs, tels que le nom du client, l'adresse postale et le code postal, l'agent d'assurance peut baser sa recherche sur le critère de son choix. Il peut également interroger des formulaires d'assurance automobile par fabricant et par modèle. Il peut enfin rechercher des formulaires d'assurance habitation par résidence et par nombre de pièces.

Content Services (obsolète) vous permet également de rechercher et de naviguer par association entre des processus et des documents et par attributs de processus et de document. Exemple : un greffier souhaite trouver tous les processus en attente liés à un dossier. Il souhaite également rechercher tous les documents liés au dossier et tous les autres dossiers en attente du même plaignant.
### **Initiation d'un processus**

Les développeurs peuvent appeler des processus à partir de Contentspace et exploiter Workspace pour la révision et l'approbation du contenu.

### **Rendu de formulaires**

Les développeurs peuvent préremplir un formulaire à l'aide d'un contenu ou de métadonnées. Par exemple, un acheteur d'assurance automobile se connecte à son compte, ouvre son formulaire de renouvellement et voit que le formulaire contient ses enregistrements actuels, y compris l'historique de ses demandes. Lorsque l'acheteur clique sur l'historique de ses demandes, il peut voir les fichiers de rapport de demande pour chaque incidence qu'il a envoyée jusqu'à présent.

Les développeurs peuvent également rendre des formulaires avec des pièces jointes à partir de Content Services (obsolète). Ils peuvent mettre à jour le formulaire avec une nouvelle version d'actifs référencée pendant l'exécution et préserver la cohérence des versions des modèles de formulaires pendant le cycle de vie du processus. Par exemple, un responsable des prêts ouvre un dossier dans une liste de tâches et vérifie les pièces jointes contenues dans le formulaire, dont un parcours professionnel et un rapport de solvabilité. Ce responsable des prêts sait par ailleurs que l'équipe commerciale a envoyé un courrier postal ce matin pour présenter le nouveau logo de la société, qui est effectif immédiatement. Il trouve le formulaire et voit le nouveau logo. Il reçoit également un courrier électronique de l'équipe de gestion des divisions de l'entreprise, annonçant qu'une nouvelle présentation de formulaire est disponible pour tout nouveau dossier de demande.

#### **Stockage des données**

Content Services (obsolète) stocke des métadonnées dans une base de données et des contenus dans un système de fichiers. Utiliser immédiatement une base de données permet de bénéficier des avantages inhérents aux bases de données, comme la prise en charge des transactions, l'évolutivité et les capacités d'administration. Les contenus sont stockés dans le système de fichiers ce qui permet d'importants volumes, un accès aléatoire, une lecture en flux continu et la possibilité d'utiliser différents périphériques de stockage.

### **Archivage**

Les administrateurs peuvent archiver du contenu des processus terminés dans Content Services (obsolète). Exemple : un administrateur peut créer un package final de documents exploitant le service Assembler ou stocker plusieurs documents dans le référentiel. Autre scénario possible : une demande de prêt immobilier est approuvée et l'enregistrement final est archivé au format PDF/A. Il est ensuite placé dans un système de gestion des enregistrements disposant d'une stratégie d'archivage adaptée.

### **Protection des informations**

Content Services (obsolète) peut utiliser Rights Management pour appliquer automatiquement des stratégies au contenu stocké dans le référentiel. Rights Management vous permet de protéger les documents PDF. Les stratégies sont appliquées de manière transparente au contenu lorsqu'il se produit ce qui suit :

- Le contenu est récupéré du référentiel, puis enregistré sur le système de fichiers local.
- Le contenu est envoyé par courrier électronique à une personne externe à l'organisation.
- Le contenu est placé sur des périphériques tels que des clés USB.

### **Sortie des documents**

Content Services (obsolète) dispose d'actions préintégrées permettant aux développeurs de convertir automatiquement des documents dans d'autres formats (par exemple depuis un format Word vers le format PDF). En outre, les développeurs peuvent configurer des actions pour démarrer des processus de courte durée permettant d'effectuer les opérations suivantes :

- assembler un jeu de documents dans un espace partagé d'un package ;
- générer des fichiers PDF à partir de contenus en trois dimensions ;
- convertir des contenus au format PDF/A à des fins d'archivage.

### **Mode de capture de contenus par Content Services**

Dans le cadre d'un processus classique utilisant Content Services (obsolète), un développeur crée une application LiveCycle permettant aux utilisateurs de remplir et d'envoyer des données vers un référentiel pour révision par une autre personne.

### **Mode de sécurisation de contenus par Content Services**

Lorsque des utilisateurs ouvrent des documents téléchargés, ils sont invités à indiquer leurs informations d'identification. Le serveur Rights Management applique les dernières stratégies en date associées au document et aux utilisateurs. Exemple : un fabricant automobile souhaite protéger toutes les spécifications techniques avec ses fournisseurs, même lorsque ces spécifications sont visualisées hors ligne. L'administrateur peut se connecter au système du fabricant et appliquer les autorisations et les droits aux spécifications. Les autorisations et les droits déterminent si le fournisseur peut créer, mettre à jour, supprimer, copier ou imprimer les documents. Les autorisations et les droits sont appliqués lorsque des fournisseurs ouvrent des documents dans ou hors du système ou bien lorsqu'ils sont en ligne ou hors ligne.

### **Services inclus avec Content Services**

Content Services (obsolète) inclut les services suivants :

- Document Management ;
- service de nœud pour gérer les métadonnées ;
- service de recherche pour exécuter des requêtes.

Pour plus d'informations sur les services inclus dans ce composant de solution, voir l[eGuide de référence des](http://www.adobe.com/go/learn_lc_services_10_fr)  [services LiveCycle.](http://www.adobe.com/go/learn_lc_services_10_fr)

# **Chapitre 7 : Automatisation des formulaires**

## **Forms**

 Forms permet aux entreprises de développer leurs processus de capture de données intelligentes en déployant des formulaires électroniques aux formats PDF, HTML, et SWF sur Internet. Forms récupère également des données de formulaire provenant de référentiels centralisés et les fusionne avec le formulaire spécifié. Grâce à Forms, les utilisateurs finaux peuvent accéder aux formulaires en ligne sans avoir à télécharger de logiciels supplémentaires, puis remplir ces formulaires en ligne ou les enregistrer pour les compléter hors connexion.

## **Fonctions clés**

Forms propose les fonctions suivantes :

- Rendu de fichiers PDF, HTML ou de guides (obsolète)
- Intégration des données de formulaire, fonction permettant d'importer des données dans des formulaires PDF et d'en extraire
- Prise en charge de Data Services pour le rendu de guide (obsolète)
- Rendu de formulaires reposant sur des fragments
- Assemblage de formulaires

### **Rendu de formulaires et intégration des données de formulaire**

Forms vous permet de rendre et de traiter des formulaires interactifs ainsi que des ensembles de données volumineux. Vous pouvez créer des applications qui effectuent des opérations de rendu de formulaires interactifs telles que :

- Rendu de documents PDF interactifs. Pour les formulaires créés dans Designer avec une mise en page modulable, Forms ajoute des champs ainsi que du texte prédéfini. Ces composants sont ajoutés suite à la fusion de la conception de formulaire avec les données ou à l'exécution des scripts.
- Rendu de formulaires HTML interactifs Forms détecte automatiquement le type de navigateur et la plateforme, puis génère dynamiquement un document HTML reposant sur une conception de formulaire créée dans Designer.
- Echange entre la feuille de style en cascade (CSS) et le formulaire HTML généré de manière à établir un contrôle par le serveur du portail. Cette fonction facilite également l'accessibilité aux formulaires HTML afin de mettre l'accent sur des styles particuliers plus compatibles avec les instructions d'accessibilité. Les développeurs peuvent désormais contrôler les styles de formulaires et de champs.
- Vérification visant à déterminer si les scripts de la conception de formulaire doivent s'exécuter sur le client ou sur le serveur lors du rendu du formulaire.
- Validation de l'entrée de données par l'exécution de calculs, l'accès à des bases de données ou l'application de règles métier aux données de niveau champ, puis renvoi des données résultantes au navigateur.
- Chargement des données XML dans un fichier des données XML (XDP) ou dans un fichier PDF contenant des informations XDP. Forms récupère les données de référentiels centraux et fusionne avec le formulaire définie lors du rendu du formulaire.
- Extraction de données XML à partir d'un fichier XDP. Forms peut traiter les données d'un formulaire qu'un utilisateur a soumises. Les données de formulaire peuvent être envoyées aux systèmes centraux d'une entreprise, contribuant ainsi à renforcer la qualité des données collectées, à améliorer le service client et à tirer parti des investissements informatiques existants.
- Avec l'invalidation du cache basée sur les événements, vous pouvez mieux contrôler la gestion de mise en cache des formulaires. Par exemple, lorsque seuls des fragments particuliers sont mis à jour, le serveur efface uniquement les formulaires affectés utilisant ce fragment.
- (**\* Nouveauté de la version 10 \***) Création de signets dans les formulaires XFA. Vous pouvez créer des signets semblables à ceux des documents PDF dans les formulaires XFA. Vous pouvez créer des signets pour les conteneurs de formulaire XFA, tels que les sous-formulaires, les champs ou les zones.

### **Développement de guides (Obsolète)**

Les guides (obsolète) peuvent rationaliser et simplifier la manière dont les utilisateurs remplissent un formulaire. Les développeurs de formulaires peuvent rapidement développer des guides (obsolète) dans Workbench à l'aide d'un modèle de données et de Guide Builder. Une fois qu'un guide (obsolète) a été créé, il est rendu dans l'API Forms Service ou dans le service Render Guide de Workbench (ou un service personnalisé). Flash Builder permet également aux développeurs de créer des composants de guide (obsolète) personnalisés basés sur les composants de guide (obsolète) inclus dans Workbench.

### **Rendu de formulaires reposant sur des fragments**

Forms peut rendre des formulaires reposant sur des fragments que vous créez à l'aide de Designer. Un *fragment* est une partie réutilisable d'un formulaire et est enregistré sous la forme d'un fichier XDP distinct pouvant être inséré dans différentes conceptions de formulaire. Un fragment peut très bien inclure un bloc d'adresse ou un paragraphe juridique, par exemple.

L'utilisation de fragments simplifie et accélère la création et la gestion d'un grand nombre de formulaires. Lorsque vous créez un formulaire, vous insérez une référence au fragment requis ; ce dernier apparaît alors dans le formulaire. La référence au fragment contient un sous-formulaire pointant vers le fichier XDP physique.

L'utilisation de fragments offre les avantages suivants :

**Réutilisation du contenu :** vous pouvez réutiliser du contenu dans plusieurs conceptions de formulaire. Lorsque vous souhaitez utiliser un même contenu dans plusieurs formulaires, l'emploi d'un fragment se révèle plus rapide et plus simple que la copie ou la recréation du contenu. L'emploi de fragments permet par ailleurs de garantir l'homogénéité du contenu et de l'aspect de parties de conception de formulaire reprises dans les différents formulaires de référencement.

**Mises à jour globales :** vous pouvez apporter des changements globaux à plusieurs formulaires simultanément en effectuant cette opération dans un même fichier. Lorsque vous modifiez le contenu du fragment, les objets de script, les liaisons de données, la mise en page ou les styles, ainsi que tous les formulaires XDP faisant référence à ce fragment sont modifiés en conséquence.

**Partage de la création d'un formulaire :** vous pouvez partager la création de formulaires entre plusieurs ressources. Les développeurs de formulaires familiarisés avec l'utilisation de scripts ou d'autres fonctions avancées de Designer peuvent développer et partager des fragments tirant avantage des fonctions de script et des propriétés dynamiques. Les auteurs de formulaires peuvent utiliser ces fragments pour créer des conceptions de formulaire. Cette approche garantit le fait que tous les formulaires conçus par différents utilisateurs présentent un aspect et un fonctionnement cohérents.

#### **Assemblage de documents et de formulaires PDF**

Forms peut combiner le contenu de plusieurs documents PDF pour créer des documents PDF homogènes et uniformément formatés.

Vous pouvez utiliser Forms pour l'assemblage de documents dans les types de flux de production ci-après.

**Customer communications :** automatisation de la création et de l'assemblage par lots de factures client, déclarations, lettres, groupes de formulaires, contrats de police d'assurance, documents marketing et offres de prêt.

**Regulatory filings :** intégration de l'assemblage de documents dans un processus de classement de documents réglementaires.

**Archive preparation :** automatisation de la personnalisation de documents par lots à des fins d'archivage (par exemple, ajout de filigranes ou insertion et extraction de métadonnées).

**Sales force automation :** préparation de RFQ (Requests For Quotes, demandes de devis) ou génération de propositions à partir de plusieurs sources.

### **Conversion de documents**

Le service DocConverter convertit les documents au format PDF/A :

- Transformation des formulaires PDF, formulaires XML (créés dans Designer) et des formulaires PDF créés dans Acrobat aux formats PDF/A-1b et PDF/A-2b
- Conversion des documents PDF signés ou non (Digital Signatures requis)
- Validation de la conformité d'un fichier PDF/A et conversion le cas échéant
- Le service DocConverter est pris en charge sur toutes les plateformes LiveCycle standard et ne requiert aucun appel à Acrobat pour la conversion ou le rapport sur la conformité.

### **Fonctionnement de Forms**

Les formulaires à utiliser avec Forms sont généralement créés dans Designer. Forms prend également en charge les formulaires Acrobat. L'auteur du formulaire peut déployer les conceptions de formulaire pour l'utilisation avec Forms, comme fichiers XDP ou fichiers PDF, selon les conditions d'utilisation du processus d'entreprise. Forms peut rendre un fichier XDP en tant que formulaire HTML ou PDF. Un fichier PDF est rendu sous la forme d'un formulaire PDF.

L'environnement de l'utilisateur final se compose d'un navigateur Web (pour les formulaires HTML) conjointement avec Adobe Reader (pour les formulaires PDF). Forms peut détecter le type de navigateur et générer dynamiquement un formulaire PDF ou un formulaire HTML sur la base de l'entrée suivante :

- Conception de formulaire créée dans Designer
- Préférence de formulaire identifiée par le développeur dans l'application LiveCycle

Quand un utilisateur final demande un document de Forms, cette requête amorce une série de processus et d'interactions spécifiques entre l'application Web, Forms et le navigateur Web. La demande peut être lancée en cliquant sur un bouton ou sur une image dans une page Web. Après réception du formulaire, l'utilisateur peut interagir en ligne avec celui-ci. Une fois le formulaire complété, l'utilisateur le renvoie à Forms.

L'illustraton et la liste ci-après donnent un exemple de la façon dont Forms traite une demande émanant d'un utilisateur final.

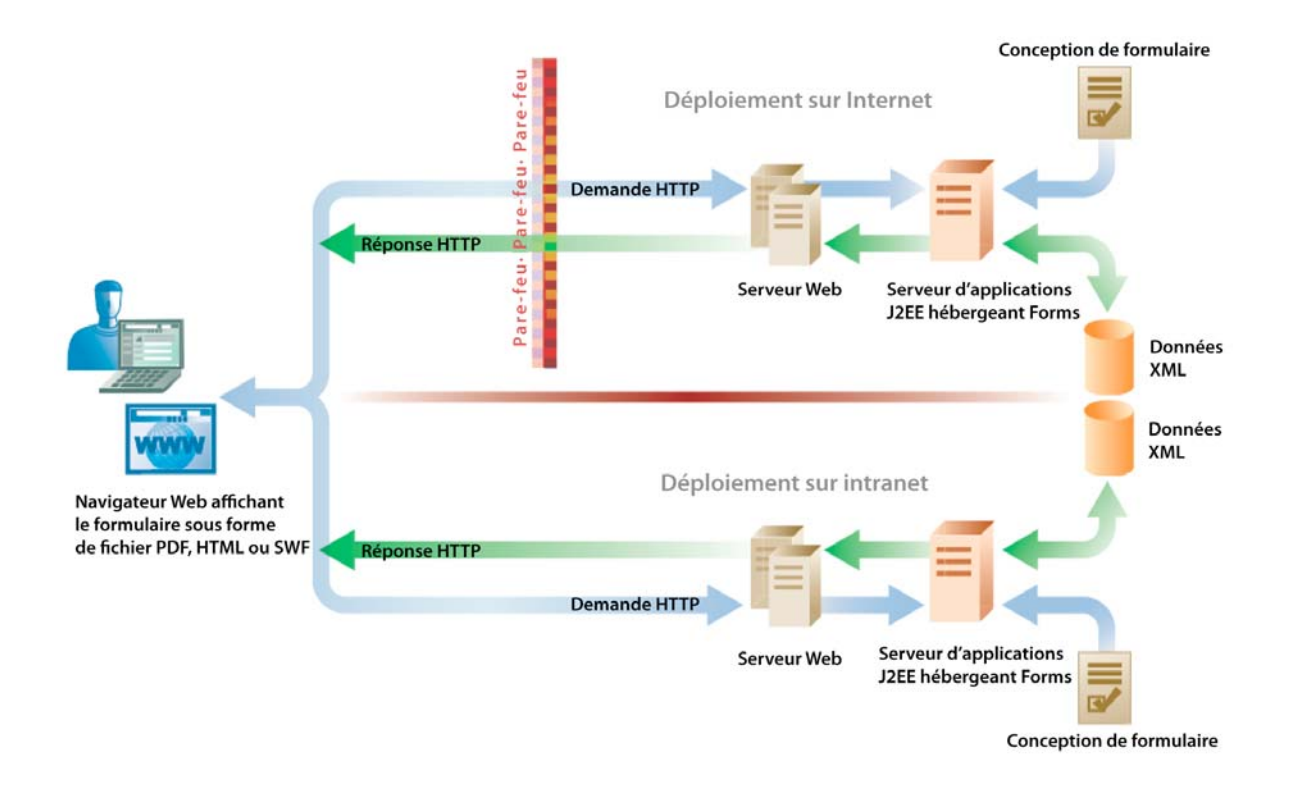

- **1** L'utilisateur final accède à une page Web et demande un formulaire.
- **2** L'application Web appelle Forms et demande le formulaire.
- **3** Forms récupère la conception de formulaire à partir d'un référentiel ainsi que des données, puis fusionne la conception de formulaire avec ces données pour préremplir certaines parties du formulaire. Les données peuvent provenir de plusieurs sources, telles qu'une base de données d'entreprise, un autre formulaire ou une autre application.
- **4** Forms détermine le format approprié pour rendre le formulaire prérempli sur la base des informations du navigateur transmises avec l'appel. Le format d'un formulaire peut également être défini par programme au moyen de l'API du service Forms.
- **5** Forms transforme la conception de formulaire en format PDF ou HTML, puis renvoie le formulaire prérempli à l'utilisateur final.
- **6** L'utilisateur final complète le formulaire, puis en soumet les données à Forms. Avant que les données du formulaire ne soient renvoyées à Forms, les scripts applicables côté client sont exécutés. Par exemple, un utilisateur peut être invité à fournir une valeur pour un champ de formulaire obligatoire.
- **7** Forms extrait les données envoyées, exécute tous les scripts côté serveur associés au bouton sélectionné par l'utilisateur, puis effectue les calculs et les validations nécessaires sur le formulaire.
- **8** Forms renvoie les résultats. Si les validations échouent, le résultat peut être un formulaire renvoyé à l'utilisateur final. Toutefois, si les validations ont réussi, le résultat peut prendre la forme de données XML.

## **Services fournis avec Forms**

Forms inclut les services suivants, qui font partie de LiveCycle :

- Assembler
- Encryption
- Forms
- Form Data Integration
- PDF Utilities

Pour plus d'informations sur les services inclus dans ce composant de solution, voir le [Guide de référence des services](http://www.adobe.com/go/learn_lc_services_10_fr)  [LiveCycle](http://www.adobe.com/go/learn_lc_services_10_fr).

## **Reader Extensions**

Avec Reader Extensions, votre entreprise peut accroître les fonctionnalités d'Adobe Reader en ajoutant des droits d'utilisation aux documents PDF qu'elle distribue. Reader Extensions permet à votre société de partager facilement les documents PDF interactifs avec les parties externes par l'extension de la fonctionnalité d'Adobe Reader. Reader Extensions prend en charge tout document PDF rendu dans Adobe Reader 8.0 et les versions ultérieures.

Les droits d'utilisation sont des permissions que Reader Extensions ajoute à un document PDF pour activer des fonctions généralement indisponibles à l'ouverture d'un document PDF dans Adobe Reader. Les utilisateurs d'Adobe Reader n'ont besoin d'aucun logiciel supplémentaire ni module externe pour travailler sur les documents PDF activés par Reader Extensions.

Reader Extensions vous permet de sélectionner des droits d'utilisation pour des documents PDF individuels ou pour des lots de documents à l'aide de l'application Web de type assistant. Vous pouvez également exploiter les outils de développement ou de programmation pour affecter des droits d'utilisation à de nombreux documents dans un processus de traitement par lots automatisé.

## **Fonctions clés**

Les documents PDF définis avec des droits d'utilisation permettent à leurs destinataires et utilisateurs d'effectuer les tâches suivantes :

- Remplissage de documents et de formulaires PDF en ligne ou hors connexion, offrant ainsi aux destinataires la possibilité d'enregistrer des copies de ces documents en local.
- Enregistrement de documents PDF sur un disque dur local pour conserver le document d'origine ainsi que tous les commentaires, données ou pièces jointes associés.
- Association de fichiers et de clips multimédia aux documents PDF.
- Signature, certification et authentification de documents PDF par l'application de signatures numériques à l'aide de technologies PKI (Public Key Infrastructure, infrastructure à clé publique) standard.
- Envoi électronique de documents PDF complétés ou annotés.
- Utilisation de documents et de formulaires PDF comme interface de développement intuitive pour les bases de données internes et les services Web.
- Partage de documents PDF pour que les réviseurs puissent ajouter des commentaires à l'aide d'outils intuitifs d'insertion de commentaires et d'annotations, Par exemple, il est possible d'utiliser des outils tels que notes autocollantes, tampons, texte surligné et texte barré (fonctions également disponibles dans Acrobat).
- Utilisation du décodage de formulaires à code à barres avec le service Barcoded Forms.
- Utilisation d'informations d'identification illimitées.

Ces fonctions d'utilisateur spéciales sont automatiquement activées lorsqu'un utilisateur ouvre un document PDF défini avec les droits d'utilisation appropriés dans Adobe Reader. Dès que l'utilisateur a fini de travailler sur un document défini avec ces droits d'utilisation, ces fonctions sont de nouveau désactivées dans Adobe Reader. jusqu'à ce que l'utilisateur reçoive un autre document PDF doté des mêmes droits.

Les droits d'utilisation spécifiques que vous pouvez définir sont déterminés par les informations d'identification dont vous faites l'acquisition auprès d'Adobe. Ces informations d'identification octroient généralement l'autorisation de définir un groupe de droits d'utilisation associés, tels que ceux relatifs aux formulaires interactifs. Chacune de ces informations d'identification permet de créer un nombre spécifique de documents dotés de droits d'utilisation. Des informations d'identification d'évaluation accordent l'autorisation de créer un nombre illimité de brouillons de documents sur une période limitée.

## **Fonctionnement de Reader Extensions**

Les caractéristiques de fonctionnement les plus complexes de Reader Extensions ne sont pas visibles par les utilisateurs qui interagissent avec des documents PDF définis avec des droits d'utilisation ou qui sélectionnent des droits d'utilisation par l'intermédiaire de l'application Web. Toutefois, avant d'implémenter LiveCycle, il est important que vous compreniez le fonctionnement de Reader Extensions.

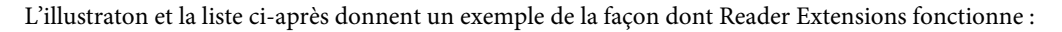

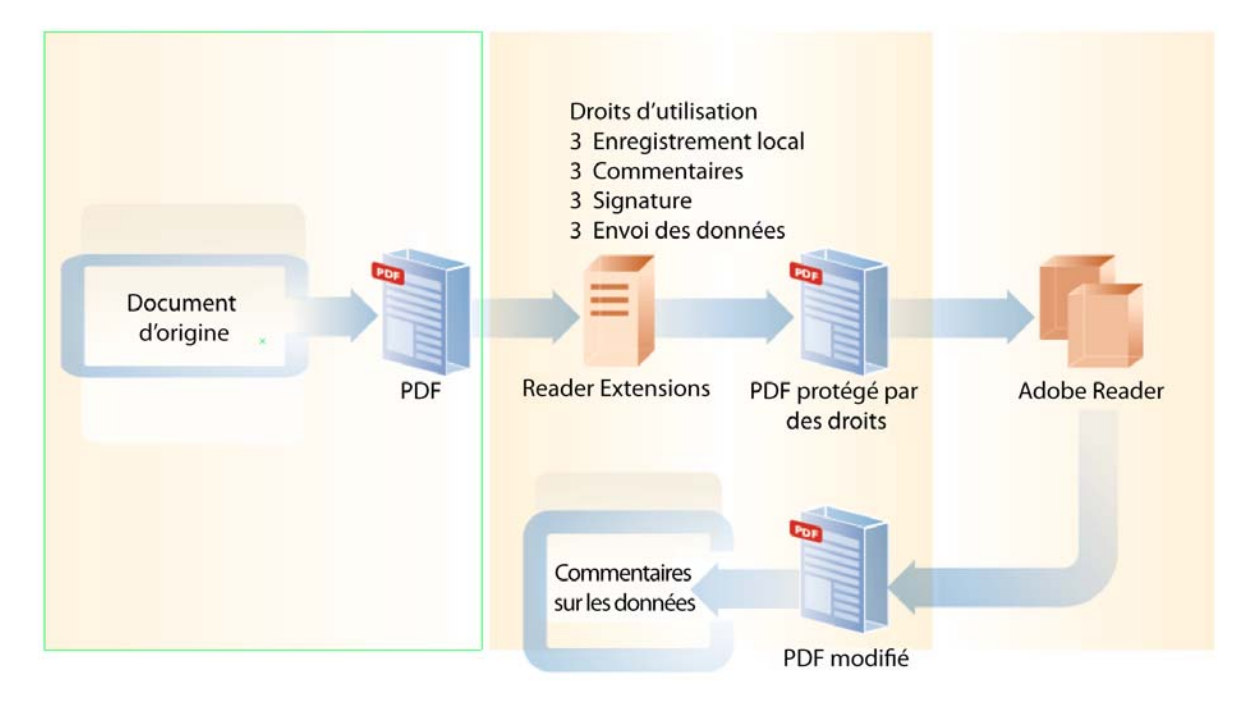

- **1** Un développeur sélectionne les droits d'utilisation en appliquant l'une des méthodes ci-après, puis télécharge le document sur le serveur LiveCycle :
	- Accès à l'application Web fournie avec Reader Extensions
	- Ajout du service Reader Extensions dans un processus créé dans Reader Extensions
	- Utilisation des API fournies avec le SDK LiveCycle
- **2** Reader Extensions ajoute les droits d'utilisation sélectionnés au document.
- **3** Le document PDF défini avec les droits d'utilisation est disponible.
- **4** Lorsqu'un utilisateur final ouvre le document défini avec des droits d'utilisation dans Adobe Reader, il peut interagir avec le document en fonction des droits d'utilisation associés à ce dernier.
- **5** L'utilisateur final peut signer et envoyer le document par voie électronique. Il peut également le transmettre à d'autres utilisateurs qui peuvent à leur tour interagir avec le document en fonction des droits d'utilisation définis pour ce dernier.
- **6** Si le document PDF est renvoyé à l'entreprise qui l'a émis à l'origine, les applications de l'entreprise en extraient les informations mises à jour.

## **Codes à barres bidimensionnels**

Reader Extensions vous permet d'insérer des codes à barres unidimensionnels et bidimensionnels dans des formulaires PDF interactifs. Vous pouvez ensuite publier les formulaires à code à barres sur un site Web ou les diffuser par courrier électronique ou par CD. Lorsqu'un utilisateur remplit un formulaire à code à barres en utilisant Adobe Reader ou Acrobat, le code à barres est automatiquement mis à jour afin de coder les données de formulaire fournies par l'utilisateur. L'utilisateur a la possibilité d'envoyer ce formulaire par voie électronique ou de l'imprimer sur papier pour l'envoyer par courrier ou par télécopie. Vous pouvez ensuite extraire les données fournies par l'utilisateur dans le cadre d'un processus LiveCycle. Pour ce faire, acheminez les données vers les processus d'entreprise appropriés en fonction du type de formulaire ou des données proprement dites.

Les formulaires à code à barres permettent d'éliminer la nécessité du traitement de formulaires reposant sur OCR (Optical Character Recognition, reconnaissance optique des caractères) ainsi que les coûts de saisie des données associés. Les données capturées à partir de formulaires à code à barres remplis et imprimés peuvent être réinsérées dans votre processus électronique rapidement et automatiquement avec une précision de 100 %. En outre, vous pouvez conserver une image numérique du formulaire renvoyé signé à des fins d'archivage.

### **Fonctions clés**

Les codes à barres bidimensionnels Reader Extensions offrent les fonctions clés suivantes :

- Unification des processus de traitement des formulaires papier et numériques
- Automatisation de l'extraction et de la traduction des données de code à barres en processus informatiques centraux
- Prise en charge des codes à barres codés dans différents formats : XML, délimité par des tabulations ou autres formats définis par l'utilisateur

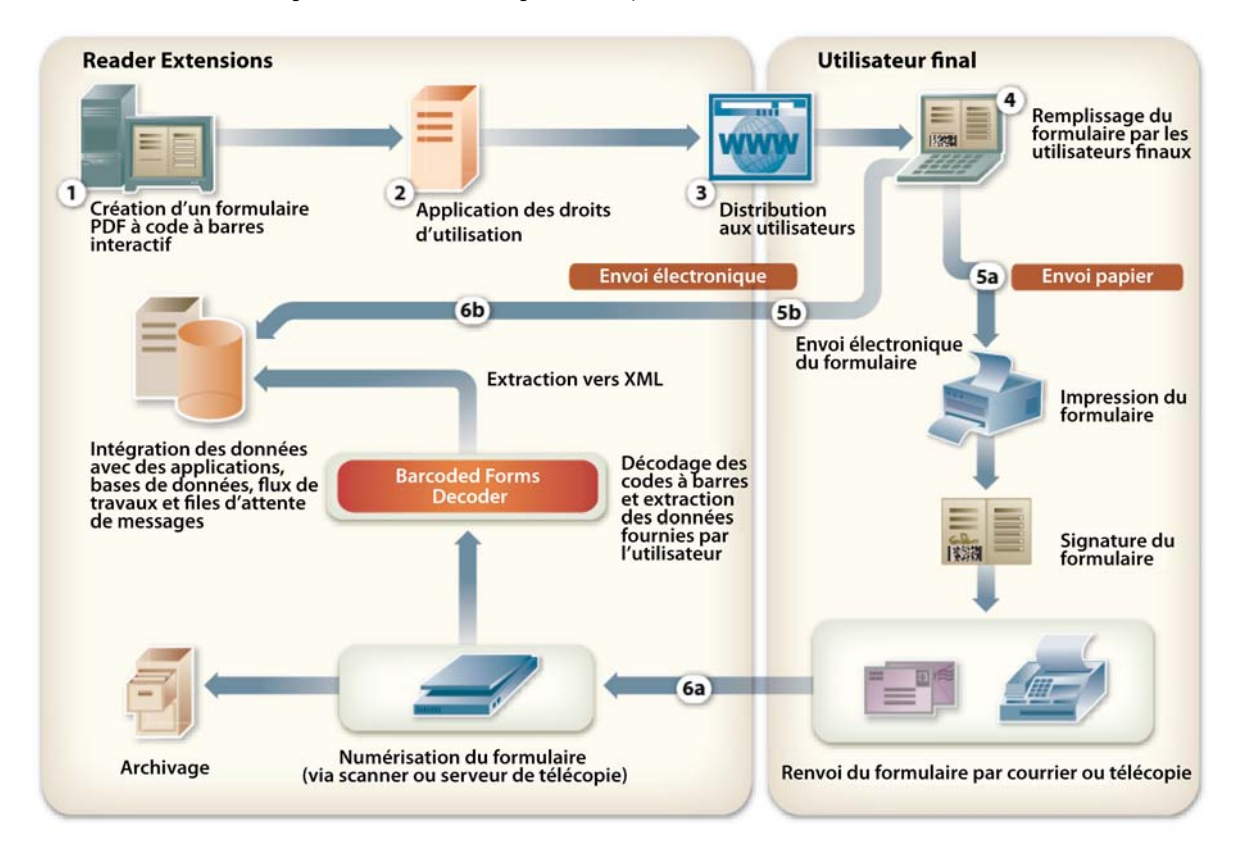

L'illustraton et la liste ci-après donnent un exemple de la façon dont les codes à barres 2D fonctionnent.

- **1** L'auteur de formulaires de votre entreprise crée un formulaire PDF à code à barres interactif en utilisant Designer ou Acrobat Professional.
- **2** A l'aide d'une application Web Reader Extensions, un utilisateur applique des droits d'utilisation au formulaire PDF à code à barres.
- **3** Cet utilisateur publie le formulaire à code à barres par voie électronique par le biais du Web, d'un courrier électronique ou d'un CD.
- **4** L'utilisateur final ouvre le formulaire PDF à code à barres dans Adobe Reader ou dans Acrobat, puis le remplit. Pendant cette opération, les données de l'utilisateur sont automatiquement codées dans le code à barres.
- **5** a) Dans le cas d'un envoi au format papier, l'utilisateur imprime et signe le formulaire, puis l'envoie à votre entreprise par courrier ou par télécopie.

b) Dans le cas d'un envoi au format électronique, l'utilisateur clique sur un bouton d'envoi pour transmettre les données du formulaire par voie électronique.

**6** a) Dans le cas d'un envoi au format papier, lorsque votre entreprise reçoit le formulaire complété, elle le numérise sous la forme d'une image électronique. Le service Barcoded Forms recherche le code à barres sur l'image numérisée, le décode, puis en extrait les données dans le format que vous avez spécifié.

b) Dans le cas d'un envoi par l'intermédiaire d'un bouton d'envoi par courrier électronique, les données autres que les données du code à barres sont directement envoyées au centre de traitement au format XML.

*Remarque : le service Barcoded Forms peut décoder un fichier PDF ayant été enregistré dans Acrobat lorsque le fichier est directement envoyé au décodeur de la même façon qu'un fichier TIFF numérisé.* 

### **Création de formulaires à code à barres**

Les auteurs de formulaires créent les formulaires à l'aide de Designer ou d'Acrobat Professional. Pendant la phase de création, l'auteur de formulaires peut spécifier le format de codage des données du code à barres, tel que le format XML ou délimité par des tabulations.

Grâce à Designer, les auteurs de formulaires ont la possibilité de créer un formulaire PDF interactif à partir de zéro ou à l'aide d'un modèle de formulaire. Ils peuvent faire glisser sur le formulaire des images et d'autres objets, tels que des zones de liste, des champs de texte, des boutons de commande et des codes à barres. Ils peuvent ensuite les redimensionner et les positionner en fonction des besoins de l'entreprise.

Designer offre d'autres fonctions avancées permettant aux auteurs de formulaires d'utiliser des objets de script, d'intégrer un formulaire à une source de données et de créer des formulaires avec une mise en page modulable. L'un des avantages de la création de formulaires au moyen de Designer réside dans le fait que les auteurs de formulaires travaillent directement dans la source du formulaire.

Si les formulaires créés dans Acrobat Professional comportent de nombreux scripts personnalisés attachés aux objets formulaires, vous pouvez gagner du temps en ajoutant des codes à barres aux formulaires.

### **Création d'un processus**

En option, les utilisateurs peuvent créer un processus avec Workbench afin d'inclure des processus d'entreprise propres à Reader Extensions. Une fois intégré à d'autres modules par le biais de processus conçus dans Workbench, un seul processus de formulaires unifié peut aisément prendre en charge l'envoi de différents formulaires papier associés à des flux de production spécifiques (voir également [Installation de LiveCycle Workbench 10](http://www.adobe.com/go/learn_lc_install_workbench_10)).

#### **Ajout de droits d'utilisation de formulaires à code à barres pour Adobe Reader**

Votre entreprise doit appliquer des droits d'utilisation de formulaires à code à barres à un document PDF avant de publier un formulaire à l'intention de vos clients. Ces droits d'utilisation activent les données de code à barres pour permettre à tous les décodeurs de codes à barres du marché de lire le code à barres du formulaire PDF. Si vous n'étendez pas les droits d'utilisation du formulaire PDF avec le droit d'utilisation de formulaires à code à barres, le code à barres sera illisible par tous les décodeurs, y compris ceux fournis par Adobe.

En complément des droits d'utilisation de formulaires à code à barres, les fonctionnalités ci-après sont activées sur le formulaire :

- enregistrement de formulaires remplis intégralement ou partiellement en mode local pour le classement et l'archivage hors connexion ;
- ajout de commentaires aux formulaires et acheminement des formulaires par courrier électronique à des fins de consultation par des tiers ;
- application de signatures numériques pour l'autorisation d'applications ou de transactions ;
- envoi de données de formulaire par voie électronique.

A partir de version Adobe Reader 8.0, aucun logiciel supplémentaire ni module externe n'est requis pour l'utilisation de documents PDF activés par Reader Extensions.

Ces fonctions d'utilisateur spéciales sont automatiquement activées lorsqu'un utilisateur ouvre un document PDF défini avec les droits d'utilisation appropriés dans Adobe Reader. Dès que l'utilisateur a fini de travailler sur un document défini avec ces droits d'utilisation, ces fonctions sont de nouveau désactivées dans Adobe Reader, jusqu'à ce que l'utilisateur reçoive un autre document PDF doté des mêmes droits.

Les droits d'utilisation sont accordés aux formulaires ou aux documents de façon individuelle et ne s'appliquent à aucun autre formulaire ou document. Adobe octroie la licence des droits d'utilisation de formulaires à code à barres en fonction du nombre de clients du formulaire.

### **Mise à jour des codes à barres pendant le remplissage d'un formulaire**

Lorsqu'un utilisateur remplit un formulaire à code à barres par voie électronique à l'aide d'Adobe Reader ou d'Acrobat, le code à barres est automatiquement mis à jour avec les informations fournies par l'utilisateur.

*Remarque : si un utilisateur remplit un formulaire à code à barres en utilisant une version antérieure d'Acrobat ou d'Adobe Reader ne prenant pas en charge les codes à barres, le code à barres est remplacé par un rectangle gris. Un rectangle gris indique que le code à barres ne peut pas être mis à jour. Il écarte également tout risque que les programmes de traitement de formulaires traitent accidentellement des formulaires à code à barres dans les cas où le code à barres ne reflète pas exactement les données fournies par l'utilisateur du formulaire.*

#### **Décodage des codes à barres pour l'extraction des données correspondantes**

Le processus appliqué par votre centre de traitement des formulaires peut avoir un impact sur votre capacité à traiter et à décoder correctement les codes à barres des formulaires à code à barres. Les étapes-clés du traitement des formulaires à code à barres englobent la préparation des documents, la capture des données à partir des codes à barres, ainsi que l'acheminement des données capturées jusqu'aux systèmes de l'entreprise.

Le processus de capture des données à partir d'un code à barres varie selon le type de périphérique que vous utilisez pour traiter un formulaire à code à barres. Vous disposez des options suivantes :

- utilisation d'un scanner de documents avec le service Barcoded Forms
- utilisation d'un serveur de télécopie avec le service Barcoded Forms

Le service Barcoded Forms recherche le code à barres sur l'image numérisée (au format TIFF ou PDF), le décode, puis en extrait les données dans le format spécifié. Les données extraites peuvent être utilisées par un autre module tel que Forms dans le cadre d'un processus d'entreprise. Par exemple, Forms peut régénérer automatiquement le formulaire d'origine avec les données entrées par l'utilisateur ou importer les données dans un formulaire vide. Cette opération achève le cycle numérique-papier-numérique (aller-retour).

#### **Traitement des données de code à barres capturées**

En utilisant le processus que vous avez créé, LiveCycle peut automatiquement transférer les données de formulaire capturées vers l'application de traitement appropriée de l'entreprise. Grâce à la possibilité de préciser le format des données pendant la phase de création, le transfert des données de formulaire vers différentes applications d'entreprise se révèle d'une grande simplicité. Vous pouvez également archiver les données pour les présenter visuellement de nouveau des mois ou des années plus tard, exactement telles qu'elles ont été entrées dans le formulaire PDF d'origine.

## **Services fournis avec Reader Extensions**

Reader Extensions inclut les services suivants :

- Barcoded Forms
- Encryption
- Form Data Integration
- Reader Extensions
- PDF Utilities
- XMP Utilities

Pour plus d'informations sur les services inclus dans ce composant de solution, voir le [Guide de référence des services](http://www.adobe.com/go/learn_lc_services_10_fr)  [LiveCycle](http://www.adobe.com/go/learn_lc_services_10_fr).

# **Chapitre 8 : Informations et sécurité des documents**

## **Rights Management**

Rights Management vous offre l'assurance que les informations d'entreprise stratégiques que vous diffusez ne sont exposées qu'à leurs destinataires prévus. Vous contrôlez la façon dont ces derniers utilisent ces informations afin d'éviter qu'elles ne circulent trop loin. Vous continuez de surcroît de contrôler l'usage de ces informations après leur diffusion.

## **Fonctions clés**

Rights Management vous permet de protéger vos documents PDF, Word, Excel et CATIA à l'aide de stratégies de confidentialité. Vous pouvez limiter les vidéos de formation d'entreprise à certains destinataires seulement. Vous pouvez également fournir de nouveaux flux de production vidéo basés sur le jeu de SDK et d'API disponibles via Rights Management.

Le produit PTC Pro/Engineer WildFire 4 (Pro/E) inclut la protection directe de ses documents CAO natifs. L'utilisation de Pro/E avec cette version de Rights Management permet de distribuer des instructions de fabrication de produit et des matériaux CAO. Ces documents bénéficieront du même niveau de protection et de la même proposition de valeur qu'avec la sécurisation des fichiers PDF à l'aide d'Acrobat et de Rights Management. Cette version partenaire permet un versionnage et une collaboration sécurisés pendant la phase de conception du produit. Elle simplifie également la collaboration avec les parties externes au cours d'une phase d'appel d'offres, de demande de devis ou de fabrication.

Une *stratégie* est un groupe d'informations comprenant des paramètres de confidentialité de document ainsi qu'une liste d'utilisateurs autorisés. Les paramètres de confidentialité que vous spécifiez dans une stratégie déterminent la mesure dans laquelle un destinataire peut utiliser les documents auxquels vous appliquez cette stratégie. Les documents PDF pouvant contenir n'importe quel type d'information, tels que les fichiers texte, audio et vidéo, vous pouvez utiliser Rights Management pour sécuriser la diffusion d'informations enregistrées dans un document PDF.

L'utilisation de stratégies vous permet d'effectuer les opérations ci-après.

- Définition des utilisateurs autorisés à ouvrir des documents protégés par une stratégie. Les destinataires peuvent appartenir ou non à votre entreprise. Vous pouvez également spécifier différentes options de confidentialité pour plusieurs utilisateurs dans une même stratégie.
- Spécification des paramètres de confidentialité d'un document. Vous pouvez restreindre l'accès à différentes fonctions Acrobat et Adobe Reader. Cette restriction peut s'appliquer aux droits suivants :
	- droit d'imprimer et de copier du texte ;
	- droit d'apporter des modifications ;
	- droit d'ajouter des signatures et des commentaires à un document.
- Les administrateurs peuvent également définir les options de confidentialité supplémentaires suivantes :
	- droit du destinataire de visualiser un document hors connexion ;
	- droit de l'utilisateur appliquant la stratégie de révoquer les droits d'accès aux documents ou de changer de stratégie.
- Après avoir diffusé un document protégé par une stratégie, vous pouvez surveiller et révoquer l'accès à ce document, changer de stratégie et modifier les paramètres d'accès et de confidentialité. Les utilisateurs ont la possibilité de modifier les paramètres de confidentialité des stratégies qu'ils ont eux-mêmes créées. Les administrateurs peuvent modifier les stratégies créées par l'entreprise ou par n'importe quel utilisateur.
- Définition de filigranes dynamiques appliqués aux documents protégés avec la stratégie. Ces filigranes peuvent contenir plusieurs éléments, chacun composé de texte ou d'un fichier PDF. Vous pouvez spécifier leur positionnement et leur apparence sur les documents auxquels la stratégie est appliquée. Grâce à l'utilisation de variables, vous pouvez disposer de contenu de filigrane créé de manière dynamique, contenant le nom d'utilisateur, la stratégie appliquée, la date et l'heure.
- Activation ou désactivation du contrôle et du suivi des utilisations étendues. Rights Management prend en charge le suivi des événements d'utilisateur associés aux diverses opérations effectuées sur un fichier PDF. L'objet Rights Management peut être accessible à l'aide d'un script JavaScript. L'actionnement d'un bouton, la lecture d'un fichier multimédia et l'enregistrement d'un fichier sont des exemples d'événements pouvant être déclenchés à partir d'un fichier PDF protégé par une stratégie. A l'aide de l'objet Rights Management, vous pouvez également récupérer des informations sur l'utilisateur. Le suivi des événements peut être activé à partir du serveur Rights Management au niveau global ou au niveau stratégie.

Rights Management permet aux utilisateurs d'ouvrir et d'utiliser des documents protégés lorsqu'ils ne sont pas connectés au serveur Rights Management. L'application cliente de l'utilisateur doit régulièrement être synchronisée avec le serveur pour que les documents restent valides lors d'une consultation hors connexion. Par défaut, la synchronisation s'effectue automatiquement toutes les quatre heures, et comme demandé lorsqu'un utilisateur est connecté au serveur Rights Management. Si la période hors connexion d'un document expire pendant que l'utilisateur est hors ligne, ce dernier doit se reconnecter au serveur. La reconnexion permet à l'application cliente de se synchroniser avec le serveur. Dans le fichier de configuration de Rights Management, vous pouvez définir la fréquence par défaut de la synchronisation automatique. Ce paramètre agit comme le délai d'expiration par défaut pour les applications clientes à moins que le client ne paramètre explicitement son propre délai d'expiration.

## **Procédure de sécurisation d'un document par Rights Management**

L'illustration et la liste ci-après présentent l'interaction de différents utilisateurs avec des documents PDF protégés par une stratégie, ainsi qu'avec Rights Management. (Si Rights Management protège d'autres types de fichiers, tels que des fichiers DOC, les utilisateurs peuvent interagir avec ces types de fichiers de la même façon.)

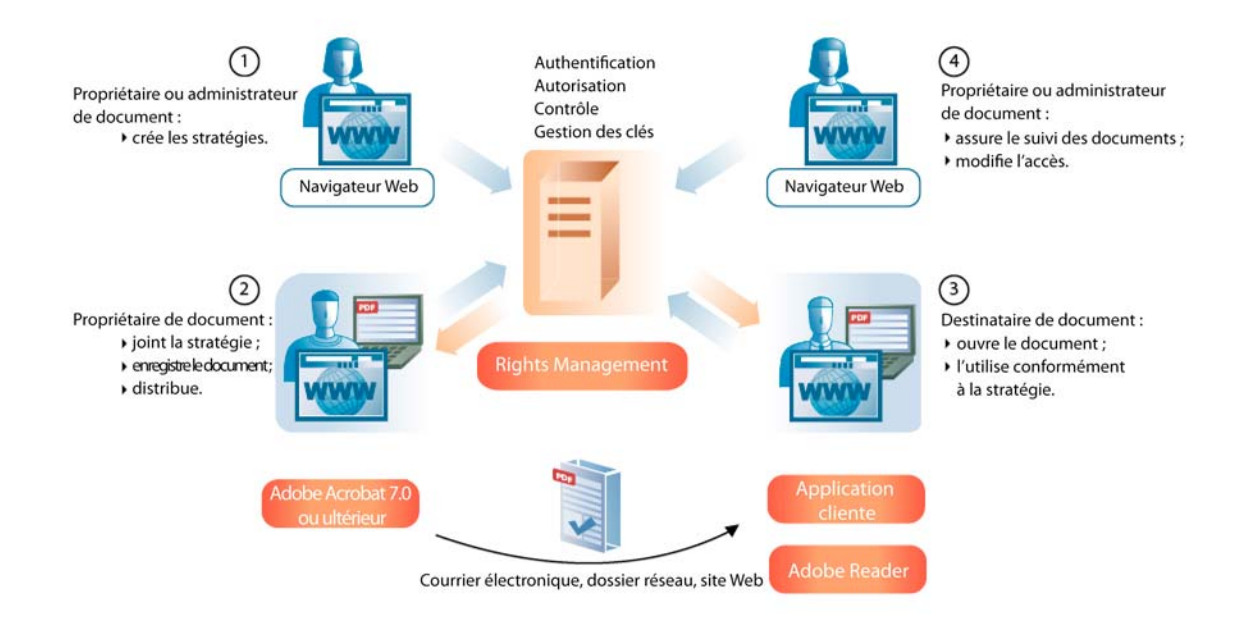

Cette section présente un exemple de mode de fonctionnement de Rights Management :

**1** Le propriétaire du document ou l'administrateur crée des stratégies en utilisant l'application Web Rights Management accessible par l'intermédiaire d'Administration Console. Les propriétaires de documents peuvent créer des stratégies utilisateur qui ne sont accessibles qu'à eux-mêmes. Les administrateurs peuvent créer des stratégies d'entreprise dans les jeux de stratégies qui sont accessibles aux utilisateurs autorisés, et désigner des coordinateurs de jeux de stratégies. Les stratégies sont stockées dans une base de données connectée au serveur d'applications.

Les développeurs peuvent également automatiser la création de stratégies en utilisant la fonction Process Design dans ou l'API Rights Management.

**2** Le propriétaire du document applique la stratégie, puis enregistre et diffuse le document en utilisant les pages Web ou Adobe Acrobat 7.0 ou une version ultérieure. Le document peut être distribué par courrier électronique, via un dossier réseau ou sur un site Web.

Les développeurs peuvent également automatiser l'application de stratégies aux documents. Ils peuvent aussi automatiser la diffusion de ces documents aux utilisateurs finaux en utilisant la fonction Process Design de Workbench ou de l'API Rights Management.

- **3** Le destinataire du document ouvre le document dans Acrobat 7.0 ou une version ultérieure ou dans Adobe Reader 7.0 ou une version ultérieure. Le destinataire peut utiliser le document conformément à sa stratégie.
- **4** Le propriétaire du document, le coordinateur de jeux de stratégies ou l'administrateur peuvent suivre les documents et modifier l'accès à ces derniers à l'aide des pages Web. Les développeurs peuvent également assurer le suivi des documents en utilisant la fonction Process Design dans ou l'API Rights Management

## **Application de stratégies par programmation**

Dans un environnement de production de masse, comme la génération de factures mensuelles pour une société de télécommunications, la création et l'application de stratégies spécifiques à chaque document peut devenir un processus gourmand en ressources. Dans ce cas, vous pouvez utiliser l'API Java de Rights Management pour créer et appliquer des stratégies spécifiques aux utilisateurs, plutôt qu'à des documents, à l'aide de stratégies abstraites. La licence générée pour un utilisateur est par la suite utilisée pour tous les documents qui sont accessibles à l'utilisateur.

A l'aide des API, vous créez une stratégie abstraite correspondant à un modèle de stratégie, avec l'ensemble des attributs de stratégie, tels que les paramètres de sécurité et les droits d'utilisation des documents, sauf la liste des entités. Les administrateurs peuvent créer un nombre de stratégies quelconque à partir de la stratégie abstraite, avec différentes entités devant avoir accès aux documents. Les modifications apportées à la stratégie abstraite n'ont aucune incidence sur les politiques réelles, générées à partir de la stratégie abstraite.

Dans le cas de la génération de factures mensuelles d'une société de télécommunications, créez une stratégie abstraite, des utilisateurs, puis générez la licence pour chaque utilisateur qui sera ensuite appliquée aux documents pour chaque utilisateur.

Vous ne pouvez pas créer la stratégie abstraite à partir des pages Web de Rights Management. Vous pouvez toutefois administrer les stratégies que vous créez à partir de la stratégie abstraite, à partir des pages Web de Rights Management. Les stratégies créées à l'aide de cette méthode présentent un comportement identique à celles créées à partir des pages Web de Rights Management.

Voir [Programmation avec LiveCycle](http://www.adobe.com/go/learn_lc_programming_10_fr) pour plus d'informations.

## **Sécurité de Rights Management**

Pour garantir la confidentialité des documents protégés par des stratégies, Rights Management implémente trois couches de sécurité :

- Authentification
- Autorisation
- Confidentialité des documents

### **Authentification**

Tous les utilisateurs doivent se connecter pour pouvoir interagir avec Rights Management. Cette connexion peut s'effectuer par l'intermédiaire d'Acrobat ou de l'application Web Rights Management.

Rights Management prend en charge les quatre méthodes d'authentification suivantes :

- Nom d'utilisateur/mot de passe. les utilisateurs sont invités à indiquer leur nom d'utilisateur et leur mot de passe.
- Kerberos (uniquement à partir d'Acrobat sous Windows). Les utilisateurs d'Acrobat ou d'Adobe Reader pour Windows peuvent être authentifiés de façon transparente.
- Basé sur le certificat du client. Les utilisateurs peuvent utiliser leurs certificats installés dans les ordinateurs client pour s'authentifier.
- Authentification étendue. Si cette option est disponible, les utilisateurs peuvent être authentifiés à l'aide d'un fournisseur d'authentification étendue quelconque.

Une fois les utilisateurs authentifiés, lorsque le composant Rights Management reçoit des messages en provenance des clients, il utilise les assertions d'authentification SAML (Security Assertion Markup Language, langage de balisage d'assertions de sécurité) pour vérifier l'identité de l'expéditeur des messages.

### **Autorisation**

Rights Management utilise un modèle reposant sur des rôles pour contrôler l'accès aux fonctions de l'application Web. Les rôles déterminent également si les utilisateurs peuvent protéger les documents à l'aide de stratégies par l'intermédiaire d'Acrobat. Rights Management implémente les rôles suivants :

**Administrateurs :** bénéficient d'un accès complet à la configuration du serveur et peuvent gérer tous les aspects des stratégies, des documents protégés par une stratégie, des utilisateurs externes, des comptes d'administrateur et des contrôles d'événements.

**Utilisateurs :** peuvent créer et gérer leurs propres stratégies, les documents protégés par stratégie qu'ils diffusent, ainsi que les événements associés à ces documents.

**Utilisateurs externes :** peuvent créer un compte d'utilisateur Rights Management lorsqu'un administrateur les y autorise explicitement ou lorsque leur nom est ajouté à une stratégie.

### **Confidentialité des documents**

Rights Management exploite plusieurs technologies pour protéger et rendre accessibles les documents.

Généralement, Rights Management utilise un système de clé cryptographique symétrique pour le chiffrement. Les applications clientes telles qu'Acrobat assurent le chiffrement des documents. Les documents ne sont jamais envoyés à Rights Management. Rights Management chiffre les stratégies et licences associées aux documents.

La méthode utilisée pour protéger les documents varie selon que la stratégie exige l'accès aux documents en ligne ou autorise les utilisations hors connexion

### **Services fournis avec Rights Management**

Rights Management intègre les services suivants :

- Rights Management
- Encryption
- PDF Utilities
- XMP Utilities

Pour plus d'informations sur les services inclus dans ce composant de solution, voir le [Guide de référence des services](http://www.adobe.com/go/learn_lc_services_10_fr)  [LiveCycle](http://www.adobe.com/go/learn_lc_services_10_fr).

## **Digital Signatures**

Le service Digital Signatures vous permet d'utiliser des signatures numériques afin de préserver et de vérifier l'intégrité et l'authenticité d'un document dans les situations suivantes :

- transfert entre plusieurs utilisateurs de part et d'autre du pare-feu ;
- téléchargement hors connexion ;
- renvoi à votre entreprise.

Digital Signatures permet d'automatiser le processus de certification et de signature des documents. Vous pouvez également automatiser le processus de validation des signatures dans les documents renvoyés à l'entreprise.

## **Fonctions clés**

Digital Signatures peut appliquer des fonctions de sécurité à un document PDF chaque fois que ce dernier est généré par d'autres produits de serveur Adobe, sur un bureau par Acrobat ou même par une solution tierce. Les documents PDF pouvant contenir n'importe quel type d'information, tels que les fichiers texte, audio et vidéo, vous pouvez utiliser Digital Signatures pour sécuriser tout type d'information enregistré dans un document PDF.

Digital Signatures peut appliquer les fonctions de sécurité suivantes par l'intermédiaire de processus d'entreprise automatisés ou par programme par le biais de l'API :

**Certification et approbation de signatures :** vous permet de demander la signature numérique de documents pour que les destinataires puissent valider l'authenticité et l'intégrité du contenu. Les signatures numériques peuvent être appliquées de façon individuelle ou par lots à l'aide de certificats numériques provenant de fournisseurs tiers. Lorsque vous appliquez des signatures numériques, les documents conservent leur authenticité, même une fois archivés.

**Validation de signature :** vous permet de demander la validation des signatures pour que l'entreprise puisse vérifier l'authenticité des documents qu'elle reçoit. Le service Signature vérifie les signatures d'un document PDF et renvoie des informations à propos de la validité globale d'un document PDF. La validité d'un document PDF inclut le contenu signé et les paramètres d'identité et d'approbation du signataire. La validité du document détermine si les règles MDP (Modification Detection and Prevention) et MDP+ (Modification Detection and Protection Plus) ont été respectées.

**Contrôle dynamique :** vous permet de concevoir des formulaires de façon à pouvoir contrôler les propriétés de signature de manière dynamique sur le client pour les champs déjà rendus. Vous pouvez également ajouter de nouveaux champs et un contrôle supplémentaire.

## **Procédure de sécurisation d'un document par Digital Signatures**

En général, dans un processus Digital Signatures, une application sécurise le document en procédant comme suit :

- récupération d'un document PDF à partir d'un référentiel spécifié ;
- application d'une signature numérique à l'aide d'informations d'identification (clé privée) figurant dans un fichier de stockage de clés spécifié ;
- transmission d'un document au processus à des fins d'archivage, de diffusion et d'autres actions, de manière appropriée.

Dans un autre exemple, une application personnalisée créée au moyen de l'API Java procède comme suit :

- obtention d'une série de documents ;
- application d'une signature numérique à tous ces documentset transmission d'un document au processus à des fins d'archivage, de diffusion et d'autres actions, de manière appropriée.

L'illustration ci-après présente un exemple de processus classique de Digital Signatures.

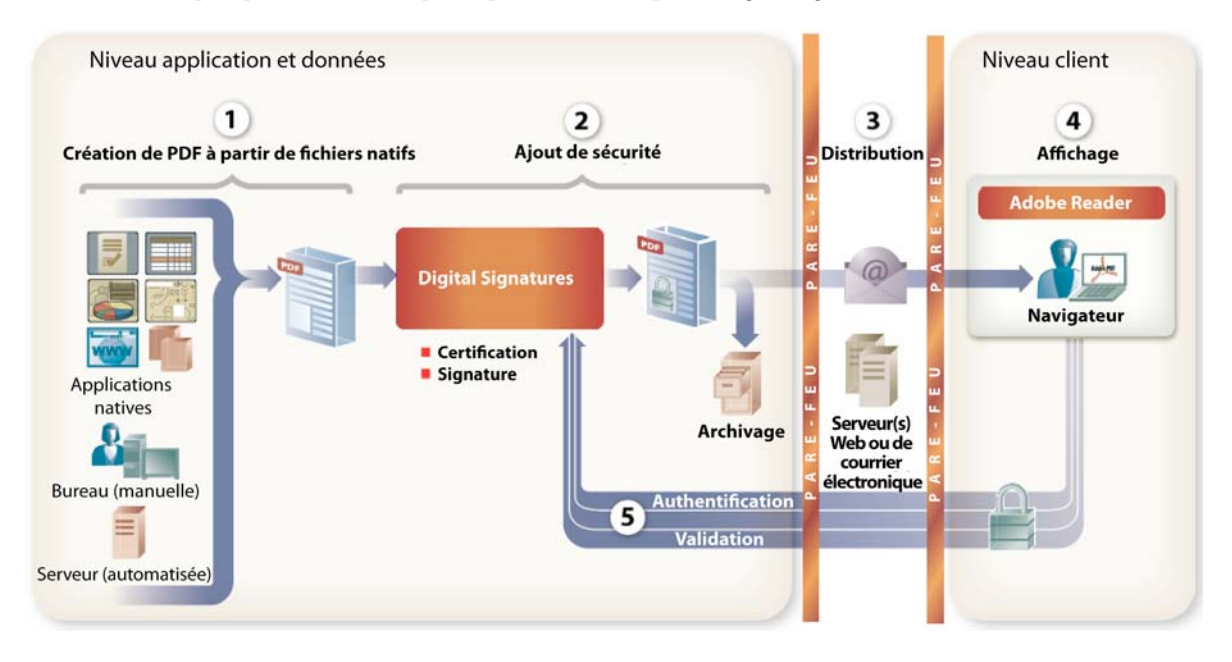

- **1** Les fichiers PDF sont créés à l'aide d'une des méthodes de production suivantes :
	- automatiquement à partir d'un serveur Forms,
	- manuellement sur un bureau avec Acrobat ;
	- à l'aide des fonctionnalités de création de PDF offertes par des applications tierces.
- **2** Une application cliente récupère un document PDF à partir d'un référentiel spécifié. Le fichier PDF est transmis à Digital Signatures.
- **3** Digital Signatures sécurise le document PDF en le certifiant ou en le signant. Le composant peut archiver le document sous sa forme sécurisée ou le diffuser en le transmettant à un serveur Web ou de messagerie.
- **4** Un serveur Web ou un serveur de messagerie diffuse le document sécurisé en le publiant sur un site Web ou en l'envoyant à des destinataires par courrier électronique.
- **5** Le destinataire utilise une clé publique (certificat numérique) pour valider la signature. Si nécessaire, le destinataire peut ajouter des informations au document PDF. Si le document est un formulaire, le destinataire peut le compléter, puis le signer de nouveau avant de le renvoyer à son expéditeur.
- **6** Digital Signatures reçoit le document PDF envoyé et valide la signature pour garantir l'intégrité et l'authenticité du document.

## **Services fournis avec Digital Signatures**

Digital Signatures inclut les services suivants :

- Signature
- PDF Utilities
- XMP Utilities

Pour plus d'informations sur les services inclus dans ce composant de solution, voir le [Guide de référence des services](http://www.adobe.com/go/learn_lc_services_10_fr)  [LiveCycle](http://www.adobe.com/go/learn_lc_services_10_fr).

## **Encryption**

Vous pouvez chiffrer un document PDF avec un mot de passe ou un certificat qui rend le document illisible pour toute personne qui ne dispose pas du mot de passe ou d'une clé privée pour ouvrir le fichier. La clé privée nécessaire pour ouvrir un fichier chiffré par certificat doit correspondre à la clé publique utilisée pour chiffrer le document.

## **Chiffrement et déchiffrement de données XML**

### **\* Nouveauté de la version 10 \***

Vous pouvez utiliser le service Encryption pour la protection de données XML dans les formulaires XFA. Vous pouvez chiffrer l'intégralité du fichier XML à partir du nœud racine, ou fournir une expression XPath qui pointe vers la balise ou le nœud exact à chiffrer. Pour déchiffrer le document, l'utilisateur doit disposer d'une clé privée permettant de déverrouiller le contenu d'un document PDF. Vous devez connaître les informations d'identification d'utilisateur de la personne pour laquelle le fichier XML est chiffré pour les fournir au service Encryption. Les services Encryption vérifie dans le Trust Store, où les informations d'identification d'utilisateur et les clés privées sont appariées et stockées.

# **Chapitre 9 : Gestion des communications**

## **Output**

Output prend en charge une multitude de formats de sortie, ainsi que les fonctionnalités de conception de sortie offertes par la fonction Form Design de Workbench ou Designer.

## **Fonctions clés**

Output vous permet de créer des applications dotées des fonctionnalités suivantes :

- Génération de documents de formulaire définitifs en complétant des fichiers Designer avec des données XML
- Sortie de formulaires dans une multitude de formats tels que les flux d'impression PDF non interactifs, PDF/A, PostScript, PCL (Printer Control Language, langage de contrôle d'imprimante) et flux d'impression d'étiquettes
- Fonctions de contrôle d'imprimante laser, sélection de bacs papier et impression de documents recto-verso et agrafés
- Traitement de documents simples, de packages de documents et de lots de documents à partir d'un ou de plusieurs modèles Designer ES3 pouvant utiliser des fragments
- Assemblage de documents PDF et conversion de documents natifs en documents PDF
- Assemblage des fichiers XDP dynamiquement et placement des fragments à points d'insertion dans les fichiers XDP pour exiger les tâches d'assemblage de documents
- Conversion au format PostScript les packages PDF pouvant contenir n'importe quelle combinaison de formats et documents PDF
- Modification et création de fichiers XDC dans le référentiel et sur un système de fichiers à l'aide d'un éditeur de profil de périphérique
- Conversion des documents PDF en PDF/A-1b et PDF/A-2b à l'aide du service DocConverter
- (**\* Nouveauté de la version 10 \***) Aplatissement de formulaires interactifs, sans perte de l'état du formulaire (conservation des modifications apportées à un formulaire interactif suite à des événements provoqués par l'utilisateur)
- Le service Central Migration Bridge (obsolète) permet l'utilisation de modèles de formulaires, de données et de transformations de données à partir du serveur Adobe Central Output dans le contexte de LiveCycle. Vous devez disposer de Central 5.7 installé sur le même serveur que LiveCycle. Central Migration Bridge (obsolète) est disponible pour les clients Central existants et leur facilite le processus migratoire grâce à un découpage en plusieurs phases.

*Remarque : le service Central Migration Bridge, introduit dans LiveCycle ES2 pour aider les clients Adobe Central Pro Output Server lors de la migration par étapes vers le service Output, reste disponible dans cette version. Toutefois, les clients doivent prendre en compte qu'il sera supprimé dans la prochaine version principale.*

### **Conception de documents pour Output**

Les fonctions de conception de formulaires offertes par Designer comprennent des outils de création de mises en page de document fixes et modulables pour Output. Les choix de mise en page et de sortie que vous effectuez lorsque vous concevez des formulaires et des documents sont implémentés et effectués par Output.

Designer permet aux auteurs de formulaires d'utiliser différentes spécifications et fonctions de mise en page dans les conceptions de formulaires et dans les modèles :

- Création de formulaires dont les mises en page s'ajustent en cas de fusion avec des données XML. Cette fonction garantit l'adaptation des formulaires rendus (ou imprimés) au contenu et au volume des données fusionnées grâce à l'inclusion ou l'exclusion d'éléments de conception, au redimensionnement des formulaires en fonction du volume des données et à une pagination automatique.
- Définition d'un formatage recto-verso et du support papier (bac papier) dans un modèle de formulaire de façon à relier logiquement la mise en page des documents avec les fonctionnalités de l'imprimante.
- Accès à des fragments du référentiel, puis incorporation de ces derniers dans des modèles de formulaire pour renforcer les capacités de contrôle et de gestion des conceptions de document.
- Vérification de l'orthographe des documents et génération de données de test pendant la conception de formulaires. Vous pouvez alors utiliser ces données de test pour générer un aperçu au format PDF ou imprimer directement le formulaire sur une imprimante cible.

Ces fonctions sont destinées à être utilisées avec Output. Les formulaires et documents créés à l'aide de ces fonctions peuvent être rendus dans une multitude de formats sans compromettre l'intention de conception.

### **Formats de document pris en charge**

Les processus peuvent utiliser Output pour fusionner des données XML avec des formulaires ou des documents créés au moyen de Designer afin de produire des documents dans les différents formats suivants :

- Documents de formulaire définitifs au format PDF pouvant être affichés et imprimés dans Adobe Reader ou Acrobat
- Documents d'archive PDF au format PDF/A-1b et PDF/A-2b
- Documents PostScript et PCL pouvant être imprimés directement sur des imprimantes laser monochrome et couleur
- Documents au format ZPL pouvant être imprimés directement sur des imprimantes d'étiquettes Zebra
- Documents au format IPL pouvant être imprimés directement sur des imprimantes d'étiquettes Intermec
- Documents au format DPL pouvant être imprimés directement sur des imprimantes d'étiquettes Datamax
- Documents au format TPCL pour l'impression directe de documents sur les imprimantes d'étiquettes Tec Toshiba

Output vous permet également de générer des documents dans une multitude de langues, dont celles utilisant les jeux de caractères d'Europe Occidentale, d'Europe de l'Est, d'Asie et du Moyen-Orient.

### **Fonctions de contrôle de l'impression**

Output vous permet d'exploiter et de contrôler les fonctionnalités spécifiques des imprimantes que vous utilisez pour générer des documents imprimés. La fonction XDC Editor vous permet de créer et modifier des fichiers XDC (XML Forms Architecture Device Configuration) et de mettre en correspondance des supports papier avec des bacs papier spécifiques.

Vous pouvez générer des documents ayant accès aux fonctions suivantes spécifiques des imprimantes laser :

- Impression recto-verso
- Définition des bacs papier d'entrée et de sortie à utiliser
- Polices résidentes
- Agrafage et copie

Il vous est également possible de générer des documents PDF qui ouvrent automatiquement une boîte de dialogue d'impression dans Adobe Reader ou Acrobat. Il vous est également possible de générer des documents PDF qui sont préconfigurés pour demander l'impression recto-verso et le nombre d'exemplaires à imprimer sur une imprimante par défaut ou spécifiée.

### **Génération de documents modulables**

Output permet de générer des documents modulables. Vous pouvez générer les types de documents suivants :

- Un document unique à partir d'un modèle Designer spécifique
- Un lot de documents à partir d'un modèle unique
- Un lot de documents, chacun tiré d'un fichier distinct, en utilisant un modèle Designer unique

Grâce à cette flexibilité de génération des documents, vous pouvez également exploiter des fragments dans la sortie des documents. Vous avez la possibilité de générer un package de documents utilisant plusieurs modèles Designer. Par exemple, une demande de prêt immobilier peut contenir de nombreuses sections. Certaines sont personnalisées pour le client à l'aide de modèles spécifiques pour des formulaires interactifs et des fragments. D'autres sont normalisées au moyen de documents PDF dynamiques. La sortie finale générée présente la forme d'un seul document homogène.

Output vous permet également de produire des fichiers de métadonnées d'accompagnement concernant l'intégration et les statistiques de document. Par exemple, les métadonnées à partir de données XML entrantes, comme les numéros de fax ou les numéros de compte, peuvent être intégrées dans les formulaires pour la sortie. Output prend également en charge les métadonnées utilisées pour la génération de documents, comme la numérotation et les documents spécifiques inclus dans un lot.

#### **Conversion et assemblage de documents**

Dans le cadre de la génération de documents, Output ne se limite pas à gérer les simples fonctions de contrôle de l'impression et de rendu PDF. Ce composant prend également en charge l'assemblage et la conversion des documents PDF. Par exemple, vous pouvez convertir des documents PDF en fichiers TIFF pour l'archivage ou en fichiers PostScript pour l'impression directe reposant sur un serveur. Il vous est également possible de convertir des formulaires PDF interactifs (formulaires à compléter) en formulaires PDF définitifs (les informations remplies sont gelées et le document n'est plus interactif).

Le service DocConverter convertit les documents au format PDF/A :

- transformation des formulaires PDF, formulaires XML (créés dans Designer) et des formulaires PDF créés dans Acrobat aux formats PDF/A-1b et PDF/A-2b. ;
- conversion des documents PDF signés ou non (Digital Signatures requis).
- Validation de la conformité d'un fichier PDF/A et conversion le cas échéant

LiveCycle prend totalement en charge le service et ne requiert aucun appel à Acrobat pour la conversion ou le rapport sur la conformité.

Output permet de manipuler et d'assembler les PDF sources en un seul document homogène.

#### **Automatisation des documents et des processus**

Vous pouvez élaborer des processus destinés à automatiser la génération de documents qui incluent des codes à barres contenant des données variables ou qui s'impriment directement sur des imprimantes d'étiquettes. Les données de code à barres peuvent être constitués d'une plage de codes standard, notamment des symbologies 2D comme PDF417, Datamatrix ou QR. Lors de la sortie sur une imprimante d'étiquettes Zebra, vous pouvez utiliser des étiquettes standard ou RFID. Lors de la sortie sur un format d'étiquettes, vous utilisez des codes à barres résidents précis et des polices résidentes efficace.

## **Fonctionnement d'Output**

Cette section présente un exemple du mode de fonctionnement d'Output :

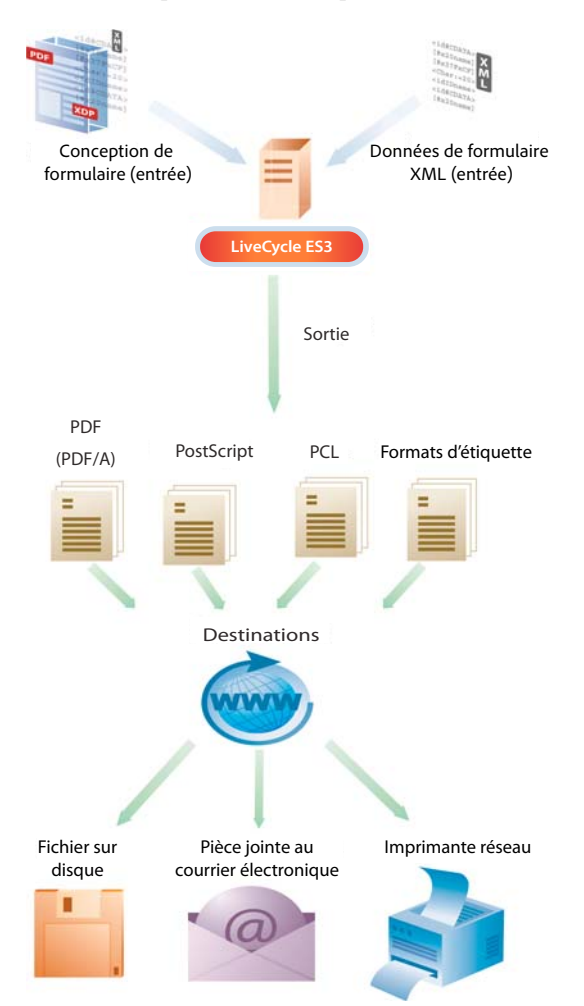

Un auteur de formulaires crée le formulaire dans Designer. Le formulaire est conforme au schéma XML que le service Output utilise comme fichier de données XML en entrée pour créer la sortie.

- **1** Le développeur identifie le formulaire, le fichier de données XML en entrée et le format de sortie que le service Output utilise pour créer la sortie. Pour identifier le formulaire, l'entrée et la sortie, le développeur utilise l'une des méthodes suivantes :
	- Ajout du service Output dans un processus créé dans Workbench
	- Utilisation des API fournies avec le SDK LiveCycle
- **2** Le développeur déploie l'application sur le serveur LiveCycle.
- **3** Le service Output est appelé. Un fichier XML d'entrée est fourni au service Output. Le service extrait la conception de formulaire du référentiel, puis fusionne cette dernière avec le fichier de données XML en entrée pour créer la sortie. La sortie constitue soit un flux d'impression (PostScript, PCL ou format d'étiquettes), soit un document PDF.
- **4** La sortie est envoyée à la destination spécifiée sous la forme d'une pièce jointe à un courrier électronique (utilisation du service de courriers électroniques dans le cadre d'un processus). Elle est ensuite envoyée à une imprimante réseau ou enregistrée dans un fichier sur le disque.

## **Services fournis avec Output**

Output inclut les services suivants, qui font partie de LiveCycle :

- Assembler
- Central Migration Bridge (obsolète)
- Convert PDF
- DocConverter
- Encryption
- Output
- PDF Utilities
- Print PDF Package
- XMP Utilities

Pour plus d'informations sur les services inclus dans ce composant de solution, voir le [Guide de référence des services](http://www.adobe.com/go/learn_lc_services_10_fr)  [LiveCycle](http://www.adobe.com/go/learn_lc_services_10_fr).

## **Production Print**

Production Print est un environnement de développement et d'exécution de composition de documents dédié hautes performances. Il regroupe notamment les types de données XML et ASCII avec les formulaires Designer pour générer des documents personnalisés dans toute une gamme de formats électroniques et d'impression, notamment AFP (Advanced Function Printing) et IJPDS, afin de prendre en charge les impératifs de production et de développement en hauts volumes.

## **Fonctions clés**

### **Environnement de développement et d'exécution**

Production Print s'exécute dans un environnement dédié ; il ne s'agit pas d'un module LiveCycle standard qui dépend de Workbench ou Foundation, toutefois, il fournit des points d'intégration aux deux.

- Environnement de conception (Design Center) et environnement d'exécution dédié pour effectuer la composition et la finition de documents en haut volume à l'aide de formulaires Designer.
- Design Center héberge Designer, prend en charge les fragments et il est intégré au référentiel LiveCycle.
- Centre de contrôle de gestion d'un ou plusieurs serveurs d'exécution.
- Production Print peut être appelé par le biais d'un processus LiveCycle à l'aide des services Workbench fournis avec le module.
- Production Print peut appeler n'importe quel processus LiveCycle depuis son environnement d'exécution.

Production Print vous permet de créer des applications dotées des fonctionnalités suivantes :

- Mettre en forme et rendre les formulaires Designer avec XML, ASCII et d'autres formats de données.
- Collecter, scinder, trier et grouper les documents mis en forme à l'aide d'un référentiel post-traitement.
- Générer toute une variété de formats de sortie, y compris PCL, PostScript, PDF, PDF/A, AFP et IJPDS.
- Appliquer les processus de finition pour l'impression de deux pages sur une seule, le marquage des documents pour l'insertion automatique et la création d'enveloppes.
- Convertir des fichiers AFP en fichiers PDF.

## **Fonctionnement de Production Print**

- **1** Dans Design Center, un nouveau projet est conçu pour répondre à toutes les étapes requises du processus complet.
- **2** Le développeur identifie la source de données, les données XML, les données ASCII et les formats SAP.
- **3** Le développeur conçoit un formulaire à l'aide de Designer, pouvant être lancé depuis Design Center, ou le développeur associe un formulaire au processus pour la source de données.
- **4** Les formulaires peuvent être stockés dans le référentiel LiveCycle, afin d'y accéder.
- **5** Le développeur détermine ensuite les étapes suivantes du processus, trie les documents dans le référentiel posttraitement, rend le format final (AFP), applique les marques (OMR ou code à barres comme 2D Datamatrix), pour les insertions et la création automatique d'enveloppes.
- **6** Le projet est enregistré et mis en production à l'aide de Control Center.
- **7** Dans Workbench, un processus est conçu à l'aide du service Production Print afin d'appeler le processus conçu dans Design Center.
- **8** Au moment de l'exécution, LiveCycle transmet un fichier de données à Production Print. Le fichier de données est traité, ce qui génère un AFP fichier d'impression AFP contenant les marques OMR pour les insertions et la création automatique d'enveloppes.
- **9** Le fichier est soumis à une imprimante AFP à alimentation par rouleau, imprimant deux images côte à côte.

**10** Le rouleau imprimé est inséré dans une machine qui le découpe en feuille.

**11** Les feuilles imprimées sont transmises à la machine d'insertion pour leur traitement. Des milliers d'enveloppes sont générés et placées dans le flux de courrier en vue de leur distribution.

## **Services inclus avec Production Print**

Production Print inclut les services suivants, qui font partie de LiveCycle :

• Production Print

*Remarque : notez que Production Print ne fait pas partie de la norme standard LiveCycle. Il dispose de ses propres supports et processus d'installation.*

## **PDF Generator**

PDF Generator permet de générer des documents PDF à partir de nombreux formats de fichier différents. Les formats de fichiers pris en charge sont les suivants :

- formats de fichier natifs tels que Word, Excel, PowerPoint, Visio, AutoCAD et Corel WordPerfect ;
- normes ouvertes, telles que fichiers image TIFF, PostScript, ODF (Open Document Format) et HTML.

PDF Generator prend en charge la sortie vers des systèmes d'archivage PostScript et TIFF existants, ou peut générer des documents PDF indexables à partir d'images.

PDF Generator permet également d'assembler des documents PDF uniques à partir de plusieurs documents sources ou de scinder des documents PDF en plusieurs pages. L'assemblage des documents PDF prend en charge les fonctions suivantes :

- Repagination
- Redimensionnement
- Ajout d'en-têtes et de pieds de page
- Insertion ou suppression de pages
- Création de table des matières

Les services inclus offrent un mécanisme souple pour étendre la gamme de formats de fichier gérés par PDF Generator. Ils prennent également en charge la conversion de la quasi-totalité des types de documents en PDF.

## **Fonctions clés**

PDF Generator offre les fonctions suivantes :

- Conversion de nombreux formats de fichier natifs en fichiers PDF.
- Conversion de fichiers PDF en de nombreux formats de fichier natifs.
- Prise en charge de l'assemblage de documents, de pièces jointes et de groupes de documents en packages PDF à l'aide du langage de flux de production et de bons de travail.
- Prise en charge de la création de fichiers aux formats standard PDF/X-1A, PDF/A-1b et PDF/A-2b à partir de formats de fichier natifs et PostScript.
- API offrant la possibilité d'ajouter des formats de fichier à la fonction de conversion existante.
- Conversion multithread de fichiers de format Word, PowerPoint et OpenOffice.
- Options de secours en cas de problème lors de la conversion.
- La conversion HTML produit des fichiers PDF ressemblant davantage aux fichiers HTML d'origine. PDF Generator fournit également des options de configuration de l'aspect du document PDF que la conversion HTML en PDF propose.
- Possibilité d'optimiser de la taille des fichiers PDF créés.
- Performances améliorées pendant la conversion des documents non Adobe en PDF. Les améliorations de performances varient en fonction des documents et de leur mode de conversion. Toutefois, les premiers tests démontrent une amélioration significative des performances pendant la conversion des documents non Adobe en PDF balisés.
- Fourniture d'outils de préparation du système qui permettent de vérifier que les applications natives et les informations de compte sont paramétrées correctement.
- Possibilité pour les utilisateurs non administrateurs d'envoyer des travaux de conversion via une page Web LiveCycle.
- Définition du niveau de sécurité pour les fichiers PDF générés.
- Contrôle des options Adobe PDF. Ces options portent notamment sur l'incorporation ou non de polices, la compression d'image et la conversion de couleurs.

*Remarque : les options Adobe PDF étaient autrefois désignées sous le nom de paramètres Distiller*® *ou d'options de travail.*

En utilisant PDF Generator de façon conjointe avec les outils de développement et les autres modules de LiveCycle, vous pouvez effectuer les tâches suivantes :

- Assemblage de contenu provenant de plusieurs sources et formats de fichiers sous la forme d'un seul document PDF présentant une pagination, une indexation et une table des matières uniformes. Vous pouvez également conserver, importer ou exporter du contenu existant, tel que des annotations, des pièces jointes et des signets.
- Protection des documents PDF assemblés à l'aide de stratégies de document ou de mots de passe définis au moyen de Rights Management ou de Digital Signatures.
- Acheminement des documents PDF assemblés et protégés jusqu'aux parties prenantes pour approbation et renvoi des documents.
- Incorporation des documents PDF dans des flux de production de documents d'entreprise automatisés qui stockent les informations dans un système ECM ou dans une solution d'archivage. Vous pouvez par exemple utiliser PDF Generator pour convertir des lettres de clients au format PDF avant de les stocker dans un système d'archivage de documents.
- Attribution aux utilisateurs finaux de l'entreprise d'un accès à un service centralisé de création de documents PDF, par l'intermédiaire d'une messagerie électronique, d'interfaces Web ou de dossiers de contrôle.

## **Fonctionnement de PDF Generator**

Cette section présente un exemple du mode de fonctionnement de PDF Generator :

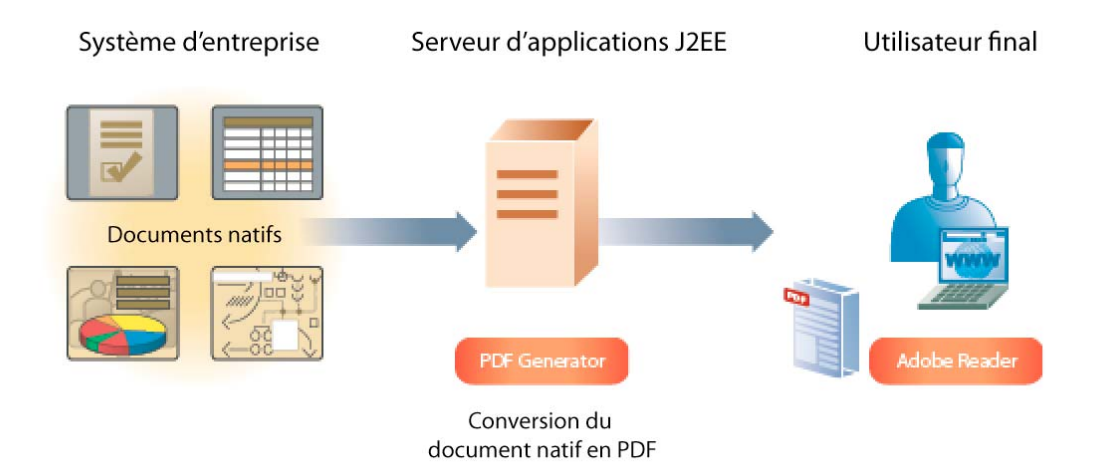

- **1** Un administrateur accède à Administration Console pour personnaliser les options PDF, les options de protection et les options de type de fichier par défaut régissant à la façon dont PDF Generator convertit les documents. L'administrateur configure également PDF Generator pour qu'il recherche régulièrement l'existence de fichiers à convertir dans un dossier appelé *dossier de contrôle*.
- **2** Une application cliente place dans le dossier de contrôle un fichier natif à convertir en PDF.
- **3** LiveCycle analyse régulièrement le dossier de contrôle pour que les fichiers soient convertis par intervalles et spécifiés par l'administrateur lorsque le dossier de contrôle a été configuré. LiveCycle appelle PDF Generator et fournit le fichier pour la conversion.
- **4** PDF Generator utilise les options par défaut spécifiées par l'administrateur dans Administration Console pour convertir le fichier natif en PDF, puis place le document PDF résultant dans le dossier de sortie.

### **Conversion de documents au format PDF/A**

Le service DocConverter convertit les documents au format PDF/A :

- Transformation des formulaires PDF, formulaires XML (créés dans Designer) et des formulaires PDF créés dans Acrobat aux formats PDF/A-1b et PDF/A-2b
- Conversion des documents PDF signés ou non (Digital Signatures requis)
- Validation de la conformité d'un fichier PDF/A et conversion le cas échéant

LiveCycle prend totalement en charge le service et ne requiert aucun appel à Acrobat pour la conversion ou le rapport sur la conformité.

#### **Biffure**

Le service PDF Utilities fournit des options permettant de biffer les documents PDF marqués pour la biffure à l'aide des options d'Acrobat. Vous biffez ainsi des parties du document pouvant contenir des informations sensibles pour leur suppression du document. Contrairement à Acrobat, la fonctionnalité de biffure dans LiveCycle concerne uniquement les parties visibles marquées pour la biffure.

### **Types de documents adaptés à la conversion au format PDF**

Les types de fichiers suivants sont adaptés à la conversion au format PDF :

- Fichiers PostScript et PostScript encapsulé (EPS)
- Types de fichiers natifs
- Fichiers PDF

PDF Generator permet aux groupes de travail de convertir des fichiers PostScript en fichiers PDF compacts, fiables et plus sécurisés au sein d'un réseau. La conversion de PostScript en PDF est souvent utilisée pour convertir en documents électroniques d'importants volumes de documents papier, tels que des factures et autres relevés. Il est également possible de convertir des documents en rapports en ligne tels que des pages de Business Intelligence. La conversion de documents en PDF permet également aux entreprises d'envoyer à leurs clients un document à la fois dans sa version papier et dans sa version électronique.

PDF Generator peut également convertir de nombreux formats de fichier natifs en PDF. Ces formats de fichier englobent notamment tous les types de fichiers Microsoft Office, dont Word et Excel. La prise en charge du format Open Document (ODF) par l'intermédiaire d'OpenOffice renforce l'évolutivité de PDF Generator.

PDF Generator permet de convertir le format PDF en d'autres formats de fichier, par exemple des fichiers PDF en un format imprimable (PostScript), sans appel manuel d'Acrobat. Vous pouvez également convertir des fichiers PDF en images TIFF.

### **Formats de fichier convertibles au format PDF**

PDF Generator convertit en PDF les formats de fichier natifs suivants :

- Adobe Photoshop® CS2, CS3, CS4, CS5, CS5.5 (PSD)
- Adobe FrameMaker® 7.2, 8 (FM)
- Adobe PageMaker® 7.0 (PMD, PM6, P65, PM)
- AutoCAD 2005, 2006, 2007 (DWG), 2009 (version anglaise uniquement)

*Remarque : sur les systèmes Windows 64 bits, la conversion PDF est possible uniquement si Acrobat X Pro est installé.* 

- Corel WordPerfect 12 (WPD)
- Fichiers image (JPEG, GIF, BMP, TIFF, PNG)
- Microsoft Office 2000, XP, 2003, 2007 et 2010 (formats DOC, XLS, PPT, WPD, MPP, RTF, TXT, Open XML de Microsoft Office). Nécessite Acrobat X Professional.
- Microsoft Office Visio 2003, 2007,2010 (VSD). Nécessite Acrobat X Professional.
- Microsoft Project 2003, 2007, 2010 (MPP)
- OpenOffice 3.3 (ODT, ODS, DOP, ODG, ODF)
- Fichiers d'impression (PS, PRN, EPS)
- Formats vidéo, incluant SWF et FLV (Windows uniquement)
- WordPerfect X4 (anglais uniquement)
- Fichiers Web (HTML)

Pour plus d'informations, voir l['Aide de LiveCycle Administration Console](http://www.adobe.com/go/learn_lc_admin_10_fr) (également accessible dans Administration Console).

### **Formats de fichier dans lequel le format PDF est convertible**

PDF Generator permet de convertir des fichiers PDF en fichiers des formats suivants :

- Format imprimable (PostScript) sans utilisation manuelle d'Acrobat
- Images TIFF
- HTML 4.01 avec CSS 1.0
- PDF/A-1b utilisant uniquement l'espace colorimétrique DeviceRGB
- PDF/A-2b
- PDF/E-1 utilisant uniquement l'espace colorimétrique DeviceRGB
- JPG 2000, TIFF et PNG
- PostScript et PostScript encapsulé (EPS).

### **Prise en charge des normes ouvertes**

Les formats de fichier de sortie pris en charge lorsque le fichier d'entrée n'est pas un fichier PDF sont les suivants :

**PDF/X-1a :** lorsqu'un document est converti à l'aide de l'option Adobe PDF appelée *PDFX1a 2001*, PDF Generator génère des documents PDF. Ces documents doivent être contrôlés par PDF/X-1a:2001 ou respecter cette norme ISO pour l'échange de contenu graphique. Ces documents PDF peuvent être ouverts au moyen d'Acrobat ou d'Acrobat Reader 4.0 et les versions ultérieures. PDFX 1a est spécifié dans ISO 15930-1.

**PDF/X-3 :** lorsqu'un document est converti à l'aide de l'option Adobe PDF appelée *PDFX3 2002*, PDF Generator génère des documents PDF. Ces documents doivent être contrôlés par PDF/X-3:2002 ou respecter cette norme ISO pour l'échange de contenu graphique. Ces documents PDF peuvent être ouverts au moyen d'Acrobat ou d'Acrobat Reader 4.0 et les versions ultérieures. PDFX3 est spécifié dans ISO 15930-1.

**PDF/A-1b:2005 :** lorsqu'un document est converti à l'aide de l'option Adobe PDF appelée *PDFA-1B*, PDF Generator génère des documents PDF. Ces documents sont conformes à la norme d'archivage ISO pour la conservation à long terme des documents électroniques (appelée *PDF/A-1b*). PDF/A-1b est spécifié dans ISO 19005-1.

**PDF indexables :** cette fonction se révèle particulièrement utile pour la conversion de formats de fichier image, tels que TIFF. Le processus de conversion utilise la reconnaissance optique des caractères (OCR) pour associer les formes des caractères aux caractères qu'elles représentent. Lorsque vous ouvrez le fichier PDF indexable résultant dans Acrobat, le document présente le même aspect que l'original. Toutefois, vous pouvez à présent y sélectionner des caractères (à l'aide de l'outil texte) et les y rechercher.

## **Services fournis avec PDF Generator**

PDF Generator inclut les services suivants, qui font partie de LiveCycle :

- Assembler
- DocConverter
- Generate PDF
- Convert PDF
- Distiller
- Encryption
- PDF Utilities
- XMP Utilities

Pour plus d'informations sur les services inclus dans ce composant de solution, voir le [Guide de référence des services](http://www.adobe.com/go/learn_lc_services_10_fr)  [LiveCycle](http://www.adobe.com/go/learn_lc_services_10_fr).

## **Correspondence Management**

La solution Correspondence Management offre les avantages suivants :

## **Efficace et productive**

Elle facilite le traitement en vous permettant :

- de déployer et gérer les modèles et le contenu dans une interface intuitive conçue pour les utilisateurs professionnels ;
- d'assembler rapidement la correspondance à partir de contenus prévalidés ou personnalisés.

### **Gérée**

Elle améliore la qualité des communications en vous permettant :

- de gérer les règles métier et le contenu approuvé dans un référentiel de contenu centralisé ;
- de prendre en charge des processus d'approbation et de révision simples et complexes avec un moteur BPM performant ;
- de créer des fichiers Adobe PDF à des fins d'archivage et d'audit ;
- de créer des messages conformes sur le plan organisationnel à l'aide de contenus prévalidés par le biais de règles métier intégrées.

### **Etendue**

Elle améliore l'interaction avec la clientèle en vous permettant :

- d'ajouter des technologies interactives pour activer un canal bidirectionnel, réduisant les envois au format papier ;
- de protéger les informations sensibles grâce à une sécurité des documents intégrée de bout en bout ;
- d'envoyer de la correspondance en utilisant le canal de communication privilégié par le client (électronique, courrier, mobile ou fax).

# **Chapitre 10 : Gestion de contenu**

## **Connectors for ECM**

La solution Connectors for ECM comprend les modules suivants :

- LiveCycle Connector for EMC® Documentum®
- LiveCycle Connector for IBM ® FileNet
- LiveCycle Connector for IBM ® Content Manager
- LiveCycle Connector for Microsoft®SharePoint® (2007 et 2010)

La solution Connectors for ECM offre un environnement de développement efficace. D'autres modules LiveCycle peuvent produire et utiliser les objets et leurs métadonnées vers et depuis les services des connecteurs, connectant ainsi le système ECM à l'application axée sur le client. Les développeurs peuvent exploiter le contenu dans les systèmes ECM lorsque vous développez des applications et permet d'exploiter les services qui font partie de LiveCycle, au sein de l'application.

### **Fonctions clés**

Connectors for ECM présente les caractéristiques suivantes :

- Services de référentiel de contenu intégrés aux autres composants LiveCycle
- Performances et évolutivité améliorées
- Déploiement flexible
- Méthodes d'appel unifiées via des choix d'interface utilisateur développés.
- Prise en charge étendue pour plateformes ECM

La solution Connector for Microsoft SharePoint offre les fonctions suivantes :

- permet aux utilisateurs d'appeler les processus LiveCycle, tels qu'un processus d'approbation depuis SharePoint ;
- permet aux utilisateurs de convertir des documents au format Adobe PDF et de gérer les droits d'utilisation d'un fichier au format PDF ou au format natif ;
- permet de créer et de lancer des flux de production SharePoint qui utilisent les services LiveCycle ;
- permet aux utilisateurs d'appliquer les droits d'utilisation aux fichiers PDF pour activer les fonctions dans Adobe Reader ;
- permet l'automatisation de l'exécution des processus LiveCycle au sein de flux de production SharePoint ;
- permet aux utilisateurs de gérer les tâches assignées et de demander de nouvelles tâches dans SharePoint 2010 ;
- permet d'intégrer des formulaires LiveCycle avec SharePoint Server 2010 et d'utiliser SharePoint comme référentiel pour les données de formulaire.

### **Services de référentiel de contenu intégrés**

Les clients peuvent développer les applications d'engagement LiveCycle qui traitent et utilisent le contenu stocké dans des systèmes ECM. La solution Connectors for ECM fournit des services intégrés de référentiel de contenu, comme les services de bibliothèque de contenu, le contrôle de version et l'accès sécurisé, à l'ensemble du produit LiveCycle. Par ailleurs, via les services de composants, les composants des connecteurs fournissent des services de référentiel de contenu de base, notamment l'archivage, l'extraction et l'accès aux métadonnées de contenu. De plus, la solution Connector for Microsoft SharePoint vous permet d'intégrer des formulaires LiveCycle avec SharePoint Server 2010 et d'utiliser SharePoint comme référentiel pour les données de formulaire.

Les développeurs Workbench peuvent facilement mettre en correspondance les valeurs d'autres modules LiveCycle, tels que Forms, Reader Extensions ou PDF Generator, pour les attributs d'un objet ECM. La solution Connectors for ECM permet de réutiliser et d'adapter le même processus LiveCycle pour gérer des formulaires dans différents dossiers du système ECM. En outre, les connecteurs incluent des composants de services pour prendre en charge l'intégration d'exécution ECM.

#### **Performances et évolutivité améliorées**

La solution Connectors for ECM conserve les schémas de contenu existants, définis dans un système ECM. En protégeant l'investissement lié à l'infrastructure ECM, les clients peuvent concevoir des schémas pour augmenter les performances et l'évolutivité de leur application ECM.

### **Déploiement flexible**

Exécuter les connecteurs sur les mêmes serveur d'applications et système d'exploitation que le système ECM n'est plus nécessaire. La solution Connectors for ECM est déployée avec les autres composants LiveCycle. La flexibilité existe, car la configuration requise pour le système d'exploitation et le serveur d'applications est indépendante de celle requise pour le serveur ECM.

### **Méthodes d'appel unifiées**

En utilisant les choix de l'interface utilisateur développés, les développeurs peuvent développer des applications à l'aide de nombreuses interfaces clientes. Les interfaces suivantes sont prises en charge :

- Interfaces utilisateur ECM telles que Documentum Webtop et FileNet P8 Workplace
- Portails
- Applications Flex ou de bureau
- Workspace

Les développeurs peuvent appeler par programme les services des connecteurs de référentiel de contenu et les services des fournisseurs de référentiel à l'aide des services Web, de LiveCycle Remoting et des API Java. Ils peuvent également appeler les services des connecteurs de référentiel de contenu à l'aide des dossiers de contrôle et des méthodes d'appel par messagerie électronique. Ces méthodes sont disponibles pour l'appel des services au sein de processus LiveCycle développés dans Workbench.

### **Fonctionnement de la solution Connectors for ECM**

Dans un processus standard qui interagit avec un système ECM, une application LiveCycle récupère un document du référentiel ECM et stocke le contenu du référentiel.

L'exemple suivant présente une demande de prêt immobilier qui récupère un formulaire d'un référentiel ECM et stocke le document final dans le référentiel ECM.

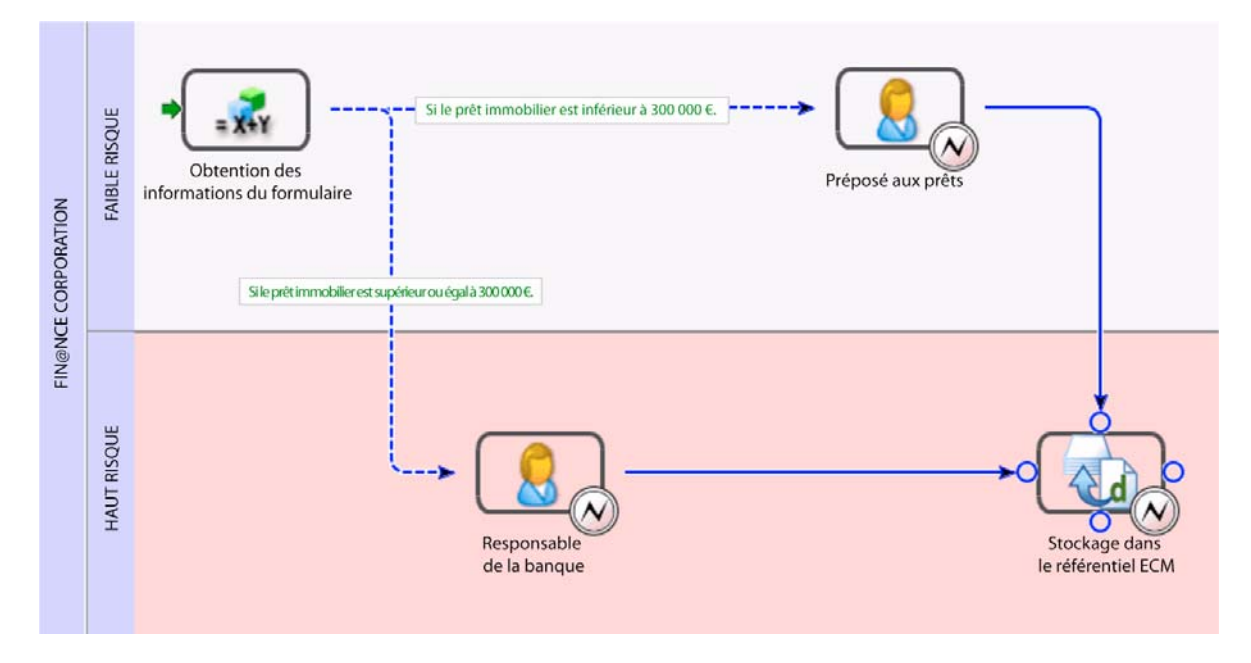

Voici un exemple de fonctionnement de la demande de prêt immobilier :

- **1** Un auteur ou un développeur de formulaires crée la conception de formulaire dans Workbench comme suit :
	- accède à l'arborescence de contenu ECM dans Workbench ;
	- recherche dans le contenu ECM, puis utilise la fonctionnalité de glisser/déplacer afin d'ajouter des images et des fragments dans la conception de formulaire ;
	- enregistre la conception de formulaire dans le système ECM.
- **2** Un développeur crée la logique et le processus d'entreprise pour le formulaire. La première étape du processus utilise une variable qui récupère un formulaire du référentiel ECM. Ensuite, le processus enregistre les données dans une variable qu'un utilisateur envoie à partir d'une application cliente. Par exemple, un utilisateur peut amorcer le processus dans Workspace, puis envoyer les données en cliquant sur un bouton du formulaire.

En fonction du montant des prêts immobiliers spécifié par le contractant, les données du formulaire sont acheminées vers la personne appropriée à des fins d'approbation. Une fois le formulaire approuvé, ses données sont enregistrées dans le référentiel ECM, dans le cadre de la dernière étape du processus.

## **Services inclus dans la solution Connectors for ECM**

La solution Connectors for ECM inclut ces services :

- Content Repository Connector for IBM Content Manager
- Content Repository Connector for IBM FileNet
- Content Repository Connector for EMC Documentum
- Process Engine Connector

### • Connector for Microsoft SharePoint

Pour plus d'informations sur les services inclus dans chaque composant de solution ECM, voir le [Guide de référence](http://www.adobe.com/go/learn_lc_services_10_fr)  [des services LiveCycle.](http://www.adobe.com/go/learn_lc_services_10_fr)

# **Chapitre 11 : Services pour les modules LiveCycle**

Ce document répertorie les services que les développeurs peuvent utiliser pour créer des processus dans Workbench. Les modules sont des groupements de services qui font partie de LiveCycle.

Lorsqu'un service est déployé sur le serveur LiveCycle, il apparaît sous un groupe spécifique désigné comme une catégorie dans l'affichage Services de Workbench.

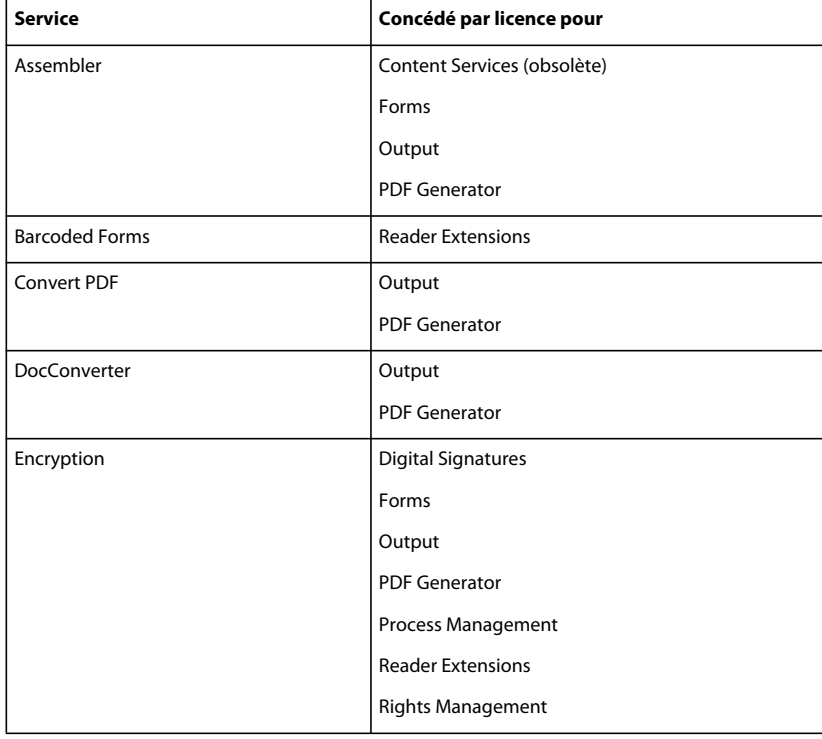

## **Catégorie Common**
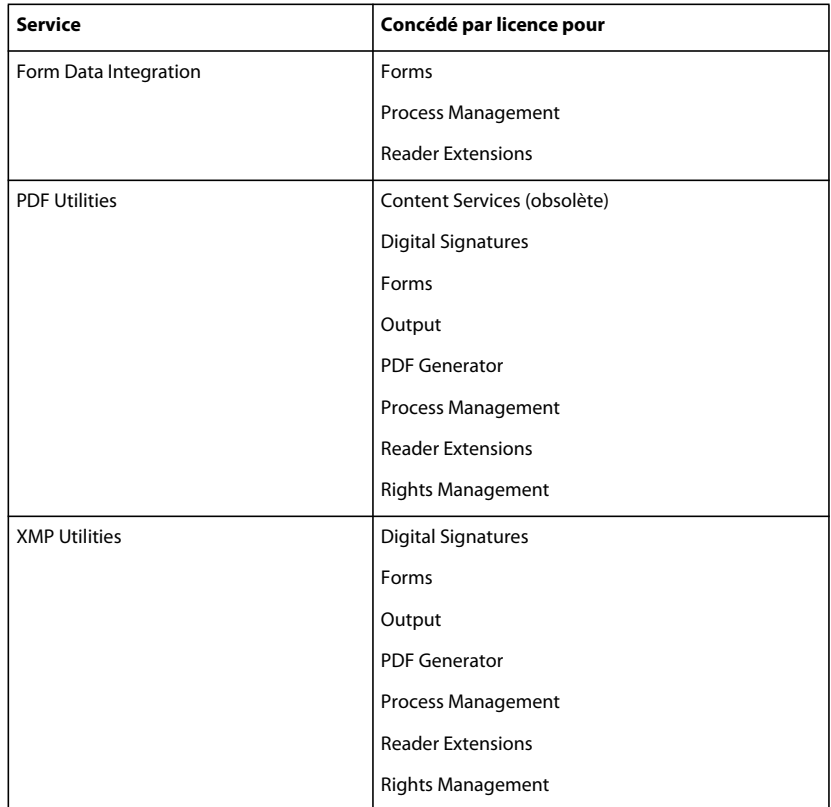

# **Connector for EMC Documentum category**

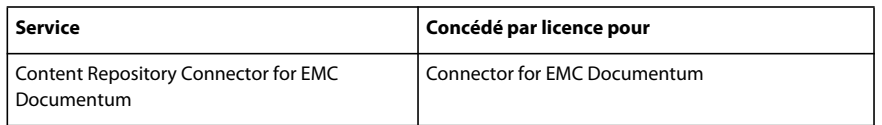

### **Connector for IBM Content Manager category**

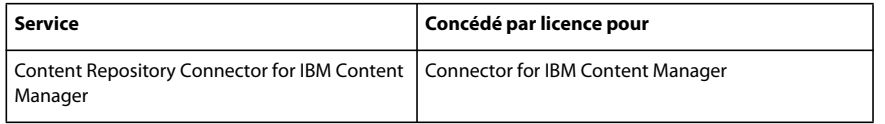

### **Connector for IBM FileNet category**

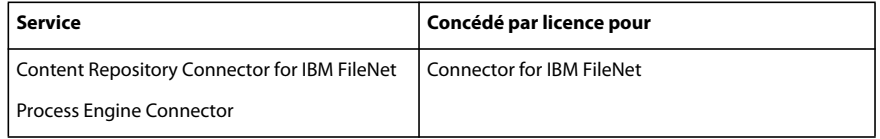

# **Catégorie Connector for SharePoint**

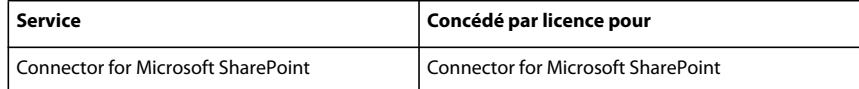

### **Catégorie Content Services**

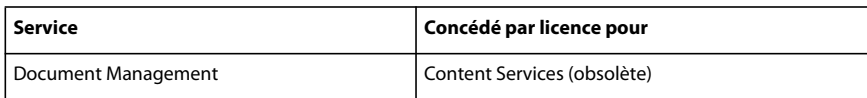

## **Catégorie Digital Signatures**

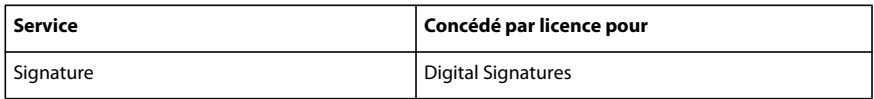

### **Catégorie Forms**

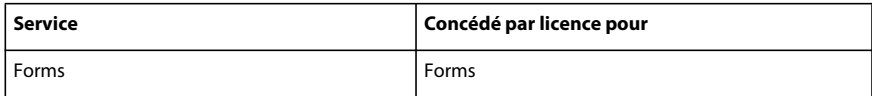

## **Catégorie Foundation**

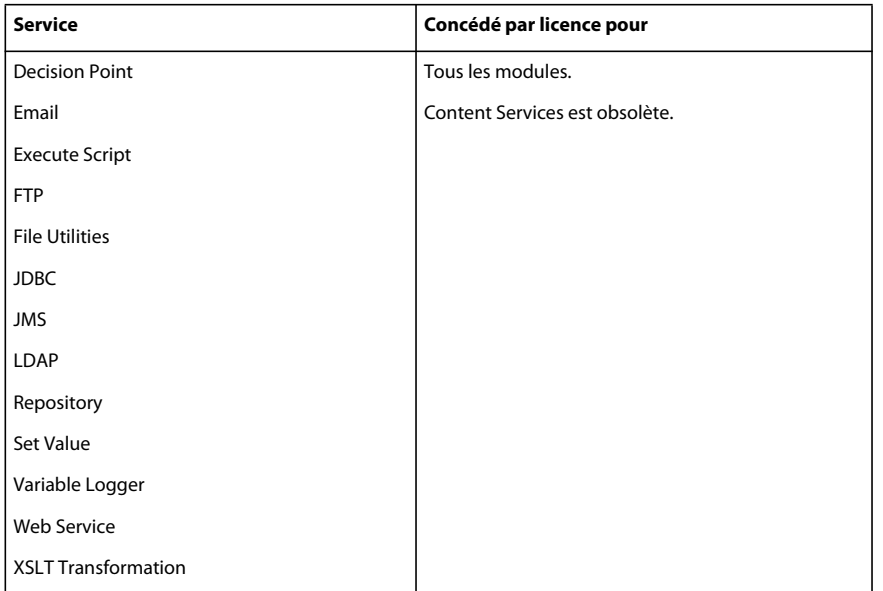

## **Catégorie Output**

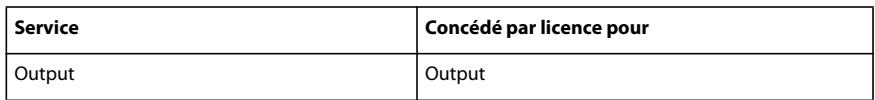

#### **Catégorie PDF Generator**

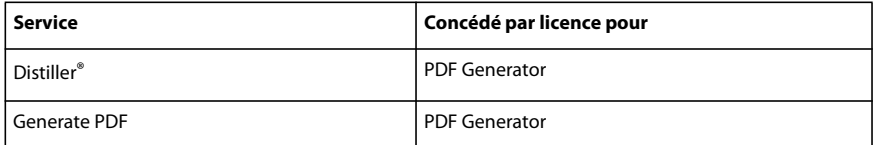

### **Catégorie Reader Extensions**

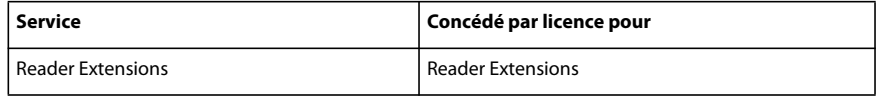

### **Catégorie Rights Management**

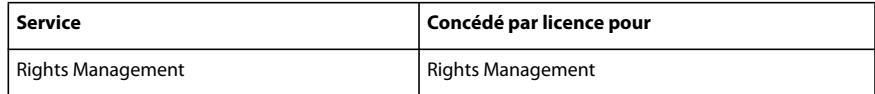

Les processus suivants sont implémentés en tant que services et s'affichent dans Workbench en fonction du module déployé. La modification des processus associés au service n'est pas prise en charge.

## **Catégorie Output**

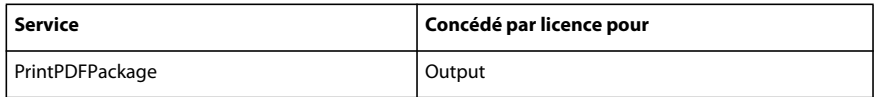

#### **Catégorie Process Management**

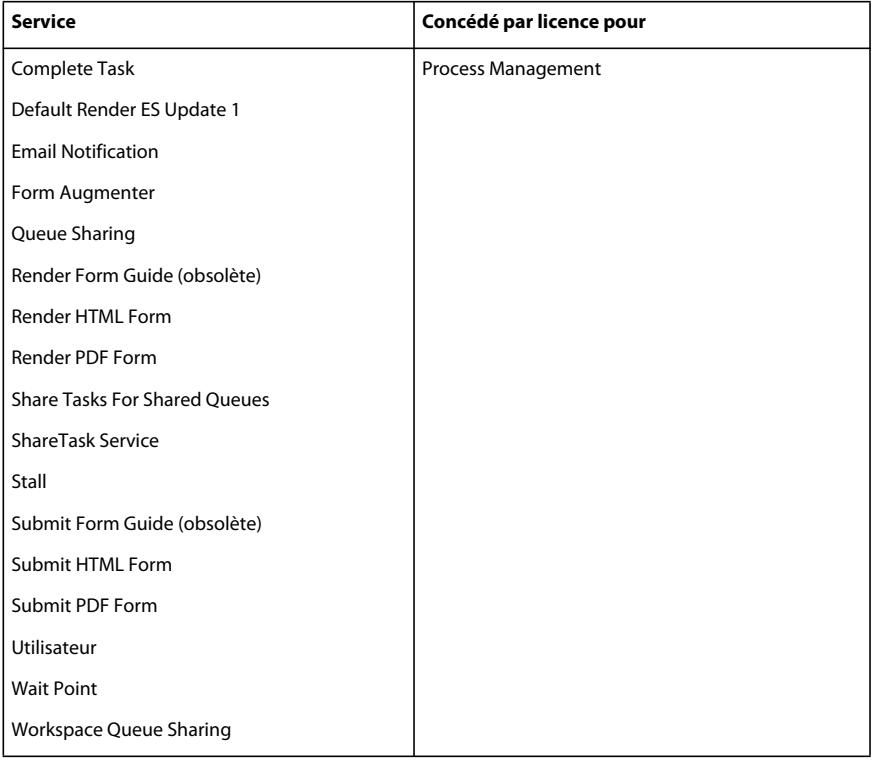